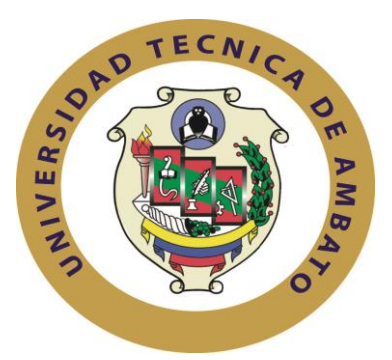

# **UNIVERSIDAD TÉCNICA DE AMBATO**

# **FACULTAD DE INGENIERÍA EN SISTEMAS**

## **ELECTRÓNICA E INDUSTRIAL**

**Carrera de Ingeniería en Electrónica y Comunicaciones**

**TEMA:**

# "SISTEMA ELECTRÓNICO PARA LA ENSEÑANZA DEL LENGUAJE BRAILLE A PERSONAS INVIDENTES"

Proyecto de Graduación. Modalidad: Proyecto de Investigación, presentado previo la obtención del título de Ingeniero en Electrónica y Comunicaciones.

<span id="page-0-0"></span>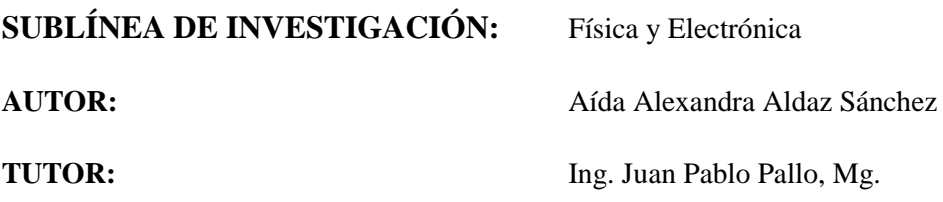

Ambato - Ecuador

Febrero 2016

### **APROBACIÓN DEL TUTOR**

<span id="page-1-0"></span>En mi calidad de tutor del Trabajo de Investigación, sobre el tema: "SISTEMA ELECTRÓNICO PARA LA ENSEÑANZA DEL LENGUAJE BRAILLE A PERSONAS INVIDENTES", de la señorita Aída Alexandra Aldaz Sánchez, estudiante de la Carrera de Ingeniería en Electrónica y Comunicaciones de la Facultad de Ingeniería en Sistemas, Electrónica e Industrial de la Universidad Técnica de Ambato, considero que el informe investigativo reúne los requisitos suficientes para que continúe con los trámites y consiguiente aprobación de conformidad con el numeral 7.2 de los Lineamientos Generales para la aplicación de Instructivos de las Modalidades de Titulación de las Facultades de la Universidad Técnica de Ambato.

Ambato febrero, 2016

EL TUTOR

Ing. Juan Pablo Pallo, Mg.

\_\_\_\_\_\_\_\_\_\_\_\_\_\_\_\_\_\_\_\_\_\_\_\_\_\_\_\_\_\_\_

# **AUTORÍA**

<span id="page-2-0"></span>El presente Proyecto de Investigación titulado: "SISTEMA ELECTRÓNICO PARA LA ENSEÑANZA DEL LENGUAJE BRAILLE A PERSONAS INVIDENTES", es absolutamente original, auténtico y personal, en tal virtud, el contenido, efectos legales y académicos que se desprenden del mismo son de exclusiva responsabilidad de autor.

Ambato febrero, 2016

EL AUTOR

Aída Alexandra Aldaz Sánchez

\_\_\_\_\_\_\_\_\_\_\_\_\_\_\_\_\_\_\_\_\_\_\_\_\_\_\_\_\_\_\_

C. C. 1804743688

### **DERECHOS DE AUTOR**

<span id="page-3-0"></span>Autorizo a la Universidad Técnica de Ambato, para que haga uso de este Trabajo de Titulación como un documento disponible para la lectura, consulta y procesos de investigación.

Cedo los derechos de mi Trabajo de Titulación, con fines de difusión pública, además autorizo su reproducción dentro de las regulaciones de la Universidad.

Ambato febrero, 2016

Aída Alexandra Aldaz Sánchez CC: 1804743688

\_\_\_\_\_\_\_\_\_\_\_\_\_\_\_\_\_\_\_\_\_\_\_\_\_\_\_\_

### **APROBACIÓN DE LA COMISIÓN CALIFICADORA**

<span id="page-4-0"></span>La Comisión Calificadora del presente trabajo conformada por los señores docentes Ing. Santiago Manzano, Mg. e Ing. Santiago Collantes, M.Sc., revisó y aprobó el Informe Final del Proyecto de Investigación titulado: "SISTEMA ELECTRÓNICO PARA LA ENSEÑANZA DEL LENGUAJE BRAILLE A PERSONAS INVIDENTES", presentado por la señorita Aída Alexandra Aldaz Sánchez, de acuerdo al numeral 9.1 de los Lineamientos Generales para la aplicación de Instructivos de las Modalidades de Titulación de las Facultades de la Universidad Técnica Ambato.

Ing. Vicente Morales L., M.Sc.

\_\_\_\_\_\_\_\_\_\_\_\_\_\_\_\_\_\_\_\_\_\_\_\_\_\_\_\_\_

**PRESIDENTE DEL TRIBUNAL**

\_\_\_\_\_\_\_\_\_\_\_\_\_\_\_\_\_\_\_\_\_\_\_\_\_ \_\_\_\_\_\_\_\_\_\_\_\_\_\_\_\_\_\_\_\_\_\_\_\_\_

 **DOCENTE CALIFICADOR DOCENTE CALIFICADOR**

Ing. Santiago Manzano, Mg. Ing. Santiago Collantes, M.Sc.

### <span id="page-5-0"></span>**DEDICATORIA**

*Dedico el presente trabajo a Jehová Dios por su infinito amor, misericordia y obsequiarme la sabiduría e inteligencia necesarias para cumplir con una más de mis metas.*

*A mis padres, por su gran amor, paciencia y el esfuerzo que han realizado por sacarnos adelante a pesar de cualquier circunstancia.*

*A mi abuelito por sus consejos y confianza que ha depositado en mí.*

*A mi novio, por sus ánimos impartidos y ser mi apoyo incondicional.*

*Aída Alexandra Aldaz Sánchez* 

### <span id="page-6-0"></span>**AGRADECIMIENTO**

*Agradezco a Jehová Dios por darme la vida y guiarme a cumplir mis metas.*

*A mi familia y amigos por su apoyo durante toda la carrera.*

*A los docentes, que a través de sus conocimientos y experiencias, me han instruido para la vida profesional, en especial a mi tutor Ing. Juan Pablo Pallo, que me ha guiado de la mejor manera en la elaboración de esta investigación.* 

*Aída Alexandra Aldaz Sánchez* 

# ÍNDICE PRELIMINARES

<span id="page-7-0"></span>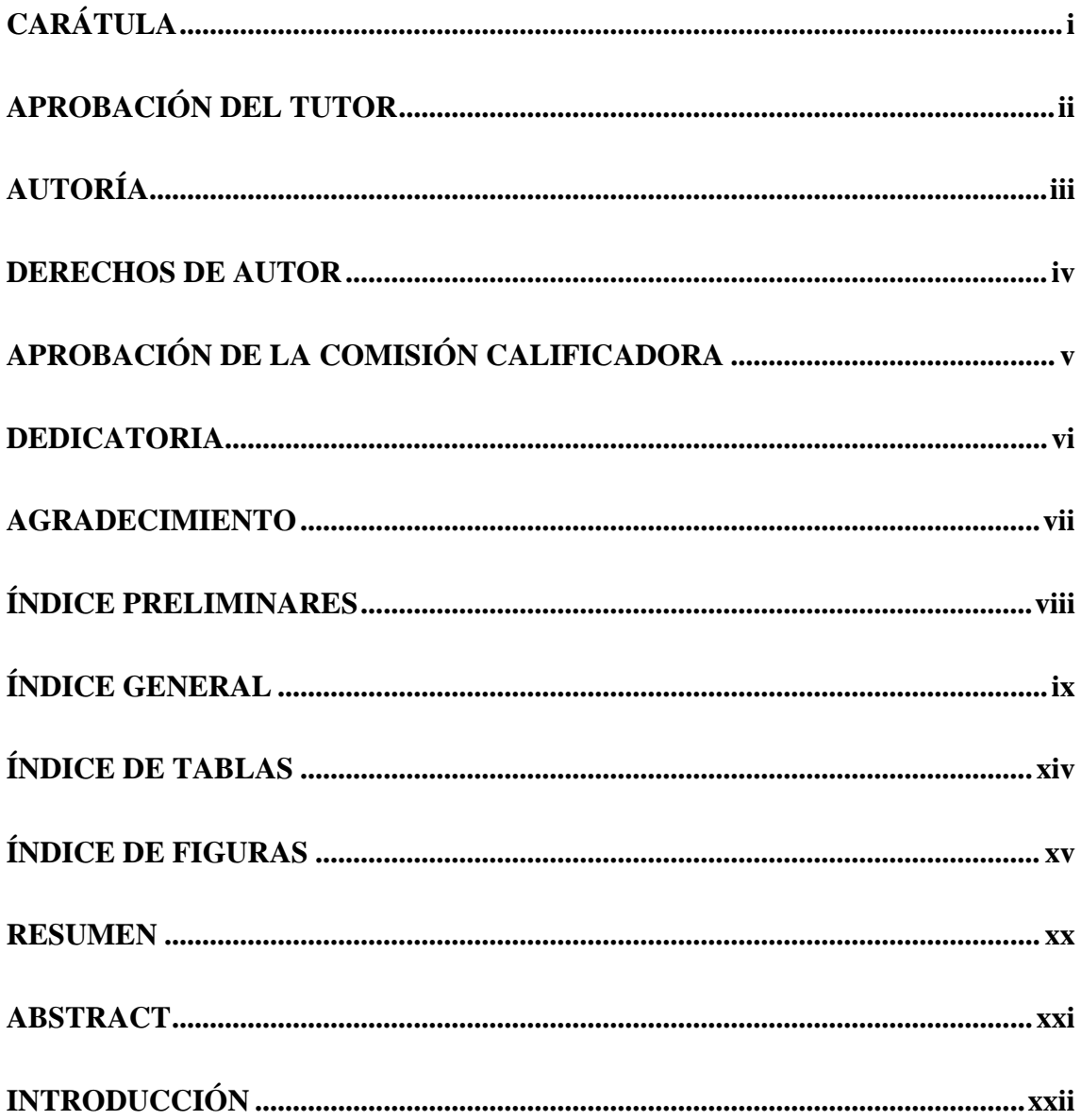

# ÍNDICE GENERAL

<span id="page-8-0"></span>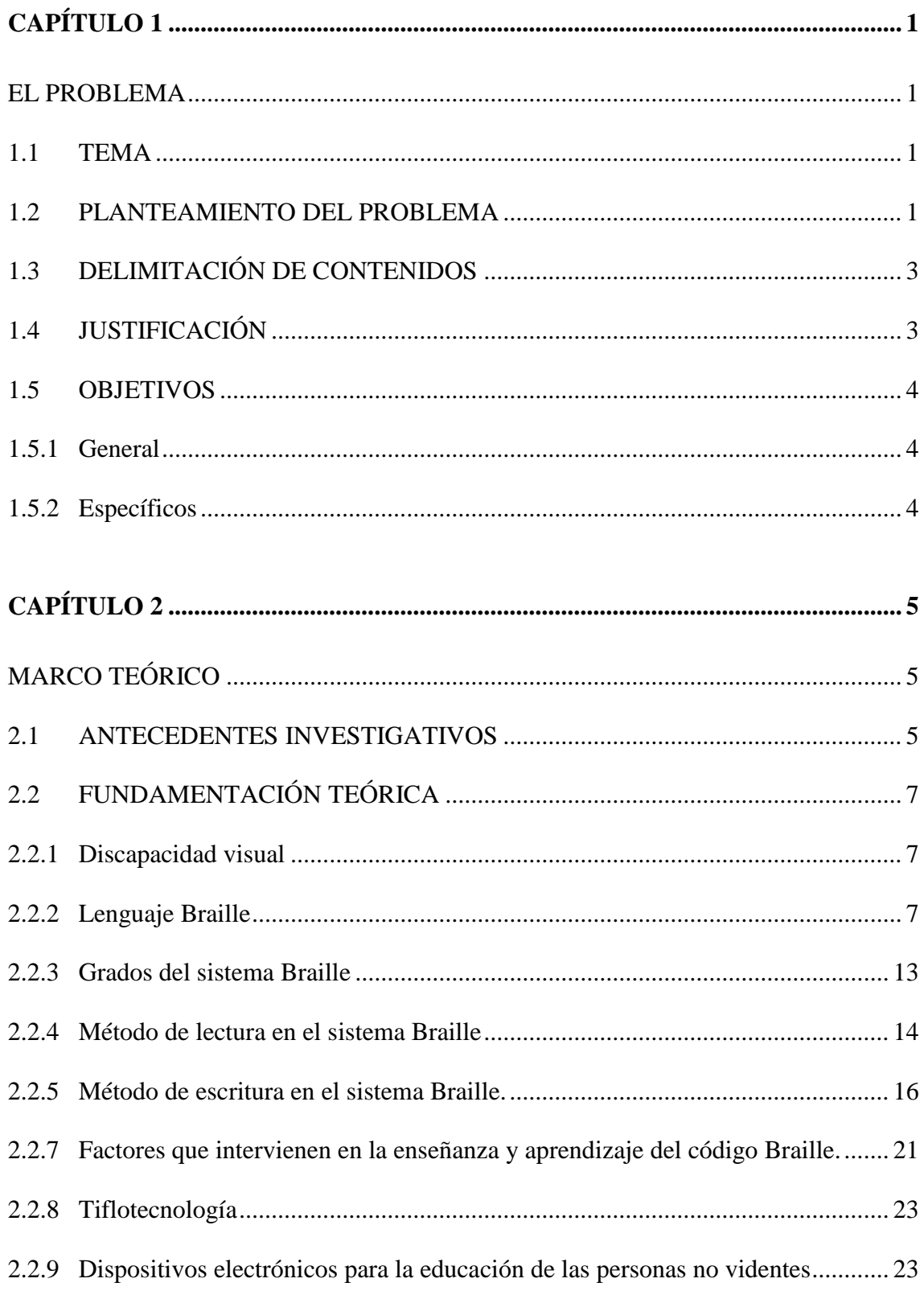

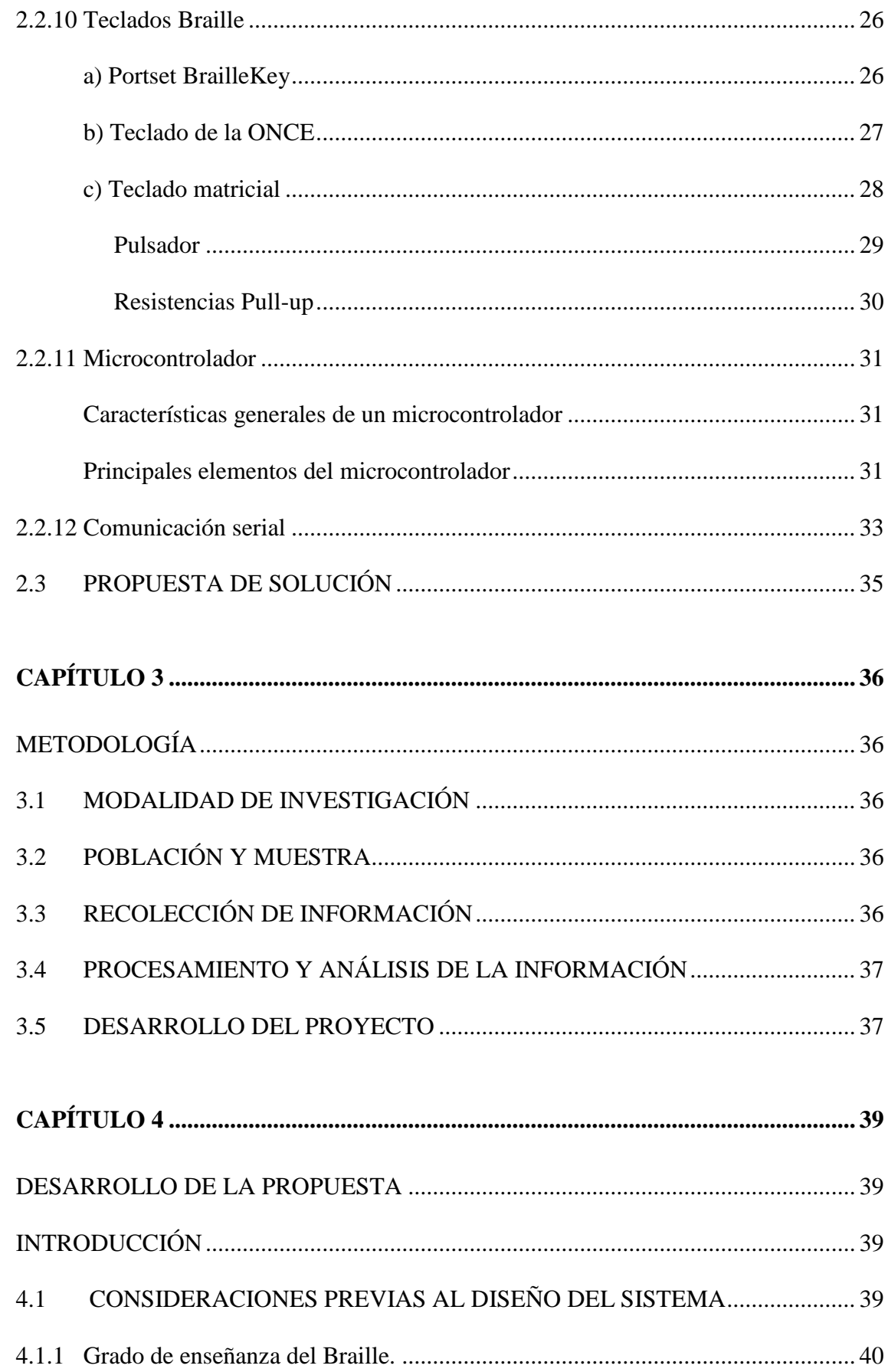

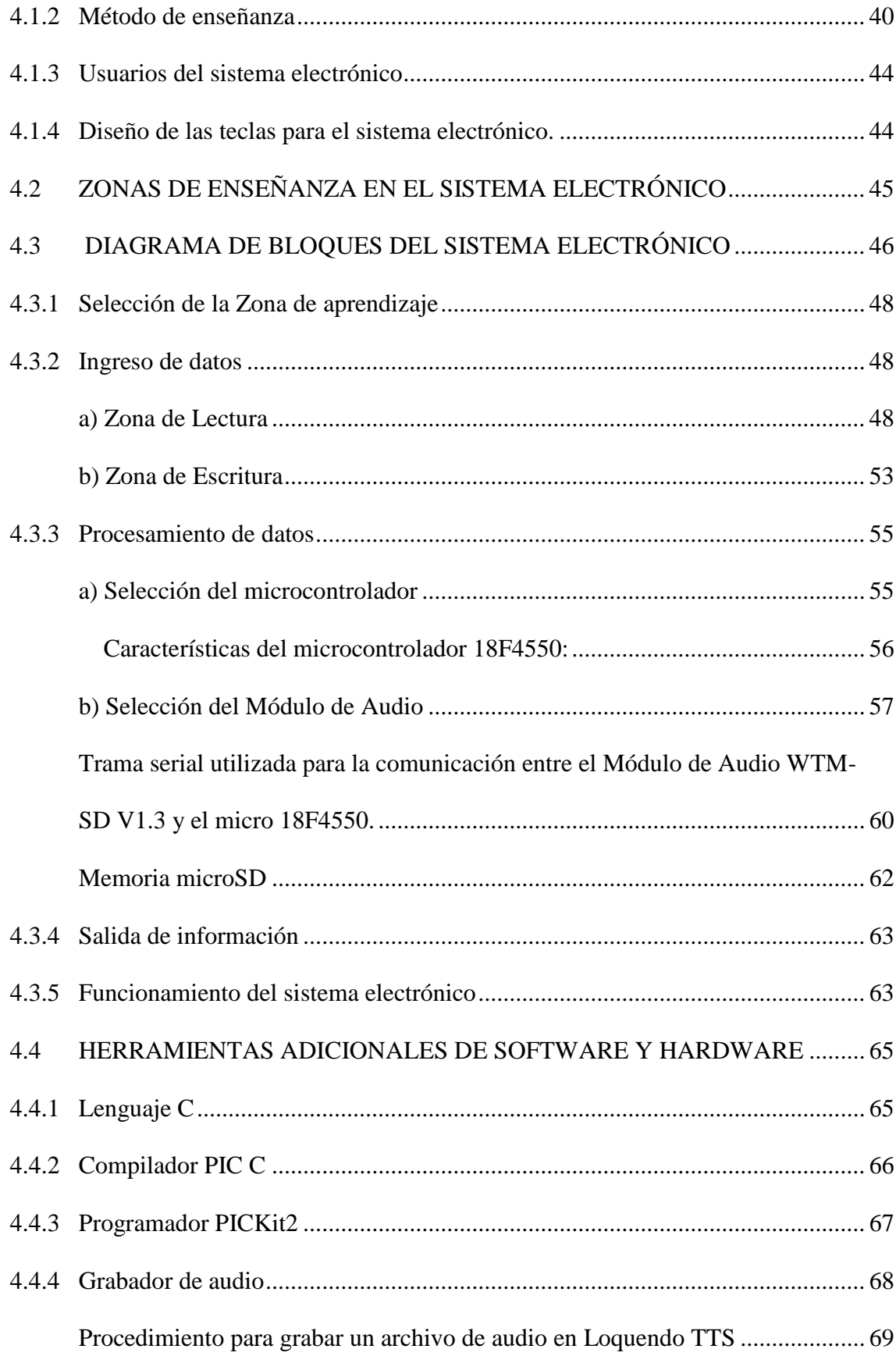

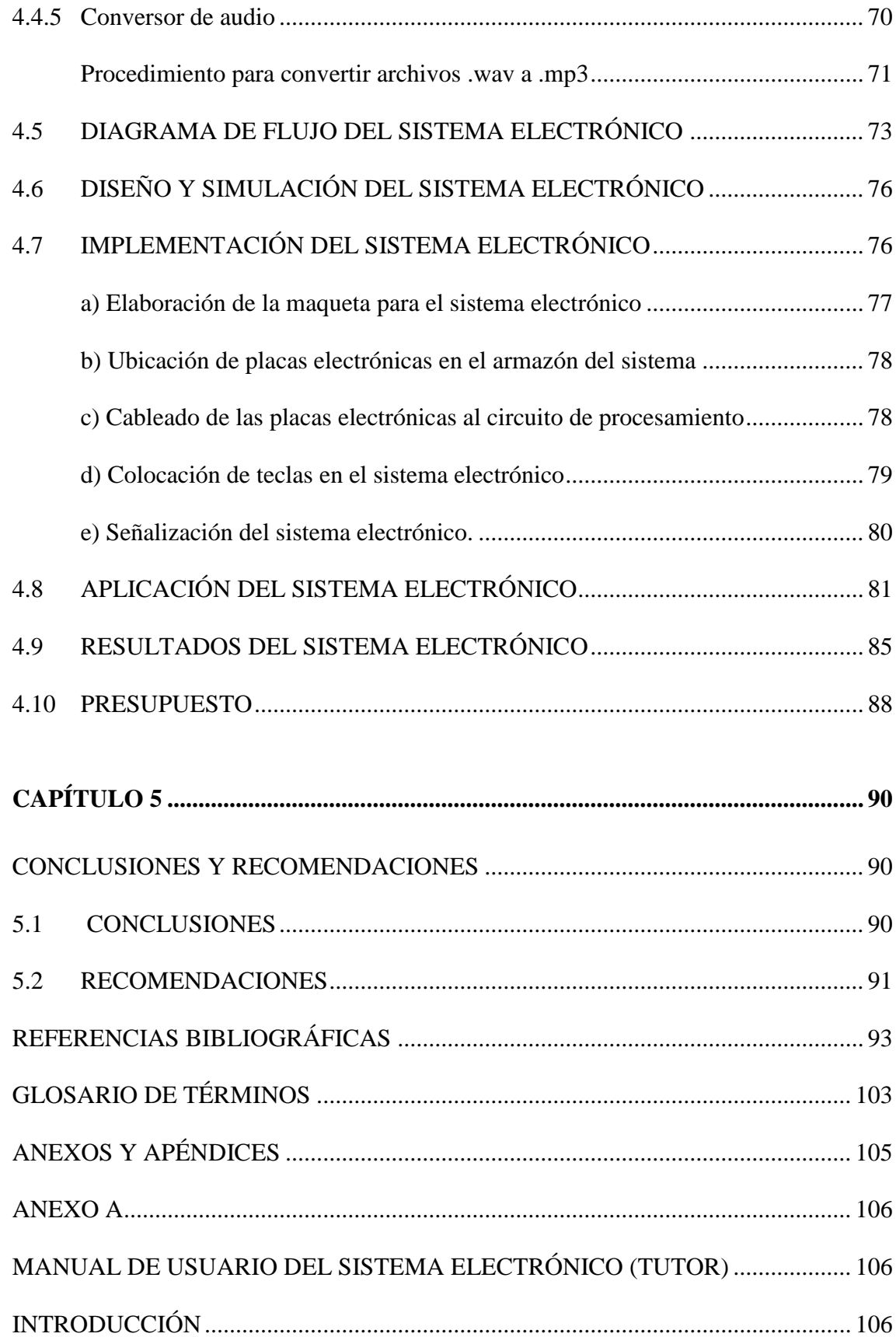

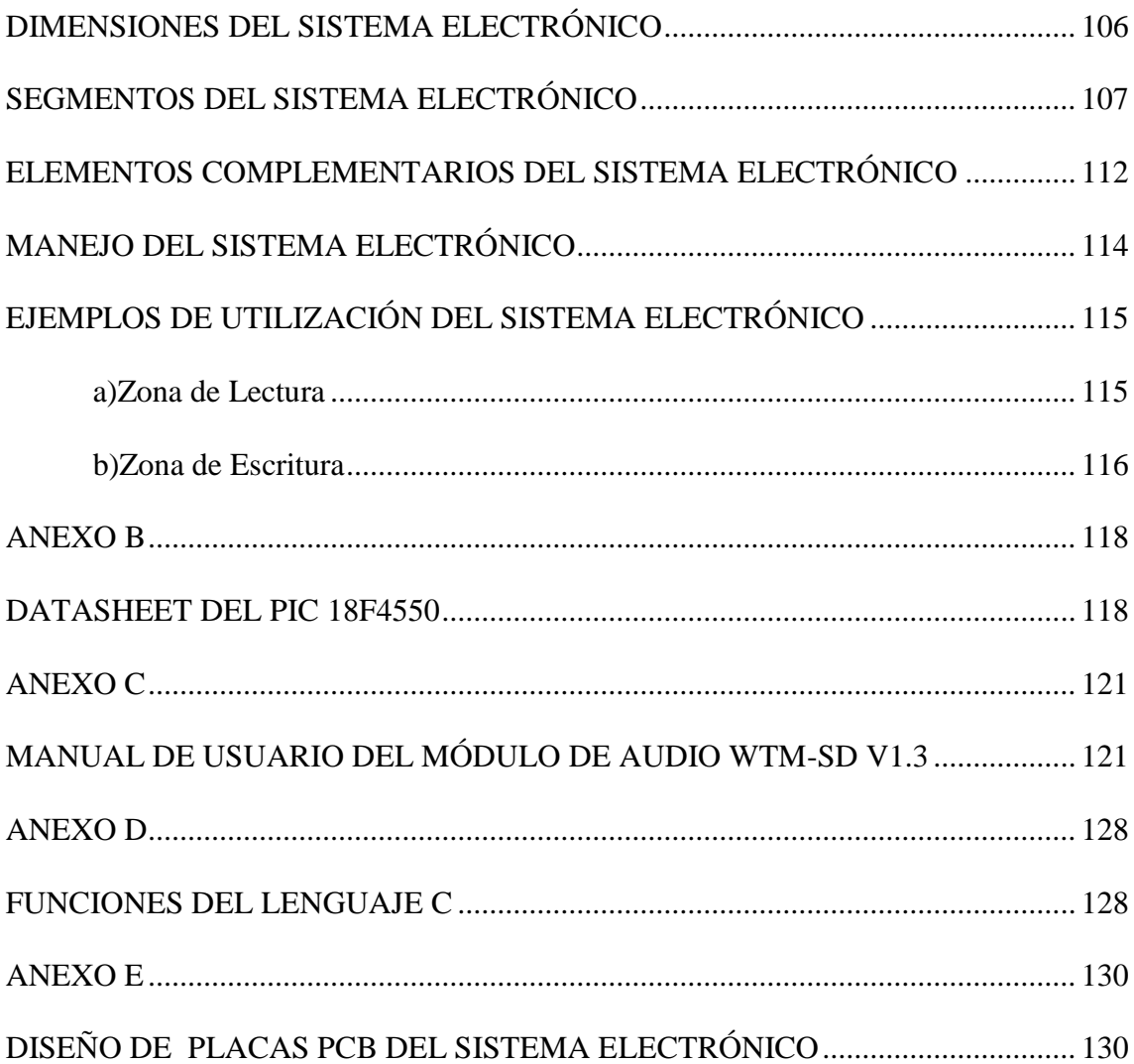

# **ÍNDICE DE TABLAS**

<span id="page-13-0"></span>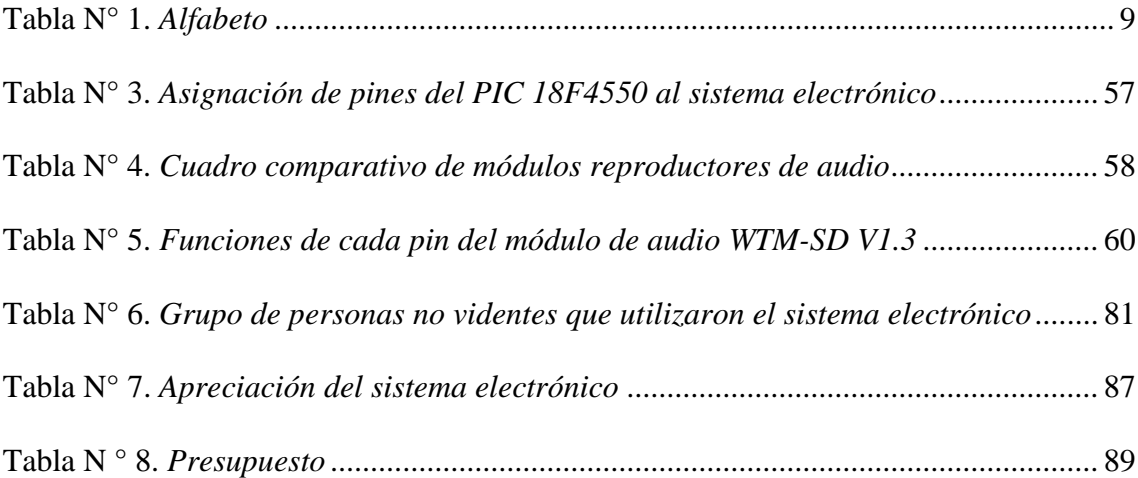

# **ÍNDICE DE FIGURAS**

<span id="page-14-0"></span>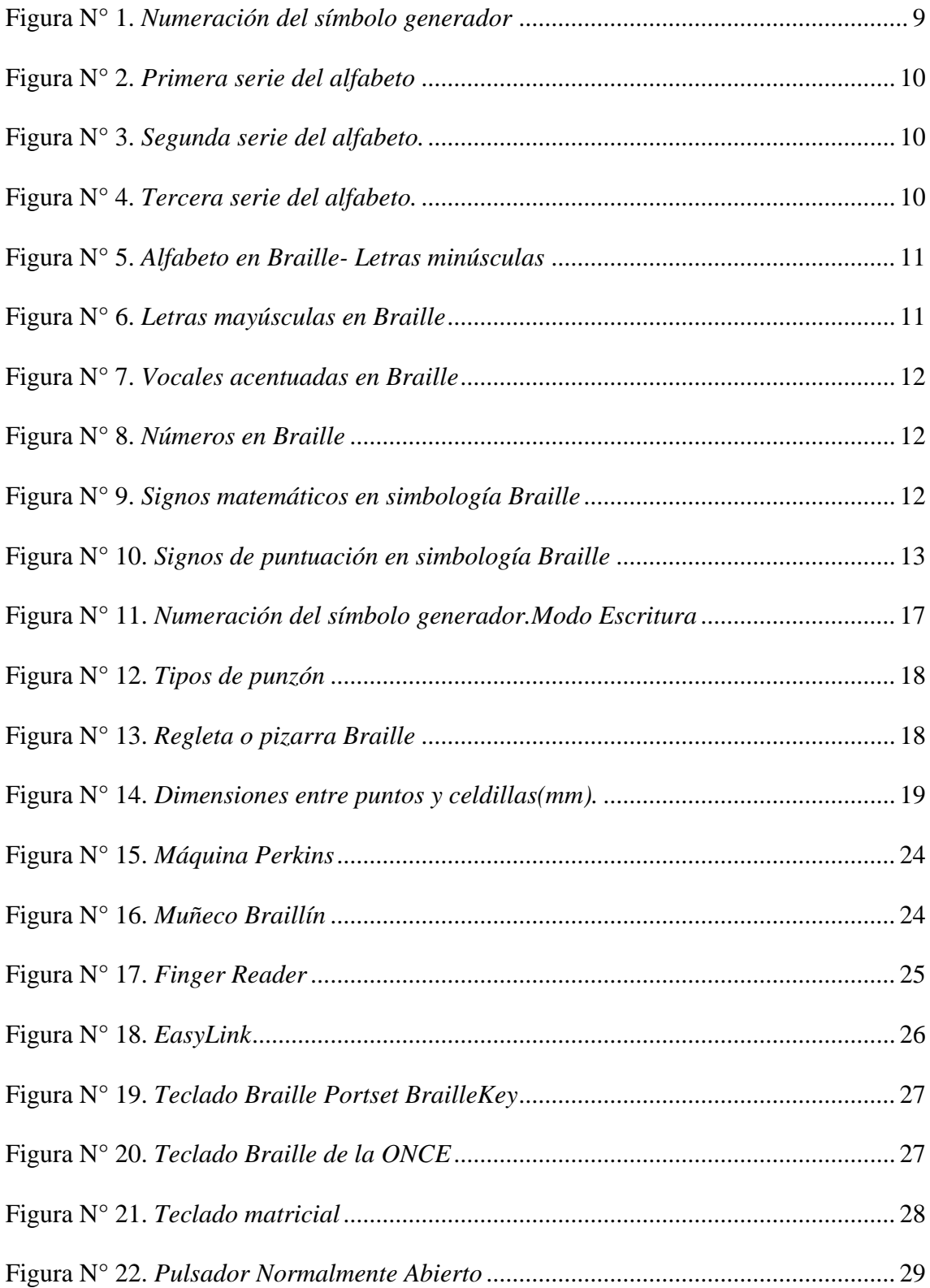

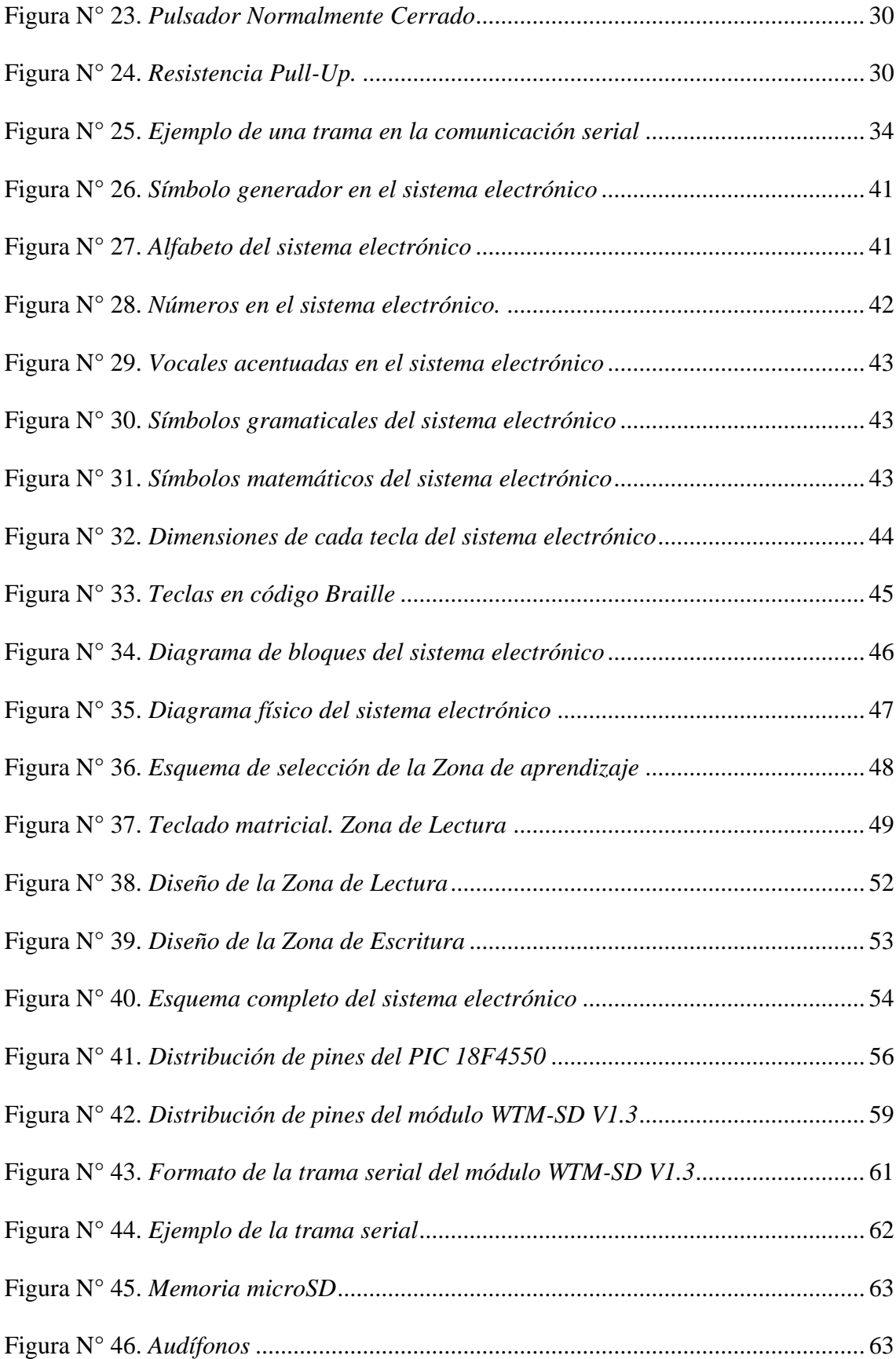

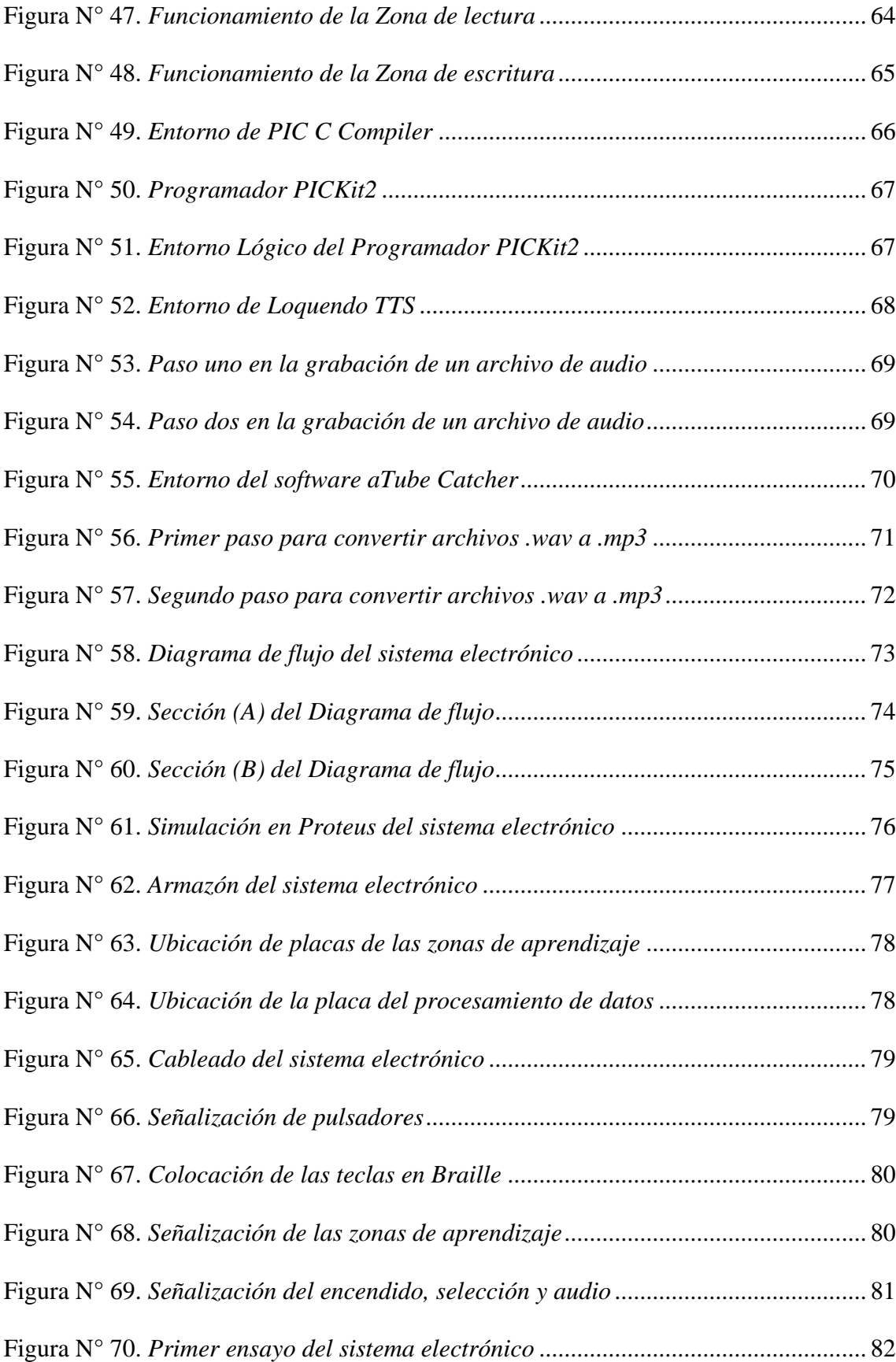

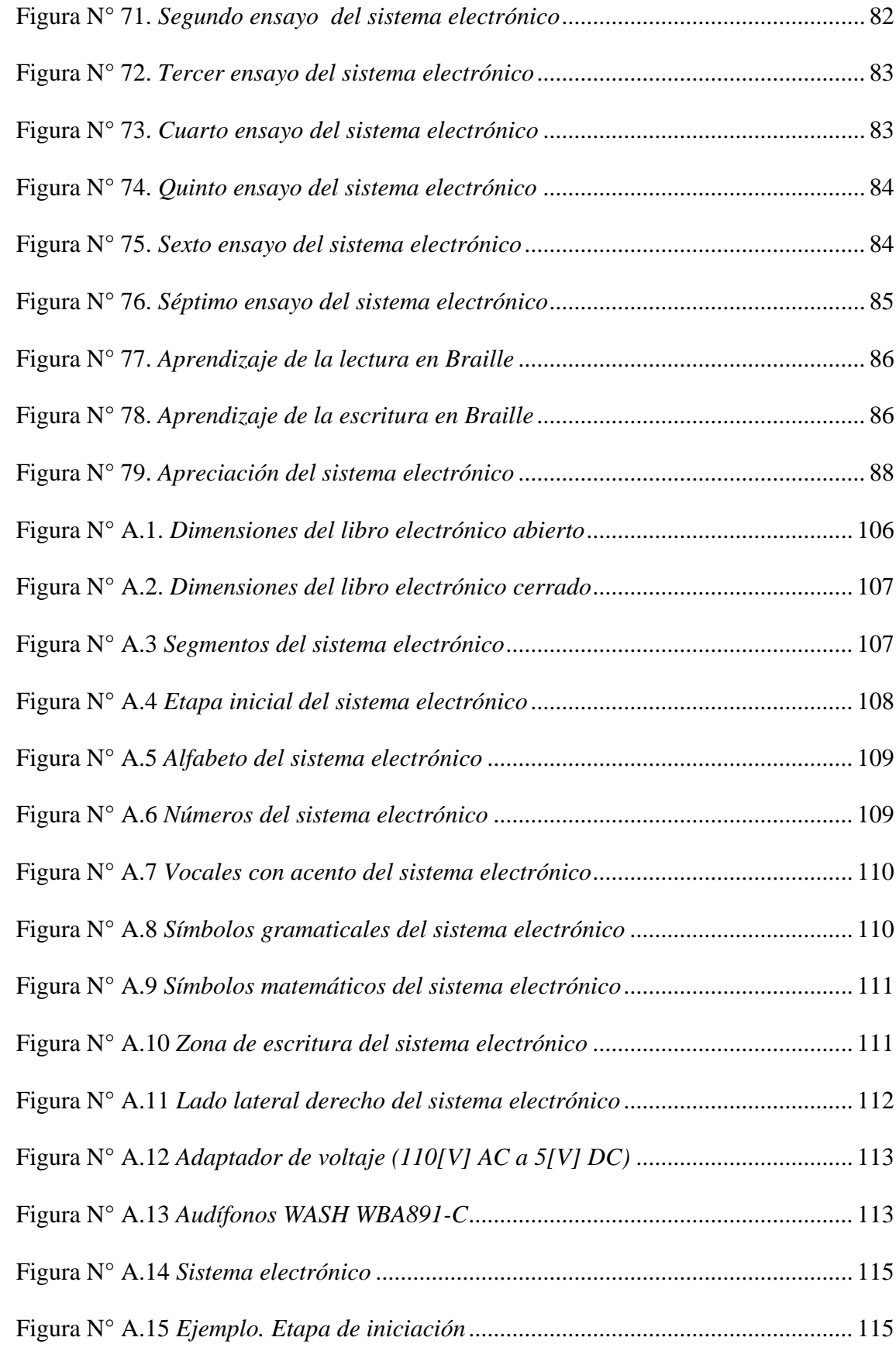

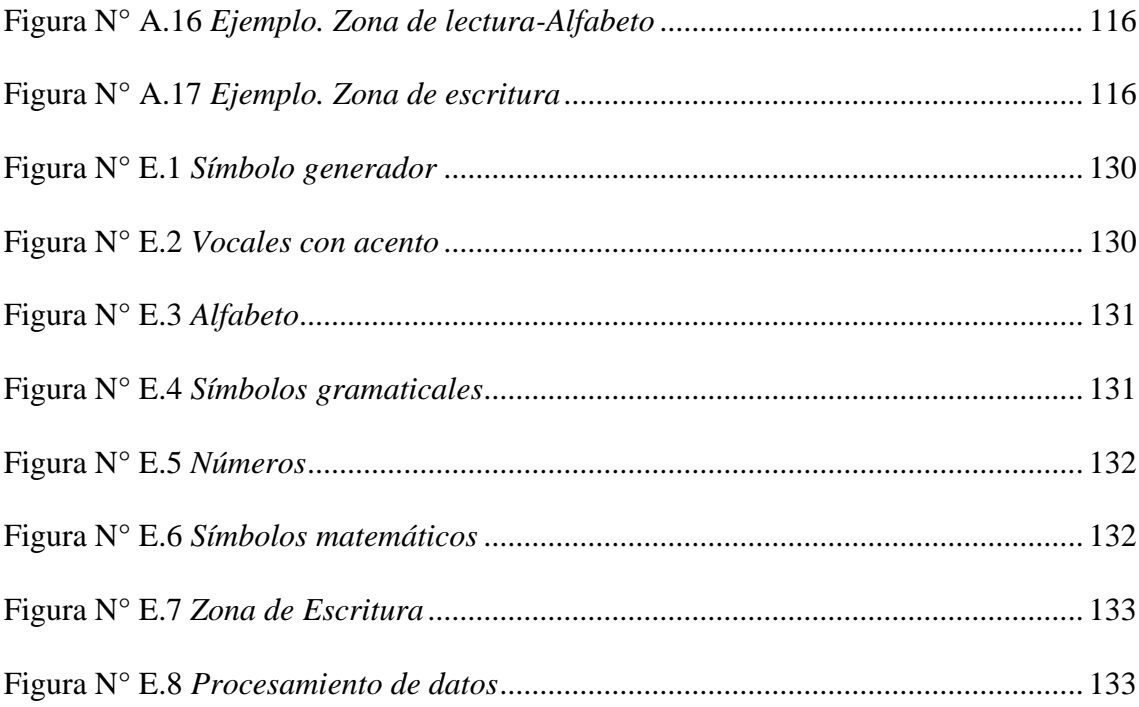

#### **RESUMEN**

<span id="page-19-0"></span>El código Braille permite a las personas no videntes involucrarse tanto en el ámbito social, como laboral, debido a que es el medio de comunicación mediante el cual pueden desempeñarse dentro de la sociedad. Es por ello, que se ha desarrollado un sistema electrónico que permita instruir a personas no videntes, en el conocimiento del alfabeto y los números en código Braille, de una manera cómoda, sencilla y accesible a un bajo costo.

El sistema electrónico desarrollado cuenta con dos zonas de enseñanza, la primera es la sección de lectura, en la cual, se encuentra la etapa inicial de enseñanza al Braille formada por el símbolo generador, en dónde, el no vidente podrá conocer la numeración respectiva a cada uno de los seis puntos que forman el símbolo generador del Braille, tanto en modo lectura como escritura. Adicionalmente, dentro esta sección se presentan el alfabeto, los números, las vocales con acento, símbolos gramaticales y matemáticos, cada símbolo está representado en una tecla con su respectivo código en Braille, que al ser pulsada se reproducirá el sonido del símbolo correspondiente.

La segunda zona de enseñanza corresponde a la escritura en Braille, esta sección está formada por un cajetín con seis agujeros pequeños, que representan el símbolo generador, a través de éstos la persona no vidente podrá escribir los diferentes símbolos al pulsar cada celdilla con el código pertinente y al pulsar la tecla para ingresar el símbolo escrito se reproducirá el sonido del mismo. Para escribir una letra mayúscula o un número, se han incorporado dos teclas con su respectiva simbología en Braille; además, esta sección cuenta también con un botón para borrar el código o símbolo escrito, en caso de errores de digitación por parte del usuario o para el ingreso de un nuevo símbolo, con el fin de evitar errores en la escritura.

Como resultados, las personas no videntes a más de aprender las letras y números en código Braille, van a tener cierta autonomía en su instrucción y de esta manera podrán ampliar sus conocimientos.

Palabras clave: Invidentes, Braille, Microcontrolador, Comunicación serial, Módulo de audio.

### **ABSTRACT**

<span id="page-20-0"></span>Braille Code allows to blind people to interfere in the social area as labor, because it is the way of communication for to develop within the society. For this reason, the electronic system developed, allows to teach to blind people, the alphabet and numbers in Braille code, through way comfortable, simple, accessible and a low cost.

The electronic system has two areas of teaching, the first is the reading section, it has an initial stage of teaching Braille formed by the generator symbol, where, the blind people will know numbering corresponding to each of the six points that form the generator symbol of Braille, in reading as writing. Additionally, within this section there are the alphabet, numbers, vowels with accent, grammatical symbols and mathematical symbols, each symbol is represented in a button with their respective code in Braille,which when is pressed listen the sound of the corresponding symbol.

The second area of teaching corresponds to Braille writing, this section consists of a matrix with six small holes, representing the generator symbol, through these the blind people may write different symbols when they press each matrix point with the appropriate code and press the button to input the written symbol will be played the sound of the same. To write a letter or a number, two buttons are incorporated with their respective symbols in Braille; also, this section has a button to delete the code or written symbol, in the case of error in the writing of the user or for to input a new symbol, for to avoid errors in the writing.

As a result, the blind people learn the letters and numbers in Braille Code, with some autonomy in their learning, so they can expand their knowledge.

Keywords: Blind people; Braille; Microcontroller; Serial communication; Audio module.

### **INTRODUCCIÓN**

<span id="page-21-0"></span>El presente trabajo de investigación, se desarrolló con la finalidad de elaborar un sistema electrónico que permita iniciar la alfabetización a personas no videntes, mediante la enseñanza del código Braille. El cual presenta la siguiente estructura de trabajo:

En el capítulo uno, se describe la atención al alfabetismo de personas con discapacidad visual, tanto en organismos internacionales, nacionales y locales.

En el capítulo dos, se mencionan conceptos básicos del sistema Braille, la representación de letras y números, así como símbolos especiales para gramática y matemática. Adicionalmente, se presentan métodos de enseñanza del Braille y consideraciones a tener en cuenta antes del aprendizaje, así como características principales de dispositivos electrónicos que se orientan a ésta área.

En el capítulo tres, se presenta la modalidad de investigación apropiada para el desarrollo del proyecto y el procedimiento adecuado para manejar la información.

En el capítulo cuatro, se describe el desarrollo del sistema electrónico, considerando los elementos que intervienen en su implementación, como herramientas de hardware como software.

En el capítulo cinco, una vez cumplidos los objetivos propuestos del proyecto de investigación se redactan las conclusiones y recomendaciones.

## **CAPÍTULO 1**

#### <span id="page-22-1"></span>**EL PROBLEMA**

#### <span id="page-22-0"></span>**1.1 TEMA**

<span id="page-22-2"></span>Sistema electrónico para la enseñanza del Lenguaje Braille a personas invidentes.

#### <span id="page-22-3"></span>**1.2 PLANTEAMIENTO DEL PROBLEMA**

Millones de personas ciegas o con deficiencia visual presentan escaso o ningún acceso a libros o sitios web, que proveen información educativa, a través de los cuales pueden capacitarse y adquirir conocimientos. Aproximadamente de 6 millones de niños en todo el mundo con discapacidad visual, 4.4 millones viven en medios con escasos recursos y no reciben educación. El Consejo Internacional para la Educación de las Personas con Discapacidad Visual (ICEVI), a través de programas de alfabetización, fomenta la educación de personas no videntes a nivel internacional, con el fin de promover la inclusión de las mismas, así como reducir los índices de analfabetismo de personas con discapacidad visual. [1]

Aubrey Webson, defensor de los derechos humanos, mencionó en una conferencia para tratar el acceso a material educativo a las personas ciegas, que: "las consecuencias del bajo índice de alfabetización entre las personas ciegas son similares a las de cualquier otro grupo de personas, videntes o no. Si su nivel de educación es bajo, sus oportunidades de empleo también lo son. Cuando uno es ciego tiene una doble discapacidad, porque empieza la vida en situación de desventaja". [1]

En el país, la Federación Nacional de Ciegos del Ecuador (FENCE) y el Ministerio de Educación, tienen programas de alfabetización, capacitación e inserción laboral, para personas con discapacidad visual, en sectores rurales y urbanos marginales a nivel nacional, así como fomentar la inclusión educativa, para que el acceso a la educación no dependa del tipo o grado de discapacidad, ya que en el Ecuador aproximadamente un 10% de personas con discapacidad termina el nivel secundario. [2] [3] [4]

De acuerdo a la Ley Orgánica de Educación Intercultural del Ecuador en el artículo 47 se menciona que: "El Estado ecuatoriano garantizará la inclusión e integración de las personas con discapacidad", lo cual significa que los establecimientos educativos tienen como obligación recibir a personas con discapacidad, adaptar su infraestructura y brindar capacitación a los docentes. Sin embargo, esta ley aún no se ha aplicado al 100%, ya sea por falta de presupuesto para adecuar las instalaciones de los centros educativos, o escasa formación de docentes especializados en educación especial como el conocimiento del Braille. Debido a esto, muchos niños/as no videntes deben acudir a un centro de educación especial para aprender el sistema Braille en lugar de asistir a una escuela regular. [5]

En Tungurahua, en la ciudad de Ambato, desde hace algunos años en la Escuela Julius Doephner se alfabetiza a personas no videntes, tanto en la lecto-escritura del Braille, como matemáticas. A la Institución acuden no solamente aquellas personas con discapacidad visual del sector, sino también de los demás cantones, aunque no todos están en la capacidad o los recursos necesarios para asistir a la escuela, por lo que han planeado realizar cursos de instrucción del Braille en otros cantones de la provincia para alfabetizar a personas no videntes. Ya que en algunos casos los no videntes requieren la compañía de algún familiar para movilizarse a la institución. [6]

A pesar de deficiencias materiales y recursos humanos para capacitar a personas no videntes en el lenguaje Braille, o el acceso a una escuela especial cercana, e incluso el nivel socio-económico y falta de capacitación de docentes en escuelas regulares, es necesario instruir a personas no videntes en el código Braille, ya

que viabiliza su adquisición de conocimientos y permite tener acceso a la educación, empleo y vida social dinámica.

#### <span id="page-24-0"></span>**1.3 DELIMITACIÓN DE CONTENIDOS**

**Área Académica:** Física y Electrónica

**Línea de Investigación:** Sistemas Electrónicos

**Sublínea de Investigación:** Sistemas Embebidos

**Espacio:** La presente investigación se realizó en la Ciudad de Ambato, Provincia de Tungurahua, a un grupo de personas no videntes.

**Tiempo:** La realización del proyecto de investigación se desarrolló seis meses luego de la aprobación por parte del Honorable Consejo Directivo de la Facultad de Ingeniería en Sistemas, Electrónica e Industrial

#### <span id="page-24-1"></span>**1.4 JUSTIFICACIÓN**

Los dispositivos electrónicos dirigidos a personas que presentan discapacidad visual son de gran importancia en sus vidas, debido a que ayudan en su comunicación, educación, independencia para movilizarse de un lugar a otro, además de la inclusión social.

Mediante la acción de organizaciones a nivel mundial de concientizar a la sociedad sobre lo que representa ser una persona con discapacidad visual, en especial la ceguera, se ha dado lugar al desarrollo de varios dispositivos tecnológicos que ayuden a mejorar las condiciones de vida de personas invidentes. La demanda de estos dispositivos cada día es mayor, ya que brindan autonomía a quienes los utilizan, y pueden realizar actividades en forma similar a una persona que no presenta discapacidad alguna.

El sistema electrónico desarrollado permitió enseñar el lenguaje Braille a personas no videntes, las cuales presentan ceguera desde su nacimiento o la adquieren en el transcurso de su vida, sea por factores genéticos o algún tipo de

accidente. Además, la alfabetización es un derecho de todo ser humano y las personas no videntes requieren un lenguaje especial, denominado lenguaje Braille, el cual permite comunicarse y desempeñarse dentro de la sociedad.

El sistema electrónico implementado permitió integrar la lectura y escritura del código Braille a través de una única interfaz de usuario, permitiendo enseñar el alfabeto, los números y símbolos complementarios como vocales acentuadas, signos básicos de gramática y matemática, ampliando el campo de aplicación al permitir instruir en el Braille a niños, jóvenes y adultos, presentando bajo costo y fácil utilización.

Siendo los principales beneficiarios, las personas no videntes que están iniciando sus conocimientos en la representación e interpretación de los símbolos del código Braille, ya que esto conlleva a su comunicación, integración y reducción de dependencia, mejorando potencialmente su calidad de vida.

#### <span id="page-25-0"></span>**1.5 OBJETIVOS**

#### <span id="page-25-1"></span>**1.5.1 General**

Implementar un sistema electrónico para la enseñanza del Lenguaje Braille a personas invidentes.

#### <span id="page-25-2"></span>**1.5.2 Específicos**

- Interpretar el sistema del lenguaje Braille, considerando letras del alfabeto, números, signos de puntuación ó signos gramaticales.
- Analizar los dispositivos electrónicos orientados a la educación de las personas no videntes.
- Determinar las herramientas de software y hardware necesarias para el desarrollo del prototipo electrónico de enseñanza del lenguaje Braille.
- Elaborar el prototipo electrónico orientado a la enseñanza del Lenguaje Braille a personas invidentes.

### **CAPÍTULO 2**

### **MARCO TEÓRICO**

#### <span id="page-26-2"></span><span id="page-26-1"></span><span id="page-26-0"></span>**2.1 ANTECEDENTES INVESTIGATIVOS**

En base a la investigación realizada, se han determinado trabajos de investigación a nivel internacional, así como Tesis de Universidades del país referentes al tema a desarrollarse, los cuales se describen en un breve resumen a continuación:

En la Universidad Distrital Francisco José de Caldas, Bogotá-Colombia, Cesar Hernández, Luis F. Pedraza y Danilo López elaboraron un dispositivo que ayuda a mejorar el tiempo de aprendizaje de la escritura del Braille de niños no videntes que cursan la primaria, el cual está formado por un tablero digital en dónde se encuentra un molde de la regleta convencional que utilizan las personas no videntes, así como un punzón, de tal manera que van a escribir tal como lo hacen en la forma tradicional, en dónde, cada punto que es clavado por el punzón representa un bit, el cual es controlado por un microcontrolador 16F877A que se encarga de identificar el símbolo al que pertenece la cadena de bits y envía el símbolo hacia una pantalla LCD para que el tutor del no vidente supervise su aprendizaje. De esta manera los niños pueden escribir palabras u oraciones, con la tutela del docente. [8]

El Lápiz Electrónico para Braille, es un dispositivo portátil creado por el profesor venezolano Alfredo Blanco, quien es una persona invidente. El fin del dispositivo es facilitar la comunicación de un estudiante no vidente con el resto de la clase; el dispositivo consta de un chip de voz, 6 botones para hacer

combinaciones en braille, un botón de borrado, sonido y de espacio. Es decir, es un tablero que permite escribir en Braille y transmitir mediante Bluetooth a un cuaderno electrónico que hace la función de receptor, de modo que los datos podrán ser leídos por videntes y escuchados por invidentes. Sin embargo, este dispositivo está orientado a personas no videntes con conocimientos y experiencia previa del manejo del Lenguaje Braille. [9]

En la Escuela Politécnica Nacional, Kléber Villa realizó como tesis un dispositivo que permite a personas no videntes leer en Braille, el cual está compuesto por un display con una matriz de 3x2, formando seis agujeros que representan al símbolo generador del Braille, así como una tarjeta de control y un software desarrollado en Visual Basic. En el ordenador, el software es capaz de abrir archivos en formato ".txt" y transformar cada símbolo a código Braille, definiendo una trama de la codificación de cada símbolo y un tiempo de operación, para luego enviar la trama mediante comunicación serial hacia la tarjeta de control, en dónde, un microcontrolador 16F628 interpretará los datos recibidos y reproducirá las señales para activar seis relés, que impulsarán o no unos pivotes hacia la superficie del display para formar en código Braille el símbolo enviado por el software y la persona no vidente empleando su tacto podrá leer el contenido que se encuentre en el archivo de texto. [10]

En la Universidad Politécnica Salesiana, Jaime Sánchez y Gustavo Parra crearon un teclado que permita leer en Braille el alfabeto a niños no videntes y a la vez ingresar palabras en el ordenador al pulsar cada botón. El teclado está formado por una matriz que es controlada por un microcontrolador 16F871, el cual verifica la posición pulsada y mediante comunicación serial envía el dato respectivo a un chip de voz el cual reproduce el audio correspondiente, en caso de escribir palabras, el microcontrolador mediante comunicación serial envía el dato al ordenador para que el software creado en Visual Basic visualice la letra pulsada. [11]

En Norteamérica, David Abraham del departamento de artes industriales de la Escuela para los Ciegos Perkins, creó una máquina mecánica para escribir en Braille, que mediante seis teclas distribuidas en tres para cada mano, es factible

escribir en papel alrededor de 25 líneas en base al tamaño de una celdilla de la regleta. También el no vidente tiene teclas para dar y retroceder un espacio y salto de línea. Este dispositivo actualmente se conoce como máquina Perkins. [12]

En Argentina Virgina Pérez, maestra de niños con discapacidad visual, creó un muñeco para niños no videntes conocido como Braillín. Está fabricado en lana y en su pecho están incrustadas seis esferas de plástico, que permiten al no vidente representar un símbolo en código Braille. [13]

### <span id="page-28-0"></span>**2.2 FUNDAMENTACIÓN TEÓRICA**

#### <span id="page-28-1"></span>**2.2.1 Discapacidad visual**

La discapacidad visual constituye una disminución o pérdida de la visión sea total o parcial.

- **Pérdida de visión total.-** Conocida también como ceguera, es cuando la persona no tiene la capacidad de observar objeto alguno. Esto implica que no puede movilizarse o aprender por su propia cuenta y requieren ayuda.
- **Visión parcial.-** Es cuando una persona tiene dificultades para observar los objetos, es decir, no puede verlos con claridad, pero mantiene cierto grado de visibilidad. Existen varios factores que conllevan a la falta de capacidad visual, sean por cuestiones hereditarias, accidentes e infecciones, o alguna enfermedad adquirida.

#### <span id="page-28-2"></span>**2.2.2 Lenguaje Braille**

El Lenguaje Braille fue desarrollado por el francés Louis Braille en el año 1825 [14], quien sufrió un accidente en sus ojos a los 3 años de edad. Nació en 1809 en Coupvray, un pueblo cercano a París, en donde estudió en la escuela del pueblo hasta los 10 años de edad. Posteriormente asistió al Instituto nacional para jóvenes ciegos de París. [15][16]

Fue por los años 1819 - 1821, que Charles Barbier de la Serre, un capitán de la armada francesa, inventó un sistema de 12 puntos en relieve, que permitía a los soldados en el campo de batalla transmitir mensajes secretos durante la noche, evitando que sus enemigos conozcan su posición. Este sistema se llamó <<escritura nocturna>>, sin embargo, su comprensión era muy compleja por lo que dejó de utilizarse. [16]

Esto condujo a que Barbier readaptara su sistema, para presentarlo en el Instituto donde estudiaba Louis Braille, con la finalidad de que fuera adoptado para la enseñanza de la lectura y escritura de las personas ciegas. [16]

Entonces, Braille se interesó mucho por este sistema, estudiándolo a fondo, llegando a modificarlo y perfeccionarlo, esto lo condujo a crear un sistema en relieve de 6 puntos en rectángulo, con un espacio entre ellos menor o igual a 2.5 mm, en el cual dibujaba las letras y números.[16]

Mientras Louis Braille enseñaba su sistema de lecto-escritura en el Instituto nacional para jóvenes ciegos de París, lamentablemente adquirió tuberculosis, enfermedad que terminó con su vida en 1852. Sin embargo, el sistema Braille fue adoptado universalmente y ha sido un legado para todas las generaciones de personas no videntes. [16]

Los seis puntos del sistema Braille se encuentran distribuidos en dos hileras paralelas de tres, y de acuerdo al símbolo que se desee plasmar se colocan en relieve los puntos respectivos, de esta manera la persona no vidente puede palparlos e identificar a qué símbolo representa. [14]

Mediante los seis puntos se pueden representar 64 combinaciones ( $2^6$ =64), pero el sistema Braille usa 63 signos, debido a que una combinación no presenta los puntos en relieve. [16]

En la siguiente gráfica se muestra el símbolo generador, señalando la numeración correspondiente a cada punto:

|                | $\overline{4}$ |
|----------------|----------------|
| $\overline{2}$ | 5              |
| 3              | 6              |

**Figura N° 1.** *Numeración del símbolo generador*

**Fuente:** Investigador basado en:

<span id="page-30-1"></span>http://unesdoc.unesco.org/images/0013/001352/135252so.pdf

Nota.- También se inventó un sistema Braille de 8 puntos para aumentar las combinaciones de símbolos, sin embargo, resultó ser muy difícil para la lectura, puesto que el no vidente debía recorrer su dedo por cada punto para comprender el símbolo que representaba, mientras que al usar seis puntos la yema del dedo puede captar con facilidad el símbolo. [18]

El sistema Braille es un código universal para representación de letras, números, símbolos gramaticales, entre otros, sin embargo existen algunas variaciones dependiendo del idioma. [19]

El desarrollo de esta investigación se basa en el Braille latino, el cual usa 26 signos para el alfabeto, 27 para abreviaturas o necesidades específicas de cada región y 10 para signos de puntuación [19]. Los cuales se exponen a continuación:

#### **a) Representación de letras del alfabeto**

Para explicar la representación de letras del alfabeto en el sistema Braille, se ha considerado la siguiente distribución, presentada en la Tabla N°1.

<span id="page-30-0"></span>

|                |   |   |              |   | <b>ALFABETO</b> |   |   |   |   |  |
|----------------|---|---|--------------|---|-----------------|---|---|---|---|--|
| <b>FILA</b>    |   |   |              |   | <b>SERIE</b>    |   |   |   |   |  |
| 1              | a |   | $\mathbf{c}$ | d | e               |   | g | n |   |  |
| $\overline{2}$ | A |   | m            | n | 0               | n | a |   | S |  |
| 3              | u | V | X            |   | z               | ñ | W |   |   |  |

**Tabla N° 1.** *Alfabeto*

**Fuente:** Investigador

De la Tabla N°1:

 La serie correspondiente a la Fila 1, se representa con los primeros cuatro puntos del símbolo generador del Braille, es decir, los puntos: 1, 2, 4 y 5. Esto se ilustra en la siguiente figura:

| Ξ.        |   | း:        |  | $\overline{2}$<br>. . | د د<br>$\cdot$ 3 | $\circ \cdot$<br>$\cdot$ 3 |   | a a<br>$\circ$ . |           | 33 |  | э.        |           | $\cdot$ $\circ$<br>$\bullet$ |  |                     |
|-----------|---|-----------|--|-----------------------|------------------|----------------------------|---|------------------|-----------|----|--|-----------|-----------|------------------------------|--|---------------------|
| $\cdot$ . |   | $\cdot$ . |  | $\cdot$ .             | $\cdot$ $\cdot$  | . .                        |   | $\bullet$ .      | $\cdot$ . |    |  | $\cdot$ . | $\cdot$ . |                              |  | $\bullet$ $\bullet$ |
|           | a |           |  |                       | d                |                            | e |                  |           | a  |  | h         |           |                              |  |                     |

**Figura N° 2.** *Primera serie del alfabeto.* **Fuente:** Investigador

<span id="page-31-0"></span> Las letras de la segunda fila se representan con los mismos símbolos de la Fila 1, aumentando únicamente el punto 3, lo cual se presenta en la Figura N° 3.

| $\frac{1}{\sqrt{2}}$ | $\ddot{\phantom{0}}$ . | $\ddot{\cdot}$ | $\ddot{\cdot}$ | $\rightarrow$ -<br>$\cdot$ $\circ$ | $9-3$<br>$\circ \cdot$ | $\rightarrow$<br>$\circ$ | $\cup$ .<br>39 | $\cdot$ $\circ$<br>$\circ$ . | $\frac{1}{2}$ |
|----------------------|------------------------|----------------|----------------|------------------------------------|------------------------|--------------------------|----------------|------------------------------|---------------|
|                      | $\frac{1}{2}$          | $\frac{1}{2}$  | $\bullet$      | $\rightarrow$                      | $\frac{1}{2}$          | $\bullet$ .              | $\bigcirc$ .   | $\frac{1}{2}$                | $\frac{1}{2}$ |
| $\mathsf{L}$<br>k,   | <b>Contract</b>        | m              | - n            | $\overline{\mathbf{0}}$            | p                      | q                        |                | - S                          |               |

**Figura N° 3.** *Segunda serie del alfabeto.* **Fuente:** Investigador

<span id="page-31-1"></span> En la Fila 3, las cinco primeras letras mantienen la simbología de la Fila 2 aumentando el punto 6 del símbolo generador. Mientras que las letras ñ y w se representan con una simbología especial, tal como se ilustra en la Figura N° 4.

<span id="page-31-2"></span>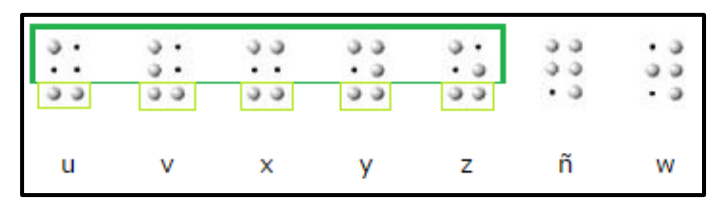

**Figura N° 4.** *Tercera serie del alfabeto.*

**Fuente:** Investigador

| $\ddot{\cdot}$  | $\ddot{\phantom{0}}$                          |                      |                 |                |                 |                                                                       |                           |                      | $\frac{1}{2}$  |
|-----------------|-----------------------------------------------|----------------------|-----------------|----------------|-----------------|-----------------------------------------------------------------------|---------------------------|----------------------|----------------|
|                 |                                               | $\cdot$ .            | $\cdot$ $\circ$ | $\cdot$ 3      | $\cup$ .        | $\omega$                                                              | 00                        | $\frac{1}{2}$        |                |
|                 |                                               | . .                  | $\cdot$ .       | $\cdot$ .      | $\cdot$ $\cdot$ | . .                                                                   | . .                       | . .                  |                |
| a               | b                                             | c                    | $\mathsf{d}$    | e              | $\mathsf f$     | g                                                                     | $\boldsymbol{\mathsf{h}}$ | İ                    | j              |
| $\frac{1}{2}$ . |                                               | $\sigma$             |                 |                | 59              |                                                                       |                           | $\ddot{\phantom{0}}$ | $\frac{2}{3}$  |
|                 |                                               |                      |                 |                |                 |                                                                       | $\frac{3}{2}$             |                      |                |
|                 | $\cdots$                                      | $\ddot{\cdot}$       | ن ن<br>ن        | $\frac{9}{9}$  | $\ddot{\cdot}$  | $\begin{smallmatrix} 0 & 0 \\ 0 & 0 \\ 0 & \bullet \end{smallmatrix}$ | $\mathfrak{g}$ .          | $\cdot$              |                |
| $\mathsf k$     | $\begin{array}{c} \end{array}$                | m                    | n               | $\circ$        | p               | q                                                                     | $\mathsf{r}$              | s                    | $\mathfrak{t}$ |
|                 |                                               | $\cup$               | $\partial$      |                |                 |                                                                       |                           |                      |                |
|                 |                                               |                      | $\cdot$ $\cdot$ | $\ddot{\cdot}$ |                 |                                                                       |                           |                      |                |
| $\ddot{\cdot}$  | $\begin{array}{c} 0 & 0 \\ 0 & 0 \end{array}$ | $\ddot{\phantom{0}}$ | دد              | دد             |                 | $\frac{3}{2}$                                                         |                           |                      |                |
| ù               | $\mathsf{v}$                                  | X                    | y               | ż              | ñ               | W                                                                     |                           |                      |                |

Obteniendo así la siguiente representación de las letras del alfabeto en simbología Braille:

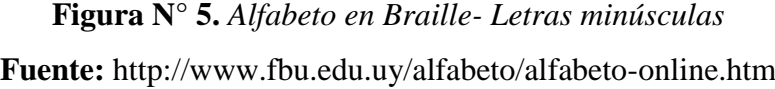

<span id="page-32-0"></span>Nota.- Las letras ñ y w se representan con una simbología especial, debido a que la letra ñ es utilizada específicamente en el castellano. [19]

Para distinguir entre mayúsculas y minúsculas, se antepone un signo de mayúscula [20], como se indica en la siguiente figura:

<span id="page-32-1"></span>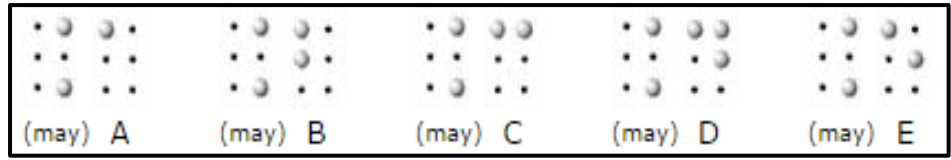

| Figura Nº 6. Letras mayúsculas en Braille |  |  |
|-------------------------------------------|--|--|
|-------------------------------------------|--|--|

**Fuente:** http://www.fbu.edu.uy/alfabeto/alfabeto-online.htm

| á | e | - 1 |  |
|---|---|-----|--|

El acento en simbología Braille, se presenta en la Figura N° 7.

**Figura N° 7.** *Vocales acentuadas en Braille* **Fuente:** http://www.fbu.edu.uy/alfabeto/alfabeto-online.htm

#### <span id="page-33-0"></span>**b) Representación de números**

Los números en código Braille se representan con las diez primeras letras del alfabeto, anteponiendo un signo de número. Para escribir números de dos o más cifras, sólo es necesario colocar un signo de número. [20]

En la Figura N° 8 se ilustra la representación de números en el código Braille:

|       |     |           | ٠                   |                             | $\ddot{\phantom{1}}$     | ٠<br>٠    | ٠         |
|-------|-----|-----------|---------------------|-----------------------------|--------------------------|-----------|-----------|
| (nro) | - 1 |           | (nro) 2             |                             | $(nro)$ 3                | $(nro)$ 4 | $(nro)$ 5 |
|       |     | ٠<br>٠    | хa<br>$\rightarrow$ | $\ddot{\phantom{1}}$<br>د د | 3.3.3<br>$\cdot$ $\cdot$ |           | . .       |
| 6     |     | $(nro)$ 7 |                     | (nro) 8                     |                          | $(nro)$ 9 | (nro) 0   |

**Figura N° 8.** *Números en Braille*

**Fuente:** http://www.fbu.edu.uy/alfabeto/alfabeto-online.htm

#### <span id="page-33-1"></span>**c) Representación de signos matemáticos**

La representación de símbolos matemáticos en código Braille, se ilustra en la siguiente figura:

| <b>ALCOHOL:</b> | in a<br>in a<br> | . . | . .<br>11 | <b>11 H</b><br>ŧ, | a a<br>m. | 91 P | 8<br>٠<br>ш | ä                 | : : |            |
|-----------------|------------------|-----|-----------|-------------------|-----------|------|-------------|-------------------|-----|------------|
|                 |                  | m   |           |                   | Ξ         |      |             | signo<br>numérico |     | 51.0<br>Y, |

**Figura N° 9.** *Signos matemáticos en simbología Braille*

<span id="page-33-2"></span>**Fuente:** http://www.uaq.mx/ingenieria/publicaciones/eureka/n13/en1307.pdf

#### **d) Representación de signos de puntuación**

La representación de los signos de puntuación en código Braille, se representan en la siguiente gráfica:

|  |  | $\left  \begin{array}{cccc} . & . & . & . & . & . \\ . & . & . & . & . & . \end{array} \right $ |  |  |  |  |  |  |  |  |
|--|--|-------------------------------------------------------------------------------------------------|--|--|--|--|--|--|--|--|
|  |  |                                                                                                 |  |  |  |  |  |  |  |  |

**Figura N° 10.** *Signos de puntuación en simbología Braille* **Fuente:** http://www.fbu.edu.uy/alfabeto/alfabeto-online.htm

#### <span id="page-34-1"></span><span id="page-34-0"></span>**2.2.3 Grados del sistema Braille**

En el sistema Braille de acuerdo a datos de la Unesco, según el tipo de idioma, se identifican tres grados de enseñanza, los cuales son:

- **a) Grado Uno.-** Todas las palabras u oraciones se escriben de letra en letra, lo cual facilita tanto la enseñanza como el aprendizaje del no vidente. [19] Además este método es utilizado para iniciar con la instrucción del Braille, porque permite una minuciosa comprensión de la representación de cada símbolo por parte de la persona no vidente.
- **b) Grado Dos.-** Consiste en signos abreviados de preposiciones, pronombres, conjunciones, prefijos, sufijos, con el fin de reducir o minimizar el volumen de libros escritos en Braille y costos que implican su impresión. A través de este grado, se pretende facilitar las tareas de escritura y lectura a la persona no vidente. [19]
- **c) Grado Tres.-** Constituye abreviaciones de palabras o incluso pequeñas oraciones, lo cual implica un gran esfuerzo por parte del no vidente para escribir y comprender lectura de libros o revistas basados en este método, ya que necesitará de una gran capacidad de memoria y sentido del tacto bien desarrollado. [19]

#### <span id="page-35-0"></span>**2.2.4 Método de lectura en el sistema Braille.**

En el sistema Braille se lee de izquierda a derecha, mediante el tacto. Esto dependerá de ciertos factores como:

- **Reconocimiento espacial.-** Es necesario, indicarle a la persona no vidente la diferencia entre izquierda y derecha, tanto de sus manos como el desplazamiento entre estas posiciones, así como la colocación de una línea horizontal y vertical, ubicaciones de atrás y adelante. Además se debe enseñar el nombre de cada dedo de sus manos, ya que la lectura en Braille se realiza con sus dos manos a través de cada dedo índice.
- **Desarrollo del tacto.-** A través de la vista, el ser humano puede conocer y comprender el ambiente en el que vive, sin embargo, la persona no vidente, cuenta con el sentido del tacto y el lenguaje oral, para adquirir conocimientos. Dependiendo de cuán desarrollado esté su sentido del tacto será su nivel de aprendizaje, ya que tienen que entender una palabra o frase de letra en letra [20], es por ello, que se debe hacer énfasis en desarrollar este sentido, a través de técnicas como:
	- o Distinción de texturas.- Puede ser algodón, papel, arena, lija, madera, tela, entre otras. [20]
	- o Identificación de formas y tamaños.- Proveerle a la persona no vidente de figuras geométricas tridimensionales y objetos en diferentes tamaños, para que diferencie entre lo grande, mediano y pequeño.[20]
	- o Conocimiento de cantidades.- A través de pequeños o grandes objetos, como balones por ejemplo, es posible instruirle a identificar mediante el tacto, cuando tiene un elemento, tres elementos, hasta 10 elementos. Posteriormente ayudarle a comparar entre menos, más o igual cantidad de objetos, así como a través de llenar y vaciar
recipientes, enseñarle las cantidades de poco, mucho, lleno o vacío. [20]

- o Actividades como: introducir objetos en recipientes, rasgar y arrugar papel, manipular plastilina, abrir y cerrar objetos, pasar páginas, entre otras actividades.[20]
- o Seguimiento de líneas continuas y discontinuas.- Palpar con el dedo índice líneas en relieve que se encuentren ubicadas en forma continua, así como distantes [20].

Previo a este ejercicio, se debe ayudar a la persona no vidente a controlar la presión de sus dedos e indicarle que sólo una leve o poca presión es ideal para palpar cada punto. Es necesario realizar varias repeticiones para que la persona invidente se familiarice con estas representaciones.

- o Motricidad de las manos.- Separando individualmente los dedos, uniendo dedos similares entre las dos manos, tocando cada dedo con el pulgar, abrir y cerrar pinzas de ropa, clavar palillos, enroscar tuercas entre otras actividades. [20]
- **Postura del no vidente.** Es necesario que se siente en una posición adecuada y cómoda, la muñeca de cada mano debe apoyarse en el escrito, estar fija y relajada, los dedos se flexionan levemente y con poca presión en el texto, con el fin de evitar incomodidad en la lectura.[20]
- **Práctica.** La persona no vidente debe contar con materiales y recursos necesarios para que perfeccione su lectura, como dibujos, figuras geométricas y pequeños textos en relieve.[20]

#### **2.2.5 Método de escritura en el sistema Braille.**

La escritura en Braille se realiza de derecha a izquierda. Dentro de éste método es necesario considerar dos formas de escritura que son:

- **a) Escritura en máquina**.- Actualmente, los pasos iniciales para enseñar lenguaje Braille, es a través de máquinas y posteriormente, cuando la persona no vidente ha comprendido y desarrollado técnicas y destrezas en el sistema Braille, se le da a conocer la regleta y el punzón. [20] Mediante un dispositivo o máquina orientada a enseñar lenguaje Braille, es posible facilitar el proceso y tiempo de aprendizaje de una persona no vidente, así como la comprensión del funcionamiento de los métodos de escritura y lectura.
- **b) Escritura manual.-** Se realiza utilizando una regleta y un punzón, sin embargo, previo a la ejecución de este método, es necesario considerar las siguientes actividades:
	- Ubicación de los seis puntos y su respectiva numeración.- Inicialmente en el proceso de aprendizaje del lenguaje Braille, es necesario ampliar los agujeros y puntos en relieve para que el no vidente pueda entenderlos de mejor forma, esto se realiza comúnmente con una cubeta de huevos de media docena o cajas con seis agujeros [20].

En cada caso, se debe indicar a la persona no vidente el número correspondiente a cada agujero, a la vez se pueden insertar objetos en los mismos, para que pueda comprender el relieve de cada punto en la escritura Braille.

 Inversión de los puntos.- Para la escritura manual se debe enseñar lo que implica la inversión al no vidente, se basa en hacerle comprender que la numeración de los puntos en la lectura va a cambiar en la escritura, es decir, la numeración de la izquierda se pasa a la derecha y viceversa.

En la Figura  $N^{\circ}$  11, se presenta la distribución de la numeración invertida correspondiente a los puntos del símbolo generador del código Braille:

| $\overline{4}$ |                |
|----------------|----------------|
| 5              | $\overline{2}$ |
| 6<br>×         |                |

**Figura N° 11.** *Numeración del símbolo generador.Modo Escritura* **Fuente:** Investigador

 Movilidad de las manos.- Al escribir en Braille se hace uso de las dos manos, el dedo índice de la mano que no escribe, sigue al punzón sobre la línea de escritura de derecha a izquierda, la cual permite localizar el cajetín y calcular los espacios que quedan libres. Es necesario pinchar cada punto correspondiente a un símbolo en forma ordenada. [20].

Además, cuando la persona no vidente vaya a escribir, deberá estar sentada y también considerar una postura cómoda y relajada. Una vez que inicia su enseñanza de la representación de símbolos en el sistema Braille, es necesaria la práctica, es decir, que deberá constantemente repasar la representación de cada símbolo del alfabeto, así como números, vocales y signos gramaticales, con el fin de que poco a poco memorice y comprenda cada símbolo.

A continuación se describen las características del punzón y la regleta, utilizados en la escritura manual del código Braille:

**Punzón.-** Es un instrumento de madera con una punta metálica redondeada, sirve para hacer agujeros en el papel, correspondientes a los puntos de cada símbolo que la persona invidente desee escribir. Es recomendable realizar varias inserciones en un cajetín de la regleta para tener precisión en el punteado y ejercer la misma presión en todos los puntos. [20][21]

En la Figura N° 12, se ilustran los tipos de punzón más utilizados en la escritura manual del Braille:

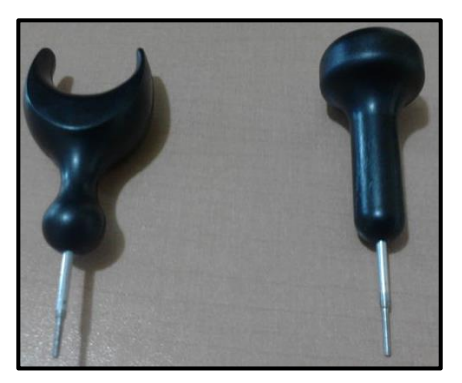

**Figura N° 12.** *Tipos de punzón* **Fuente:** [http://productos-para-](http://productos-para-ciegos.com.mx/photo_488961_Punzon-de-Apoyo-y-Bolita.html)

[ciegos.com.mx/photo\\_488961\\_Punzon-de-Apoyo-y-Bolita.html](http://productos-para-ciegos.com.mx/photo_488961_Punzon-de-Apoyo-y-Bolita.html)

**Regleta.-** Se conoce también como pauta o pizarra Braille, su material es plástico o metálico, está formada por dos láminas unidas por bisagras, para que el papel sea colocado entre ellas.

> La lámina inferior posee los rectángulos que forman los seis puntos, mientras que la lámina superior contiene a cada rectángulo de la parte inferior dentro de otro. De esta forma, mediante la inserción del punzón en cada agujero se escriben los símbolos, de derecha a izquierda. [21]

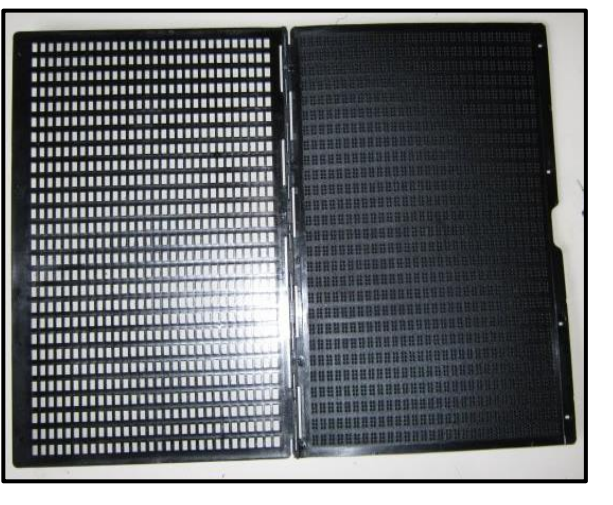

**Figura N° 13.** *Regleta o pizarra Braille*

**Fuente:** http://www.juegosinclusivos.com/2010/07/regleta-oficiocon-punzon.html

El rectángulo se conoce también como celdilla o cajetín, sus dimensiones son: 5 mm de alto, 2,5 mm de ancho, aproximadamente. Para separar palabras se deja una celdilla en blanco. [24]

El tamaño normalizado de cada punto está entre 0.381 y 0.508 mm, con una distancia de 2.28mm entre cada punto de la misma celdilla. La distancia horizontal entre celdillas es de 6.35 mm, mientras que la distancia vertical entre líneas es de 10.16 mm. [25] Esto de ilustra en la Figura N° 14.

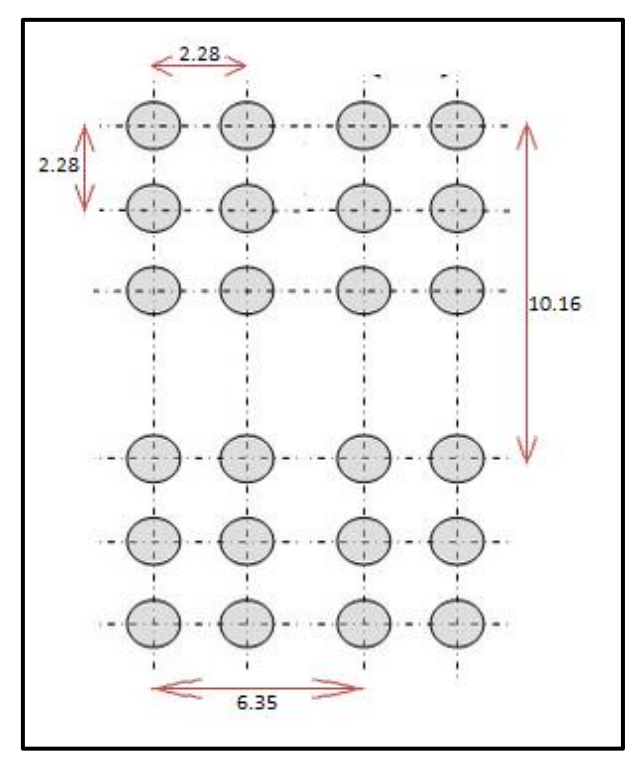

**Figura N° 14.** *Dimensiones entre puntos y celdillas(mm).*  **Fuente:** Investigador basado en: http://www.cdbraille.com/codigo\_braille.asp

**Nota.-** Tanto para el método de escritura como lectura, la persona no vidente deberá tener un sentido auditivo muy desarrollado, lo cual se logra en base a repeticiones de oraciones, a través de conversaciones, escuchar y aprender canciones, entre otros.[27]

#### **2.2.6 Métodos de enseñanza del Lenguaje Braille**

Entre los métodos de enseñanza del lenguaje Braille mayormente difundidos, se encuentran los siguientes:

- **a) Alborada.** Blas Garcés Lázaro publicó este método en el año 1969. Ayuda al no vidente a desarrollar sus destrezas en la lectura del Braille. A través de una cartilla, presenta la siguiente secuencia de símbolos: a, o, u, e, l, p, i, b, m, s, n, v, d, ñ, g, t, f, ll, r, c, y, j, q, h, z, x, ch, k, punto, signo de mayúscula, sílabas trabadas, á, é, ó, coma, punto y coma, dos puntos, guión, í, ú, ü, w, interrogación, admiración y signo de número. Puede aplicarse tanto a niños como a personas que han perdido la visión en edad adulta. [28][29]
- **b) Pérgamo.-** Creado por Plácido González Paredes, Ismael Martínez Liébana, y José Antonio Astasio Toledo en el año de 1993. Consta de etapas de prelectura para desarrollar la sensibilidad del tacto, explica en profundidad el signo generador del Braille, para posteriormente centrarse en las vocales y constantes más sencillas para las personas no videntes. La forma de presentar los signos es la siguiente: a, e, i, o, u, l, s, p, m, f, d, n, t, ñ, c, h, á, é, b, v, ll, y, r, í, ó, ú, g, j, z, mayúsculas, punto, coma, x, q, ch, k, w, ü. Además trabaja con sílabas como pl, cl, bl, dr, tr, así como el signo de número, guion, dos puntos, interrogación, admiración, comillas y paréntesis. [28] [29]
- **c) Bliseo.-** Este método fue diseñado por Ángeles Sánchez Herrero en 1999. Orientado a la enseñanza del Braille a personas no videntes de edad adulta. Utiliza una metodología fácil, sencilla y motivadora para el estudiante, maneja los símbolos del abecedario en forma secuencial, tal como lo conocen las personas videntes, además presenta frases cortas que contengan algún significado para el no vidente.[28] [29]
- **d) Tomillo.-** Este método está dirigido a la iniciación de la lectura Braille de niños y niñas. Se basa en utilizar frases y palabras cortas en relieve, que sean

familiares para el no vidente. La presentación de los símbolos es: a, o, u, e, l, p, á, b, c, d, m, signo de mayúscula, punto, i, n v, ó, s g, t, f, r í, ll, j, z, ñ, é, h, y, ch, ú, q, rr, r, gu. Con el fin de facilitar la lectura, emplea un doble espacio entre palabras. [29]

**e) Punto a punto.**- Disponible en catalán y castellano, este método está formado por dos series, donde la primera se orienta a la pre-escritura y prelectura a través del reconocimiento de figuras geométricas y sus tamaños, líneas verticales y horizontales, orientación de objetos, seguimiento táctico de líneas y puntos. La segunda serie se basa en la enseñanza de las letras y números en Braille, formar sílabas, palabras y frases. La manera de presentar los símbolos es como sigue: a, o, u, e, l, p, b, m, n, f, i, signo de mayúscula y punto, r, s, apóstrofe, t, ll, c, admiración, d, interrogación, g, j, á, í, ú, v, coma, x, h, q, punto y coma, ñ, z, dos puntos, é, ó, ü, t y k. Para la versión en catalán se incrementan las letras è, ò, ç, ï. Este método cuenta con alrededor de cinco tomos, donde se incluyen las series mencionadas anteriormente, además de la guía para el maestro del sistema Braille. [29]

El método utilizado para la enseñanza del lenguaje Braille va a depender de la edad y capacidad del alumno no vidente, así como la metodología que utilice el profesor.

Sin embargo, la mayor parte de métodos utilizados son analíticos debido a que tanto para la lectura como escritura, instruyen al no vidente de un símbolo a la vez, es decir, de letra en letra, e ir avanzando progresivamente a la formación de sílabas, palabras y frases, que serán leídas o escritas de un símbolo por vez.

Inclusive cada maestro de Braille puede adecuar un método de enseñanza acorde a las características de aprendizaje del alumno no vidente.

### **2.2.7 Factores que intervienen en la enseñanza y aprendizaje del código Braille.**

Existen varios factores que inciden tanto en los métodos de enseñanza como en el aprendizaje del Braille, los cuales son:

 **Edad.-** Es un factor de gran interés debido a que las metodologías de enseñanza van a diferir entre un niño ciego de nacimiento y una persona adulta que ha perdido la visión. Porque en el primer caso el niño va a tener los sentidos táctil y auditivo más desarrollados, a más de estar acostumbrado a su ambiente y la forma de conocer su entorno, tanto en el área educativa, como social y familiar.

Mientras que, una persona que ha vivido por un período de tiempo, aprendiendo a través de su vista y la pierde por múltiples causas, deberá adaptarse a un nuevo sistema de aprendizaje, desarrollar su percepción táctil y auditiva. Sin embargo, posee ciertas ventajas, porque ya conoce cantidades, formas, líneas, sabe orientarse y distinguir desplazamientos, en el caso de ser una persona alfabetizada, caso contrario el trabajo tanto del maestro como del alumno será arduo y se requerirá de gran paciencia.

- **Áreas de aplicación del Braille.-** Dependiendo de la aplicación que le otorgue la persona no vidente al lenguaje Braille, será su nivel de aprendizaje, porque en caso de utilizarlo solamente para leer y escribir, no será un esfuerzo igual que alguien que estudie en la escuela o quiera optar por una carrera profesional.
- **Aspectos físicos y psicológicos.-** Tanto una persona invidente de nacimiento como alguien que ha perdido la visión a una determinada edad, deberán desarrollar la motricidad en sus manos, lo cual facilita la lectoescritura y permite una fácil adaptación al sistema Braille.

En cuanto al aspecto psicológico, la persona que pierde la visión a cierta edad deberá aceptar su condición y tener una buena autoestima, aceptar la ayuda de otros, evitando asilarse de la sociedad e interesarse por aprender un nuevo sistema de lenguaje que es el Braille.

 **Apoyo familiar.-** La motivación y apoyo por parte de la familia es indispensable, independientemente de alguna discapacidad. A la vez, esto llevará a que la persona no vidente demuestre mayor interés por aprender el lenguaje Braille y aprovecharlo de alguna manera en sus actividades diarias.

#### **2.2.8 Tiflotecnología**

Tiflotecnología viene del griego tiflo (significa ciego) y tecnología (donde techne es técnica y logos es ciencia, conocimiento), por lo tanto es una rama de la ciencia que estudia la tecnología aplicada a ayudar a las personas ciegas. [30]

Consiste en el manejo de dispositivos electrónicos de lectura, escritura, acceso y proceso de información. Es decir, se consideran equipos tiflotécnicos tanto los que brindan cierta autonomía a los no videntes al momento de desplazarse de un lugar a otro, como las que facilitan el acceso a la información digital. [30]

Tiene como finalidad ayudar en las tareas diarias, en el trabajo y aprendizaje de las personas no videntes, dando lugar a su integración dentro de la sociedad. [30]

Los dispositivos tiflotécnicos son:

- "Dispositivos con braille, teclado de un ordenador y voz para pantallas
- Calculadoras parlantes.
- Anotadores y agendas electrónicas.
- Software para navegar en entorno de Windows e Internet. "[31]

#### **2.2.9 Dispositivos electrónicos para la educación de las personas no videntes**

Entre los dispositivos electrónicos más relevantes, orientados a la educación de las personas no videntes, se describen los siguientes:

 **Máquina de Perkins.-** Es una máquina de escribir adaptada al sistema Braille, creada por David Abraham, quien trabajaba en el departamento de artes industriales de la Escuela para los Ciegos Perkins y fue en el año 1951 que la expuso al mercado. [32]

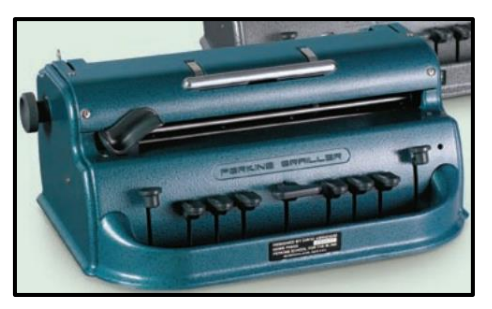

En la Figura N° 15 se visualiza la máquina de escritura del lenguaje Braille:

**Figura N° 15.** *Máquina Perkins*

**Fuente:** http://www.perkins.org/assets/images/internationalimages/pdfs/perkins-brailler-spanish.pdf

Características:

- Es portable
- Permite escribir 25 líneas de 41 celdas en papel de 292 x 279 mm.
- Tiene seis teclas que simulan los puntos de una celdilla del sistema Braille.
- Posee una tecla espaciadora, tecla para retroceder un espacio y otra para cambiar de línea. [34]
- **Braillín.-** Es muy muñeco didáctico creado por Virgina Pérez, una maestra que trabajaba con niños con discapacidad visual. Está orientado a la educación didáctica de niños y niñas no videntes [35]. Se lo ilustra en la Figura N° 16.

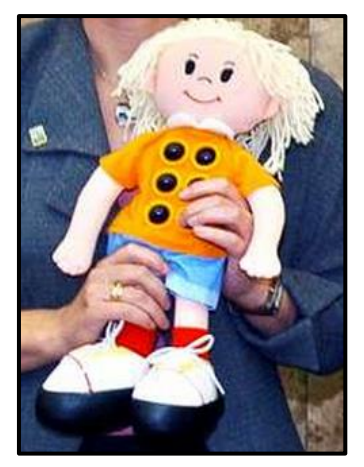

**Figura N° 16.** *Muñeco Braillín* **Fuente:**http://www.lavozdegalicia.es/hemeroteca/2004/11/24/3237311.shtml

Características:

- Posee en su cuerpo los seis puntos en relieve del sistema Braille.
- Permite al niño no vidente jugar y aprender con niños videntes.
- Aprendizaje desde edades tempranas.[35]
- **FingerReader.-** MIT Media Labs se encuentra desarrollando un dispositivo portátil, el cual se fija al dedo índice y mediante una voz sintetizada puede leer el texto de un documento impreso, sin embargo, se adapta solo al texto en tamaño 12 [37].

Es mismo que se visualiza en la Figura  $N^{\circ}$  17.

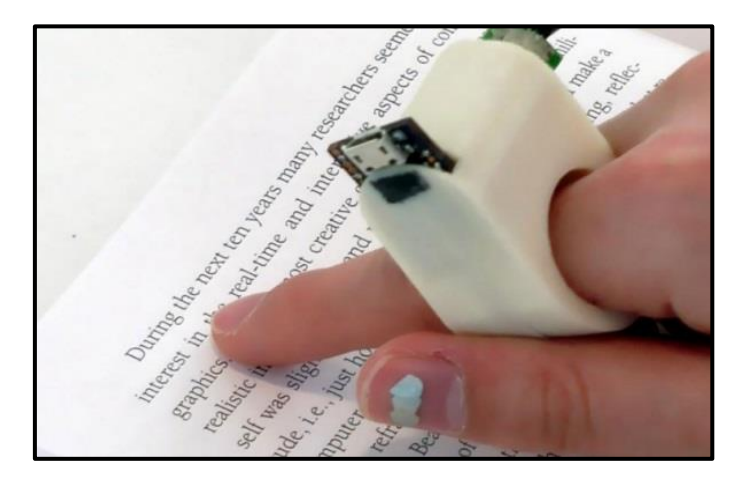

**Figura N° 17.** *Finger Reader* **Fuente:** http://www.dvice.com/2014-4-18/fingerreader-lets-blind-read-anyprinted-or-digital-book

Funcionamiento.- Posee una cámara, la cual escanea cada palabra y el elemento de voz la lee en un tono alto. Además, envía una señal de vibración cuando el dedo está fuera, al final y al principio de cada línea del texto. [37]

 **Teclado para manejar una computadora**.- El más conocido es el EasyLink, puede conectarse vía Bluetooth con un celular o un computador. Posee teclas de navegación, 12 celdas para lectura de Braille, a través de

éstas la persona invidente puede navegar y leer el contenido que se encuentre en la pantalla [38].

En la Figura N° 18, se presenta la estructura del teclado para no videntes, conocido como EasyLink.

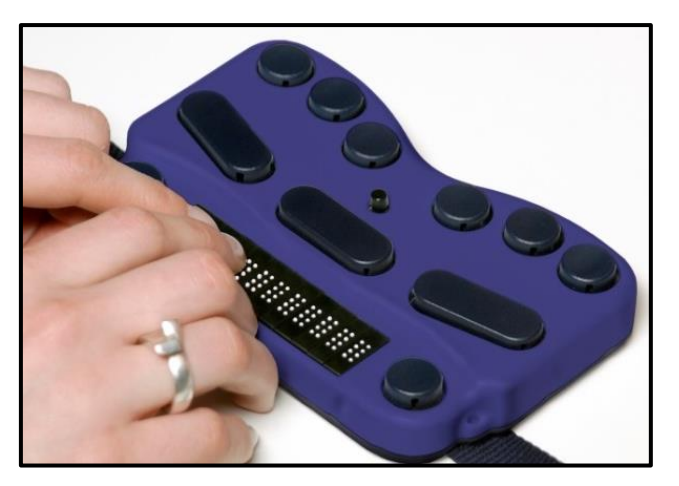

**Figura N° 18.** *EasyLink* **Fuente:** http://www.youngmarketing.co/tecnologia-asistiva-para-ciegos/

## **2.2.10 Teclados Braille**

En el mercado existen varios tipos de teclados para personas no videntes, se encuentran en código Braille o presentan ciertas características del mismo, entre los más comunes se encuentran:

## **a) Portset BrailleKey**

Este teclado cuenta con 6 teclas que representan a los puntos del código Braille, es utilizado para escribir en una computadora a través de una conexión USB. [39]

Cuenta también con botones para una nueva línea, espacio en blanco y retroceso.

En la Figura N° 19, se presenta este tipo de teclado.

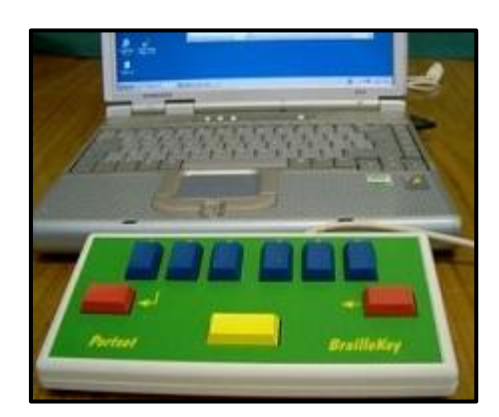

**Figura N° 19.** *Teclado Braille Portset BrailleKey* **Fuente:** http://accesibilidadweb.dlsi.ua.es/?menu=tec-braille

## **b) Teclado de la ONCE**

El teclado desarrollado por la ONCE (Organización Nacional de Ciegos Españoles), en conjunto con la Universidad Autónoma de Barcelona, es una adaptación de un teclado convencional de una PC de escritorio a un teclado Braille. [40]

Permite al no vidente redactar textos, trabajar con fórmulas matemáticas o programas editores de música. [40]

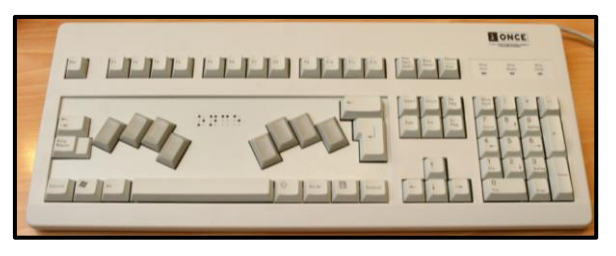

**Figura N° 20.** *Teclado Braille de la ONCE* **Fuente:** http://www.uab.cat/uabdivulga/img/braille3.jpg

En la Figura  $N^{\circ}$  20, se puede observar que este teclado hace uso de ocho botones que representan a los puntos del código Braille, además, permite realizar operaciones matemáticas, entre otras funciones.

Los teclados descritos anteriormente, presentan una combinación matricial, a continuación se describe su estructura y funcionamiento:

#### **c) Teclado matricial**

Un teclado matricial, está compuesto por una combinación de pulsadores dispuestos en filas y columnas. Tal como se ilustra en la Figura N° 21.

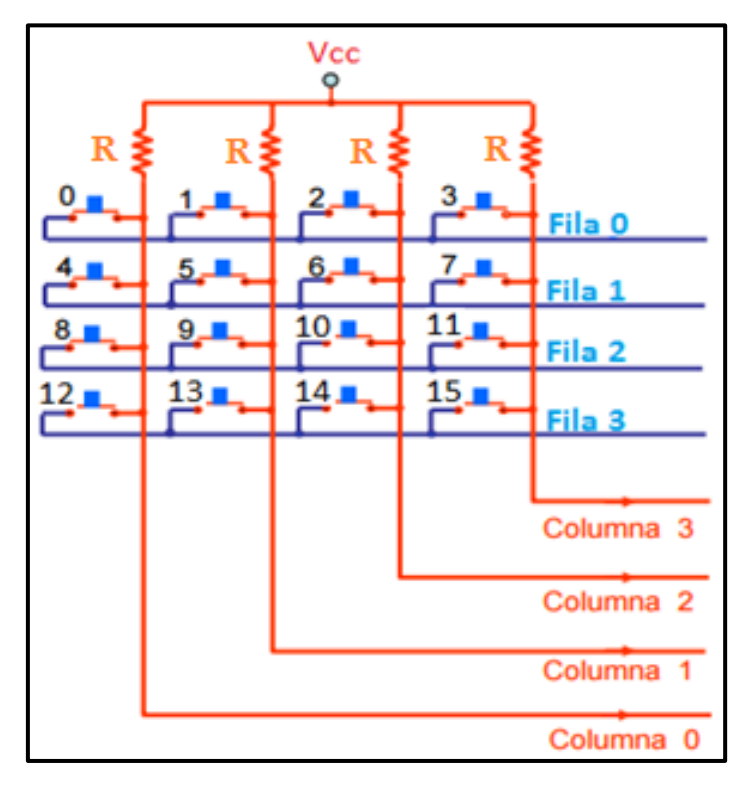

**Figura N° 21.** *Teclado matricial* **Fuente:** Investigador basado en:

http://galia.fc.uaslp.mx/~cantocar/microcontroladores/SLIDES\_8051\_PDF/2 0\_MATRI.PDF

En la Figura N° 21, se observa que cada tecla o botón se encuentra conectado a una determinada fila y columna. Por ejemplo, si la tecla 7 es presionada se cerrará la conexión única entre la Fila 1 y la Columna 3, permitiendo de esta manera conocer el estado de la fila y columna correspondientes, para determinar la posición de la tecla pulsada. [42]

Un teclado matricial está compuesto por pulsadores y resistencias pull-up, en dónde:

## **Pulsador**

Un pulsador está formado por un par de contactos eléctricos que se unen o separan por medios mecánicos. Su función es permitir el paso de la corriente eléctrica o interrumpirla, mientras está presionado y cuando no lo está el pulsador retorna a su estado de reposo. [43] [44]

Existe una gran variedad de pulsadores, entre los más comunes se encuentran:

Pulsadores normalmente abiertos (NA)

Estos pulsadores permiten el paso de la corriente eléctrica, de un punto a otro de un circuito cuando es presionado, caso contrario impide el paso de la misma. [45]

El funcionamiento de un pulsador normalmente abierto se presenta en la Figura N° 22.

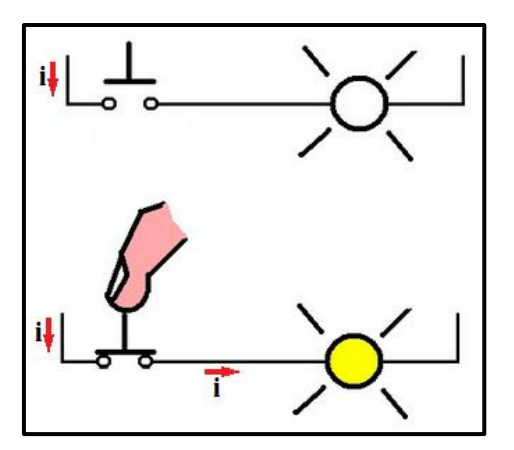

**Figura N° 22.** *Pulsador Normalmente Abierto*

**Fuente:** Investigador basado en:

http://coparoman.blogspot.com/2011/03/botones-pulsadores.html

Pulsadores normalmente cerrados (NC)

Los pulsadores NC interrumpen el paso de la corriente eléctrica al momento de ser oprimidos, mientras que cuando no lo están la corriente fluye constantemente.

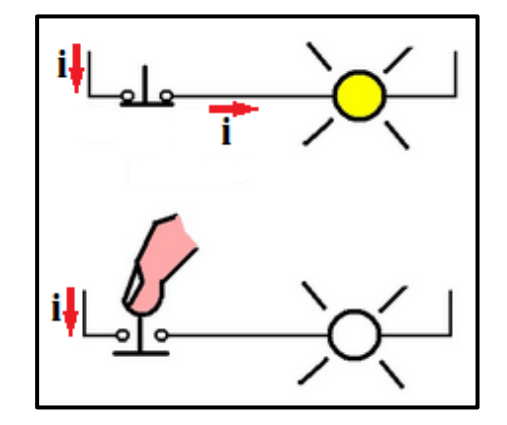

**Figura N° 23.** *Pulsador Normalmente Cerrado* **Fuente:** Investigador basado en:

http://coparoman.blogspot.com/2011/03/botones-pulsadores.html

## **Resistencias Pull-up**

La utilización de resistencias pull-up permite mantener un nivel lógico 1 en las líneas de retorno cuando la tecla no ha sido pulsada [47]. Es decir, establecen un estado lógico alto a la entrada de cada pulsador, cuando este se encuentra en reposo, con el fin de evitar errores de lectura respecto a la tensión causados por el ruido eléctrico o variaciones en la fuente de alimentación. [48][49]

La configuración de una resistencia pull-up se presenta en la Figura N° 24.

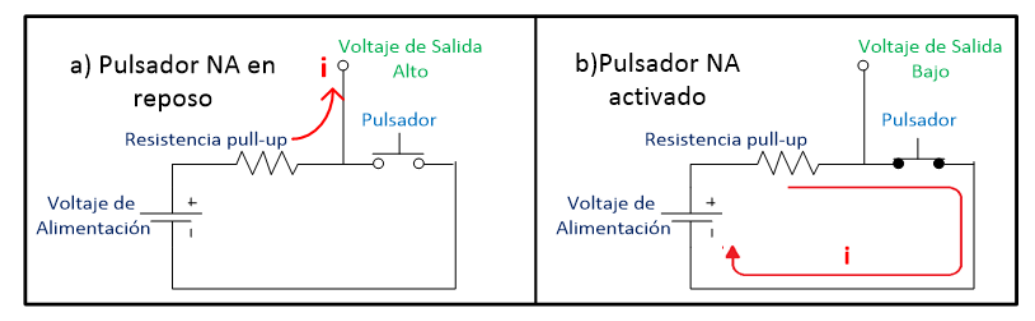

**Figura N° 24.** *Resistencia Pull-Up.* **Fuente:** Investigador

Como se observa en la Figura N° 24, la salida de voltaje es un nivel Alto cuando el pulsador está en reposo, mientras que al ser accionado se enviará un nivel Bajo.

### **2.2.11 Microcontrolador**

Es un dispositivo electrónico que posee una unidad central de proceso o CPU, memoria, entradas y salidas. Está orientado a cumplir tareas específicas, acorde a la programación que le haya sido asignada.

## **Características generales de un microcontrolador**:

- Bajo coste
- Inmunidad al ruido eléctrico
- Pequeño tamaño
- Tienen varias áreas de aplicación como por ejemplo electrodomésticos, alarmas, autos, etc.[50]

#### **Principales elementos del microcontrolador**

Los principales elementos del microcontrolador se describen a continuación:

- **CPU.-** Es el elemento esencial del microcontrolador, porque a más determinar sus características tanto a nivel físico como lógico, es el encargado de procesar la información que llega al micro a sus entradas, con el fin de ejecutar una acción en sus salidas en base a las instrucciones programadas en el micro y así cumplir las tareas especificadas. [51]
- **Memoria.-** Posee dos tipos de memoria:
	- **o** Memoria no volátil: puede ser ROM, EPROM, EEPROM, es conocida también como memoria de programa, porque en ella se almacena el programa de las instrucciones de la aplicación a realizarse. [50]
- **o** Memoria volátil o RAM, llamada también memoria de datos, es la encargada de guardar información acerca de cambios que se producen en la ejecución del programa.[50]
- **Entradas y salidas.-** El microcontrolador posee puertos de entrada y salida que permiten intercambiar información entre la parte interna del micro y elementos exteriores. [50]
- **Modos de comunicación.** Un microcontrolador posee varias formas para comunicarse con otro microcontrolador u otros dispositivos, entre estas se encuentran:
	- **o** UART y USART.-Comunicación serie asíncrona y Comunicación serie síncrona y asíncrona.
	- **o** USB.- Es Bus Serial Universal, orientado a la comunicación de sistemas embebidos.
	- **o** I2C.- Es una interfaz serie de dos hilos, que permite configuraciones Maestro – Esclavo que no requieran mayor velocidad sino bajo coste.
	- **o** SPI.- Es una interfaz serie síncrona, utiliza comunicación full-dúplex, permite configurar sistemas en forma de Maestro – Esclavo que requieran gran ancho de banda. [51][52]

Los microcontroladores tienen varios fabricantes, algunos de ellos son Motorola, Texas Instruments, Zilog, Toshiba, Intel y Microchip, este último ofrece microcontroladores de 8, 16 y 32 bits, a bajo coste, de fácil programación, por lo que tiene gran cobertura en el mercado a nivel mundial [52], además posee una división en niveles de microcontroladores que son:

 **Gama baja:** Maneja instrucciones de 12 bits, 32 registros de la memoria RAM. Es de tamaño reducido, porque posee 8 pines. [53][54]

- **Gama media:** Cuenta con 128 registros de la memoria RAM, maneja interrupciones y el número de pines van desde 18 a 68. Tiene 35 instrucciones de 14 bits. [53][54]
- **Gama alta:** Tienen 58 instrucciones de 16 bits, posee entre 40 a 84 pines, maneja un sistema de gestión de interrupciones avanzada. Cuenta con 32K octetos en la memoria de programa y 902 octetos en la memoria de datos. [54]
- **Gama mejorada:** Ofrece mayor velocidad de procesamiento que las gamas anteriores, cuya memoria de programa tiene 64K octetos, el número de terminales que poseen van entre 18 y 84. [54]

## **2.2.12 Comunicación serial**

Este tipo de comunicación se basa en enviar los datos de bit en bit, o que es lo mismo, de un bit a la vez. Entre sus características más destacadas, en comparación a una comunicación en paralelo se encuentran:

- "Mayor distancia de transmisión
- Es una comunicación punto a punto
- Menor coste de hardware.
- Trabaja con señales diferenciales que pueden ser  $\pm 15V$ ,  $\pm 12V$  y también con TTL (Transistor Transistor Logic) donde 0V es 0 lógico y 5V es 1 lógico.
- Entre los estándares de comunicación que mayormente utiliza están: RS-232, RS-422 y RS-485.
- La velocidad de transmisión depende del estándar empleado, es medida en baudios, que se define como el número de bits transmitidos por segundo." [55]

La trama de una comunicación serial está dada por:

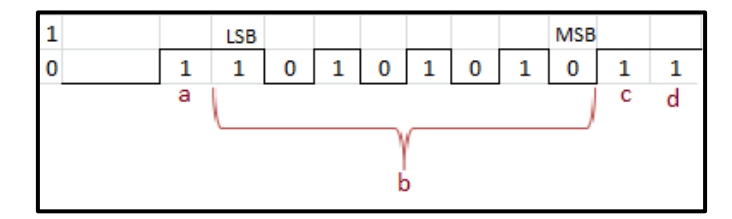

**Figura N° 25.** *Ejemplo de una trama en la comunicación serial* **Fuente:** Investigador

## **Dónde:**

**LSB.-** Bit menos significativo

**MSB.-** Bit más significativo

Nota.- Los datos en la comunicación serial se transmiten desde el bit menos significativo.

- **a) Bit de inicio.-** Indica el comienzo de una trama, es una forma de alertar al sistema de comunicación que va a iniciarse la transmisión de datos.
- **b) Bits de datos.-** Es la cantidad de bits a transmitir. La cantidad de bits más comunes son 5, 7 y 8 bits., depende del tipo de información a enviar, como por ejemplo, el ASCII estándar tiene un rango de 0 a 127, es decir, utiliza 7 bits; para ASCII extendido es de 0 a 255, por lo que utiliza 8 bits. [56]
- **c) Bit de paridad.-** Permite verificar si hay errores en la transmisión serial. Existen dos tipos de paridad:
	- Paridad par e impar.- El puerto serial fija el bit de paridad a un valor para asegurarse que la transmisión tenga un número par o impar de bits en estado alto lógico. [56]

Ejemplo: Si la información a transmitir es 01010101

- o Paridad par: El bit de paridad será 0 para mantener el número de bits en estado alto lógico como par.
- o Paridad impar: El bit de paridad será 1, para tener 5 bits en estado alto lógico.

**d) Bit de parada.-** Indica el fin de la comunicación de un solo paquete. Los valores típicos son 1, 1.5 o 2 bits. [56]

El Paquete de datos, es una transferencia de byte, incluyendo los bits de inicio/parada, bits de datos, y paridad. [56]

Dentro de la comunicación serial existen dos formas de transmisión:

- 1. **Síncrona.-** En este tipo de transmisión toda la trama se envía como una cadena de bits adyacentes, tanto el transmisor como el receptor deben estar sincronizados.
- 2. **Asíncrona.-** En este caso cada bit tendrá un determinado tiempo para ser transmitido, esto implica que no tiene sincronía en la transmisión de datos, porque puede ser enviado en cualquier tiempo o momento. [57]

La velocidad de transmisión en baudios se presenta desde 50, 100, 110, 300, 600, 1200, 2400, 4800, 9600, 14400, 19200 hasta 28800 [58]. La elección de una de estas cifras dependerá del número de bits por caracter a utilizarse, el estándar y la aplicación de la comunicación serial.

## **2.3 PROPUESTA DE SOLUCIÓN**

Mediante el sistema electrónico orientado a la enseñanza del lenguaje Braille a personas no videntes, se pretende la autonomía en el proceso de aprendizaje del alfabeto latino y los números. Permitiendo aumentar sus conocimientos, mejorando su comunicación e incluyéndolos dentro de la sociedad.

# **CAPÍTULO 3**

## **METODOLOGÍA**

## **3.1 MODALIDAD DE INVESTIGACIÓN**

La investigación del presente proyecto es aplicada, la cual se desarrolló mediante:

Investigación Bibliográfica.- Debido a que la búsqueda de información de las variables del tema de investigación se realizó en: libros de ingeniería electrónica, artículos científicos, revistas técnicas, tesis referentes y publicaciones en Internet, orientadas a aplicaciones y herramientas que permitan el diseño del sistema de enseñanza de lenguaje Braille.

Investigación de Campo.- A través del método de observación se identificó las necesidades de aprendizaje del lenguaje Braille de las personas invidentes, esto permitió obtener un conocimiento previo y un contacto directo con la realidad de dichos individuos. De esta manera fue posible adquirir una guía clave para el diseño del sistema electrónico para enseñanza del lenguaje Braille.

## **3.2 POBLACIÓN Y MUESTRA**

Por las características de la investigación no se requiere población y muestra, debido a que el proyecto es netamente investigativo.

## **3.3 RECOLECCIÓN DE INFORMACIÓN**

La recolección de información se realizó a través de fichas de observación y tablas comparativas.

## **3.4 PROCESAMIENTO Y ANÁLISIS DE LA INFORMACIÓN**

Una vez obtenida la información adecuada de la investigación, se procedió a procesar los datos en forma ordenada y sistemática.

Los resultados permitieron la organización de la información facilitando el manejo de la misma, además fue posible eliminar respuestas contradictorias u omitir errores.

## **3.5 DESARROLLO DEL PROYECTO**

El desarrollo del proyecto se efectuó de la siguiente manera:

1.- Comprensión de los métodos de lectura y escritura en el sistema Braille.

2.- Análisis de las letras del alfabeto usado para el español latino en el sistema Braille.

3.- Interpretación de números, signos de puntuación y signos gramaticales en lenguaje Braille, acorde al idioma español latino.

4.- Búsqueda de información de dispositivos electrónicos existentes en el mercado, destinados a enseñar lenguaje Braille a personas no videntes.

5.- Comparación entre los diferentes dispositivos electrónicos orientados a la alfabetización de las personas invidentes.

6.- Elección de la mejor alternativa de hardware necesaria para el diseño del prototipo electrónico.

7.- Selección de herramientas informáticas que permitan desarrollar la interfaz para el prototipo electrónico de enseñanza del lenguaje Braille.

8.- Diseño de hardware del prototipo electrónico para la enseñanza del lenguaje Braille.

9.- Desarrollo de software para la conversión de la escritura de símbolos en Braille a audio del prototipo electrónico.

10.- Implementación del prototipo electrónico para alfabetización de personas no videntes.

11.- Realización de pruebas para comprobar el correcto funcionamiento del prototipo electrónico y corregir posibles errores.

# **CAPÍTULO 4**

#### **DESARROLLO DE LA PROPUESTA**

## **INTRODUCCIÓN**

Actualmente existen varios dispositivos de alfabetización para personas no videntes cuyas características están destinadas a un grupo de la población en forma específica o permiten leer o escribir en Braille, mas no las dos opciones en el mismo equipo, e incluso algunos son difíciles de transportar. Con el fin de contribuir en la etapa de iniciación a la alfabetización a personas no videntes se plantea el sistema electrónico orientado a la enseñanza del Lenguaje Braille, que sea útil para niños, jóvenes y adultos, que permita leer y escribir en Braille, sea portable, económico y de fácil utilización. Además, el sistema también puede ser utilizado para capacitar a personas videntes.

A continuación se presentan los requisitos previos para el diseño del sistema electrónico:

## **4.1 CONSIDERACIONES PREVIAS AL DISEÑO DEL SISTEMA**

En cuanto a los requerimientos relevantes previos al diseño del sistema electrónico se tomaron en cuenta los siguientes ítems:

- Grado de enseñanza del sistema Braille
- Método de enseñanza
- Usuarios del sistema electrónico

Dimensión de las teclas para el sistema electrónico.

Seguidamente se detallan cada uno de los ítems correspondientes a las consideraciones previas al diseño del sistema:

## **4.1.1 Grado de enseñanza del Braille.**

El sistema electrónico destinado a la enseñanza del lenguaje Braille está basado en el Grado Uno, donde el no vidente realiza su aprendizaje de un símbolo a la vez, facilitando su avance, conocimiento y comprensión del código Braille.

**Nota.-** Una vez que la persona invidente haya adquirido el conocimiento de letras, números y símbolos gramaticales en Braille mediante el sistema electrónico, un tutor o persona vidente puede intervenir en la enseñanza de sílabas y palabras, utilizando el mismo grado o nivel de enseñanza, el cual se basa en escribir un símbolo a la vez.

Cabe mencionar que el sistema electrónico no reproduce sílabas o palabras completas ingresadas, únicamente ayuda a la formación básica y comprensión de lectura y escritura parcialmente, porque para instruir al no vidente el tutor deberá tener en cuenta las palabras adecuadas a la edad, así como la velocidad de aprendizaje y habilidades psicométricas.

#### **4.1.2 Método de enseñanza**

Para enseñar el código Braille mediante el sistema electrónico, se plantea un método de enseñanza versátil e interactivo con el usuario, que consiste en una etapa de iniciación al Braille con el símbolo generador, seguidamente la enseñanza del alfabeto, los números, vocales acentuadas, símbolos gramaticales y matemáticos en lectura y escritura.

Al iniciar el aprendizaje del código Braille, el no vidente asimila la numeración correspondiente a cada uno de los seis puntos del símbolo generador del Braille, tanto en el modo lectura como escritura. Esto permite a la persona no vidente analizar y comprender que en el sistema Braille, la lectura se realiza de izquierda

a derecha, mientras la escritura de derecha a izquierda, lo cual se ilustra en la Figura N° 26.

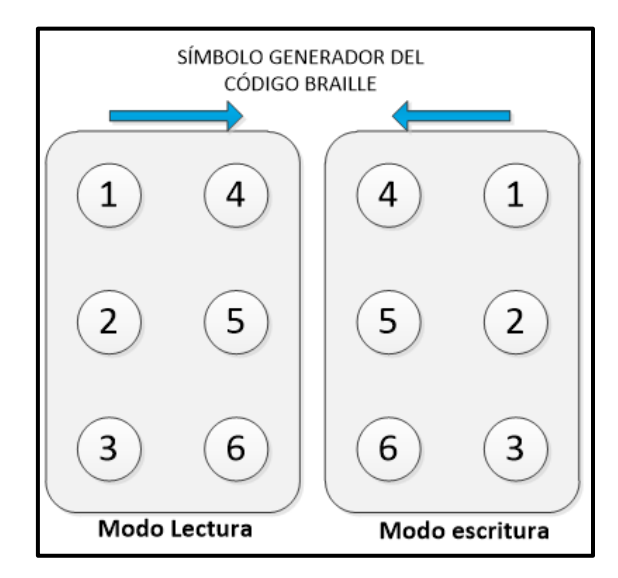

**Figura N° 26.** *Símbolo generador en el sistema electrónico* **Fuente:** Investigador

En cuanto al alfabeto, se ha distribuido de la forma que lo indica la Figura N° 27

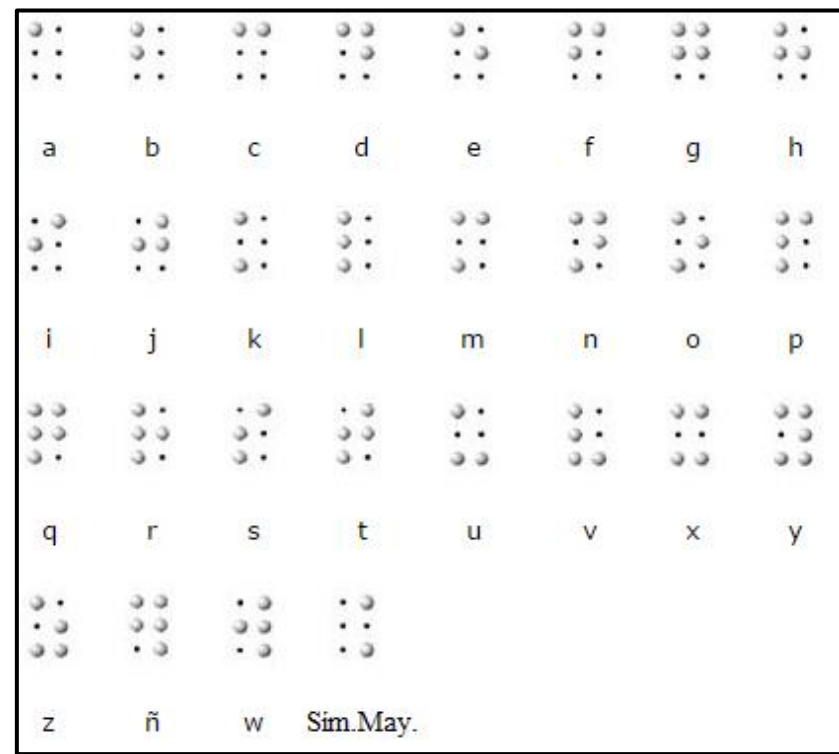

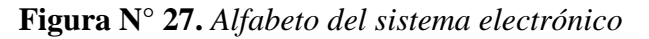

**Fuente:** Investigador

De la Figura N° 27, el código Braille asignado a "Sím.May" corresponde al símbolo para representa letras mayúsculas. Además, con la distribución del alfabeto propuesto se pretende que el aprendizaje del no vidente resulte fácil y cómodo debido a la secuencia de la organización de los puntos, correspondientes a cada letra del alfabeto.

Respecto a los números, se indicará en primer lugar el símbolo para representar una cantidad numérica, seguido de los valores del 1 al 0, tal como se muestra en la Figura N° 28.

|                 | $\cdot$ c c         | 3.3.4                                     | $3.9 +$ |
|-----------------|---------------------|-------------------------------------------|---------|
| Signo de número |                     |                                           |         |
|                 |                     | $N^{\circ}$ 1 $N^{\circ}$ 2 $N^{\circ}$ 3 |         |
|                 |                     |                                           |         |
|                 | 9.13                | . 3.3                                     | . 9.9   |
|                 | $\cdot \cdot \cdot$ | 3.3                                       |         |
|                 |                     | $N^{\circ}$ 4 $N^{\circ}$ 5 $N^{\circ}$ 6 |         |
|                 |                     |                                           |         |
|                 | . 3.3.3             | . 9.9.3                                   |         |
|                 | $\cdot$ .           | 3.3.1                                     | 3.9     |
|                 |                     | N° 7 N° 8 N° 9                            |         |
|                 |                     |                                           |         |
|                 |                     | . 0.00                                    |         |
|                 |                     | $\cdots$                                  |         |
|                 |                     | $N^{\circ}$ 0                             |         |

**Figura N° 28.** *Números en el sistema electrónico.* **Fuente:** Investigador

Acorde a la distribución de la Figura N° 28, se facilita la comprensión de los números al no vidente, debido a que su representación es la misma de las primeras 10 letras del alfabeto, anteponiendo el símbolo de número.

En cuanto a las vocales con acento están distribuidas como se indica en la Figura N° 29.

| 022-1  | 393    | DJ V. | 5392<br>× | o. |
|--------|--------|-------|-----------|----|
| ٠<br>a | ٠<br>e |       | ٠         | ×  |

**Figura N° 29.** *Vocales acentuadas en el sistema electrónico* Fuente: Investigador basado en http://www.fbu.edu.uy/alfabeto/alfabetoonline.htm

Las vocales con acento tienen una simbología propia, no se rigen a una representación de puntos en forma consecutiva como sucede con el alfabeto.

Mientras que, los símbolos gramaticales que se ubicaron en el sistema electrónico fueron: el punto, la coma, punto y coma, dos puntos, signos de interrogación, signos de admiración y comillas. Los cuales llevan el orden que se ilustra en la Figuras N° 30.

| $\bullet$ | ٠<br>$\mathcal{L}$ | ٠      | ٠<br>12164 | ٠            |
|-----------|--------------------|--------|------------|--------------|
|           |                    | ٠<br>٠ |            | $\mathbf{u}$ |

**Figura N° 30.** *Símbolos gramaticales del sistema electrónico* **Fuente:** Investigador basado en http://www.fbu.edu.uy/alfabeto/alfabetoonline.htm

Los símbolos matemáticos que se tomaron en cuenta para el sistema electrónico fueron: más, menos, por, división e igual, como se indica en la Figura 31.

|  | e | c |   |
|--|---|---|---|
|  | x | ÷ | Ξ |

**Figura N° 31.** *Símbolos matemáticos del sistema electrónico* Fuente: Investigador basado en http://www.fbu.edu.uy/alfabeto/alfabetoonline.htm

#### **4.1.3 Usuarios del sistema electrónico**

El sistema electrónico se orienta a niños que nacen con ceguera, así como a individuos que pierden la visión a una determinada edad, sea por alguna enfermedad o por algún accidente. Sin embargo, para los infantes será recomendable a partir de una edad mental de 6 años y medio aproximadamente [59]. En cualquier caso es necesario tener en cuenta que el progreso cognitivo va a depender de cuán desarrollados estén sus sentidos táctil y auditivo.

#### **4.1.4 Diseño de las teclas para el sistema electrónico.**

Mediante la investigación realizada, considerando que en una etapa inicial de enseñanza del Braille, es necesario presentar los símbolos en dimensiones mayores a las normalizas (5x3mm aprox.) para una mejor comprensión del no vidente [60], se diseñó cada tecla del sistema electrónico con las dimensiones ilustradas en la Figura N° 32.

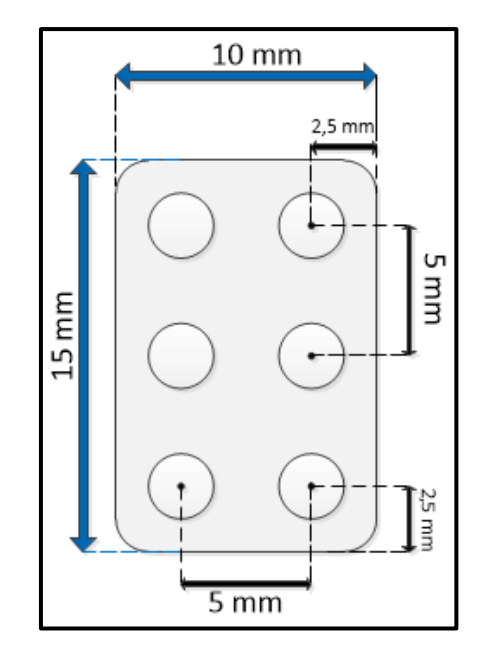

**Figura N° 32.** *Dimensiones de cada tecla del sistema electrónico* **Fuente:** Investigador

Las dimensiones establecidas en la Figura N° 32, fueron seleccionadas debido a que una tecla puede adaptarse con facilidad a la falangeta del dedo índice y permite una mejor palpación y comprensión del símbolo.

Para la elaboración de la tecla se consideró un material resistente, liviano y liso, siendo el adecuado el zinc. En el cual, una vez recortadas las teclas con su correspondiente medida, se procedió a plasmar el código Braille de cada símbolo con ayuda de un clavo y martillo, obteniendo como resultados las estructuras indicadas en la Figura N° 33.

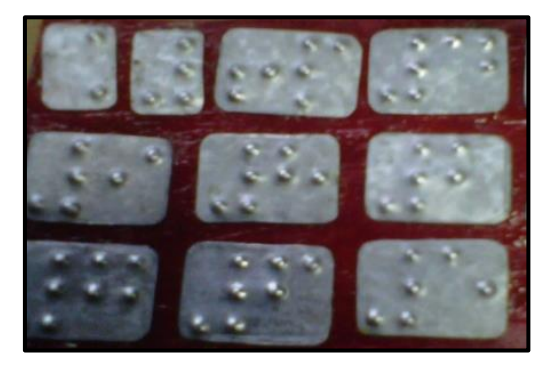

**Figura N° 33.** *Teclas en código Braille* **Fuente:** Investigador

A continuación se presenta el contenido de cada una de las zonas de enseñanza del sistema electrónico:

## **4.2 ZONAS DE ENSEÑANZA EN EL SISTEMA ELECTRÓNICO**

Considerando que en la enseñanza del lenguaje Braille, tanto la lectura como escritura se trabajan de manera diferente, se plantearon las siguientes zonas de aprendizaje:

- Zona de Lectura
	- Símbolo generador (Numeración de cada punto)
	- Alfabeto
	- Vocales con acento
	- Símbolos gramaticales (Básicos)
	- Números
	- Símbolo matemáticos (Básicos)
- Zona de Escritura
	- Seis teclas que representarán al símbolo generador ( a través de ellas la persona no vidente podrá escribir los diferentes símbolos)
- Botón con el Símbolo para escribir letras mayúsculas.
- Botón con el Símbolo para escribir números.
- Tecla para Ingresar el símbolo escrito.
- Tecla de Borrado.

**Nota.-** El sistema electrónico permite reproducir en forma audible el símbolo leído o escrito por la persona no vidente.

Cada uno de los elementos mencionados anteriormente, son distribuidos en el diseño del sistema electrónico acorde a su función y etapa en la enseñanza del Lenguaje Braille, considerando comodidad y facilidad en el aprendizaje del no vidente.

## **4.3 DIAGRAMA DE BLOQUES DEL SISTEMA ELECTRÓNICO**

El sistema electrónico está formado por varios subsistemas, los mismos que se presentan a través de un diagrama de bloques, con el fin de brindar mayor comprensión acerca de la estructura y funcionamiento del mismo, el cual se ilustra en la Figura N° 34.

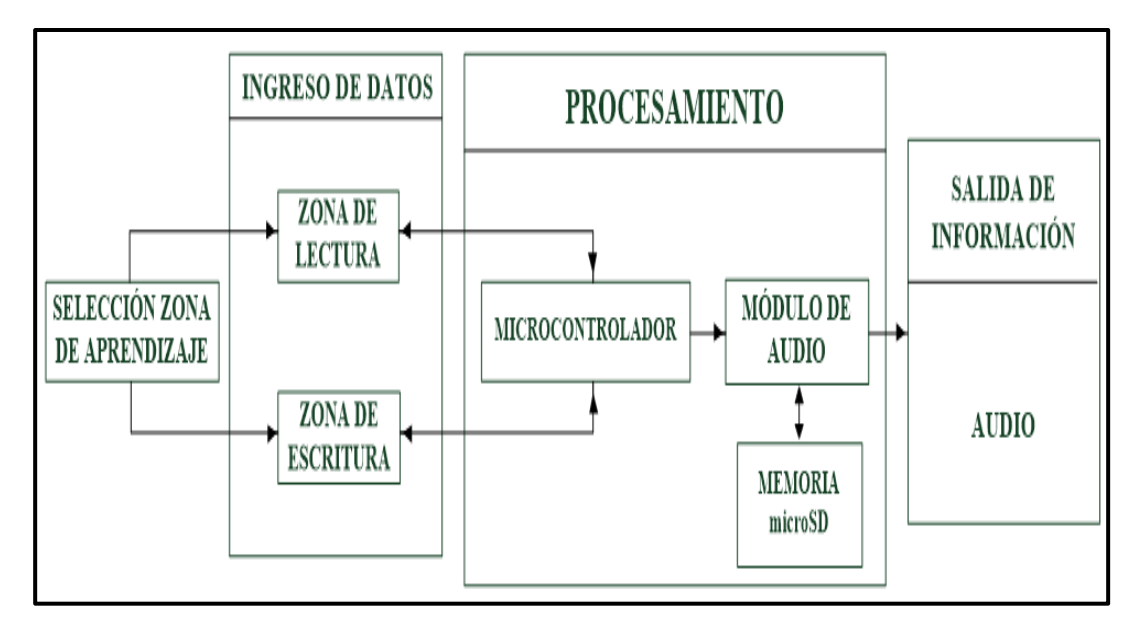

**Figura N° 34.** *Diagrama de bloques del sistema electrónico*

**Fuente:** Investigador

En la Figura N° 34, se puede observar que el funcionamiento del sistema electrónico inicia por la elección de una de las zonas de aprendizaje, mismas que forman parte del Ingreso de datos.

Posteriormente, en la etapa de Procesamiento, interviene en primer lugar el microcontrolador, el cual detecta la zona seleccionada por el usuario y ejecuta las funciones acorde a la sección establecida; a la vez, se comunica con el módulo de audio, el cual busca el sonido respectivo en la memoria microSD para enviarla a la salida de información en forma audible.

En la Figura N° 35, se presenta el Diagrama Físico del sistema electrónico, en el que se ilustran aquellos elementos electrónicos que intervienen en cada sección del diagrama de bloques presentado anteriormente, así como la intervención del no vidente en el sistema electrónico.

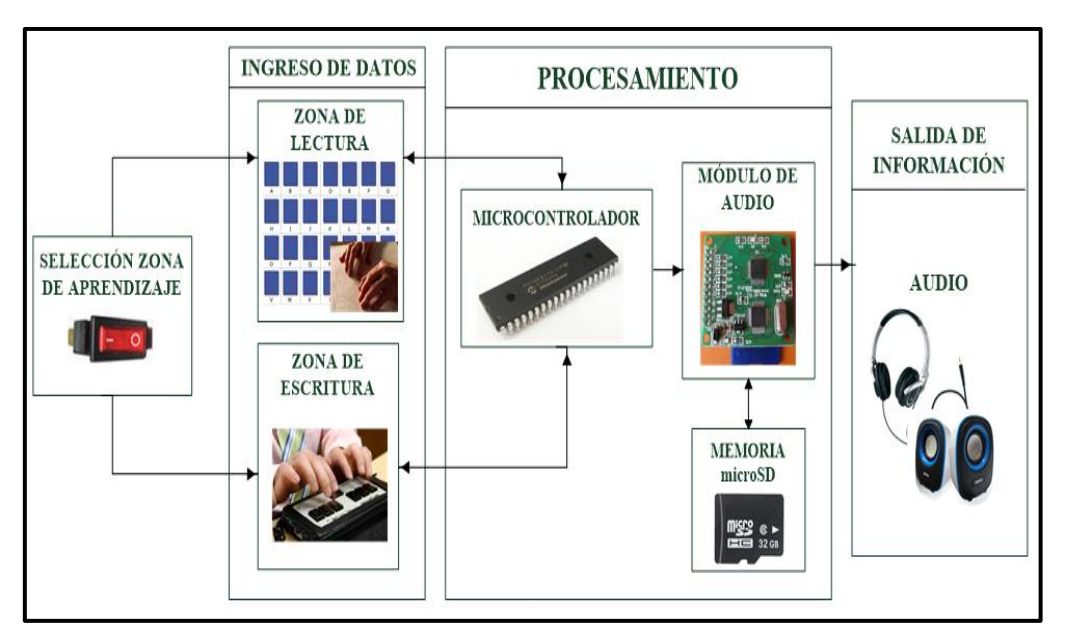

**Figura N° 35.** *Diagrama físico del sistema electrónico* **Fuente:** Investigador

A continuación se describe el funcionamiento y elementos que intervinieron en cada sección del diagrama de bloques, presentado en la Figura N° 33:

#### **4.3.1 Selección de la Zona de aprendizaje**

El sistema electrónico cuenta con dos zonas de aprendizaje: Lectura y Escritura. El elemento que interviene en esta etapa del sistema electrónico es un selector, mediante el cual la persona no vidente podrá seleccionar una de las dos zonas de aprendizaje, emitiéndose el audio correspondiente a la zona seleccionada, para informar al no vidente en qué sección de aprendizaje se encuentra. Tal como se ilustra en la Figura N° 36.

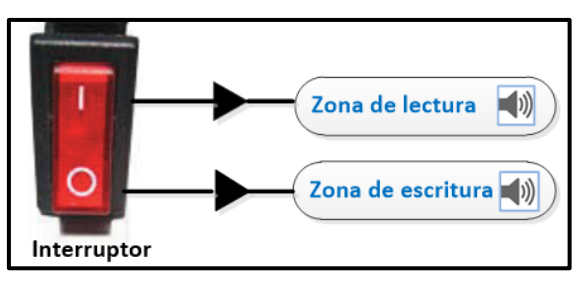

**Figura N° 36.** *Esquema de selección de la Zona de aprendizaje* **Fuente:** Investigador

#### **4.3.2 Ingreso de datos**

Para el ingreso de datos del sistema electrónico, los modos de operación se ejecutan de manera excluyente, es decir, cuando la zona de lectura está activada, la zona de escritura se encuentra inhabilitada, o viceversa. Cada una de estas secciones se describe a continuación:

#### **a) Zona de Lectura**

La zona de lectura está formada por un teclado matricial de 8x8 (ocho filas y ocho columnas), dónde se encuentran distribuidos todos los símbolos alfabéticos, numéricos, gramaticales y matemáticos.

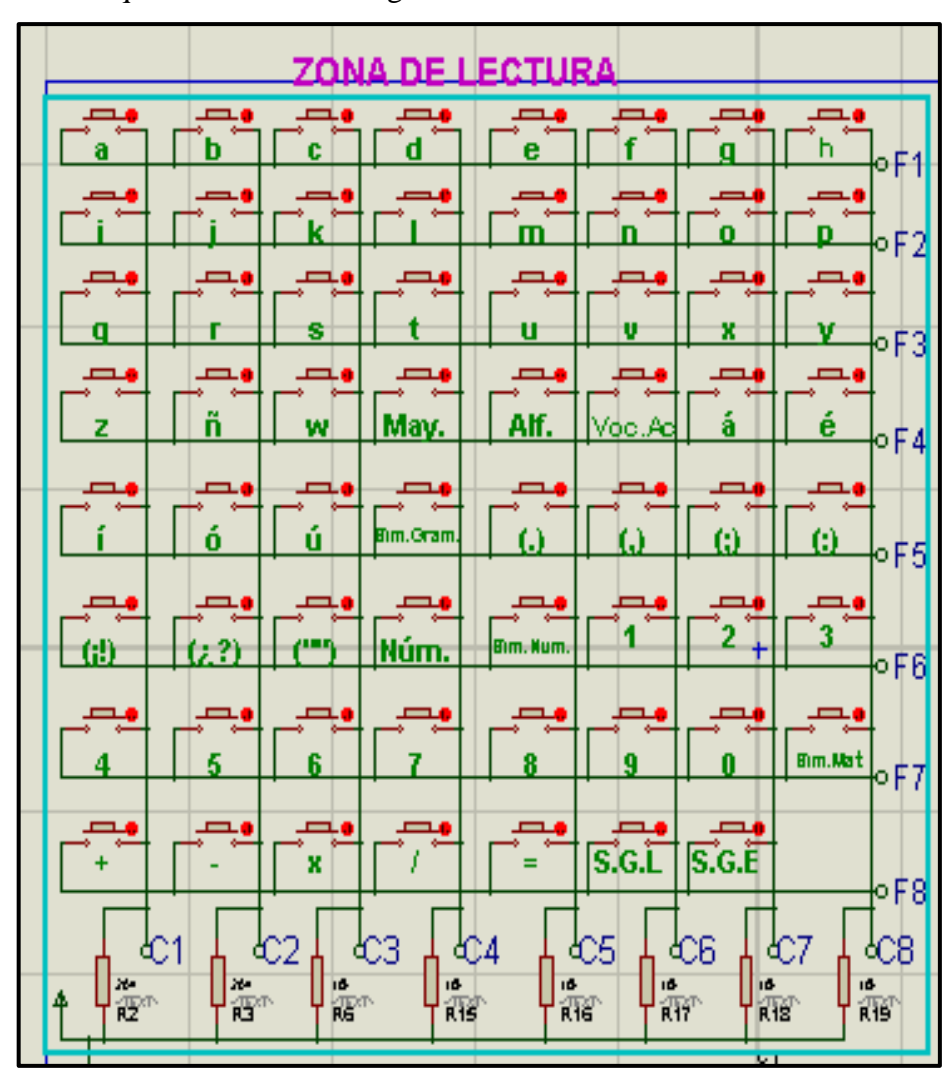

El mismo que se ilustra en la Figura  $N^{\circ}$  37.

**Figura N° 37.** *Teclado matricial. Zona de Lectura* **Fuente:** Investigador

En la Figura N° 37, F indica las filas y C las columnas, dispuestas así en una matriz de 8x8, "May." es la posición correspondiente al símbolo en Braille para escribir letras mayúsculas, así como "Sím.Núm." para escribir cantidades numéricas.

Mientras que, para indicar al no vidente la sección en la que se encuentra dentro del sistema electrónico se establecieron las siguientes teclas:

- "Alf.".-Reproduce el sonido <<Alfabeto>>.
- "Voc.Ac.".- Reproduce el sonido <<Vocales con acento>>
- "Sím.Gram".- Reproduce el sonido << Símbolos Gramaticales>>
- "Núm.".- Reproduce el sonido << Números>>
- "Sím.Mat.".- Reproduce el sonido << Símbolos Matemáticos>>
- "S.G.L".- Reproduce el sonido << Signo Generador Modo Lectura>>
- "S.G.E".- Reproduce el sonido << Signo Generador modo Escritura>>

En el diseño del teclado matricial se utilizaron pulsadores normalmente abiertos y resistencias pull-up de 10[KΩ]. Es necesario mencionar que para calcular el valor de la resistencia pull-up se consideró los siguientes parámetros:

Voltaje de alimentación = 5 [V]

Corriente que soporta cada pin del microcontrolador = 25[mA]

Ley de Ohm:

*V=RxI*

Ec. (1)

Dónde:

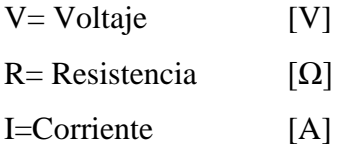

Solución:

Despejando la Resistencia de la Ecuación 1:

$$
R = \frac{V}{I}
$$

Ec. (2)
Reemplazando los datos mencionados anteriormente en la Ecuación 2:

$$
R = \frac{5[V]}{0.025[A]}
$$

$$
R=200 \ [\Omega] \approx 220 \ [\Omega]
$$

El valor obtenido de la resistencia pull-up es de 220[Ω], sin embargo, representa el límite de la capacidad de corriente que soporta cada pin del microcontrolador, lo cual no es favorable por lo que se recomienda utilizar una resistencia de 1[KΩ] a 10[KΩ] para que el PIC pueda trabajar de manera eficiente [61], eligiendo así un valor de resistencia de 10[KΩ], para el teclado matricial de la zona lectura y la zona de escritura del sistema electrónico.

En la Figura N° 38 la Zona de Lectura del sistema electrónico, está formada por una etapa inicial que consta del Símbolo Generador tanto en modo lectura como escritura, a más de: vocales con acento, el alfabeto, símbolos gramaticales, los números y símbolos matemáticos.

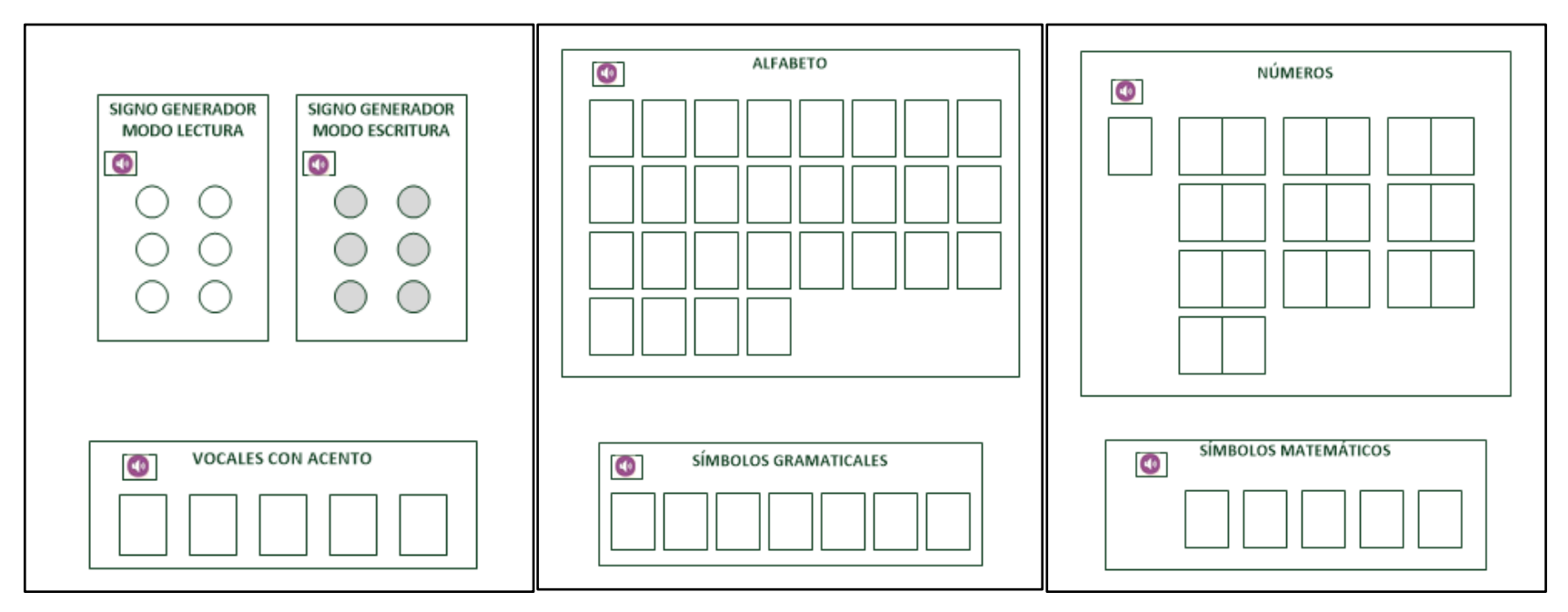

**Figura N° 38.** *Diseño de la Zona de Lectura*

**Fuente:** Investigador

#### **b) Zona de Escritura**

La zona de escritura está formada por una distribución de seis botones, que representan al signo generador del Braille y serán utilizados para escribir los diferentes símbolos.

Cuenta también con dos teclas, una con el símbolo para escribir letras mayúsculas y otra con el símbolo para representar números. Así como una tecla para ingresar el símbolo escrito y otra para Borrar. La distribución de cada elemento de esta zona se presenta en la Figura N° 39.

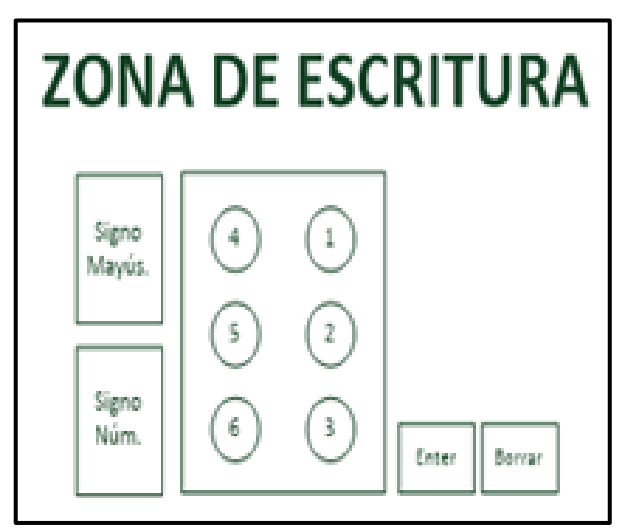

**Figura N° 39.** *Diseño de la Zona de Escritura* **Fuente:** Investigador

La finalidad es presentar un dispositivo didáctico al no vidente, acoplando las dos zonas de aprendizaje en el sistema electrónico, definiéndose en forma de un libro, el cual va a contener las zonas de lectura y escritura, para la enseñanza del código Braille.

Las dimensiones del sistema electrónico, cuando se encuentra abierto son: 50,5cm de largo, 18cm de ancho y 3,5cm de altura, mientras que al estar cerrado sus dimensiones son: 25,3cm de largo, 18cm de ancho y 7 cm de altura.

En la Figura N° 40, se ilustra la distribución completa del sistema electrónico, en donde, la Zona de Lectura consta de la etapa inicial (Signo Generador en modo lectura y escritura), las vocales con acento, el alfabeto, símbolos gramaticales, números y signos matemáticos; mientras que la Zona de Escritura consta con seis teclas que representan a los seis puntos del Braille, los símbolos de mayúscula y número, así como una tecla para ingresar el símbolo escrito y otra para borrarlo.

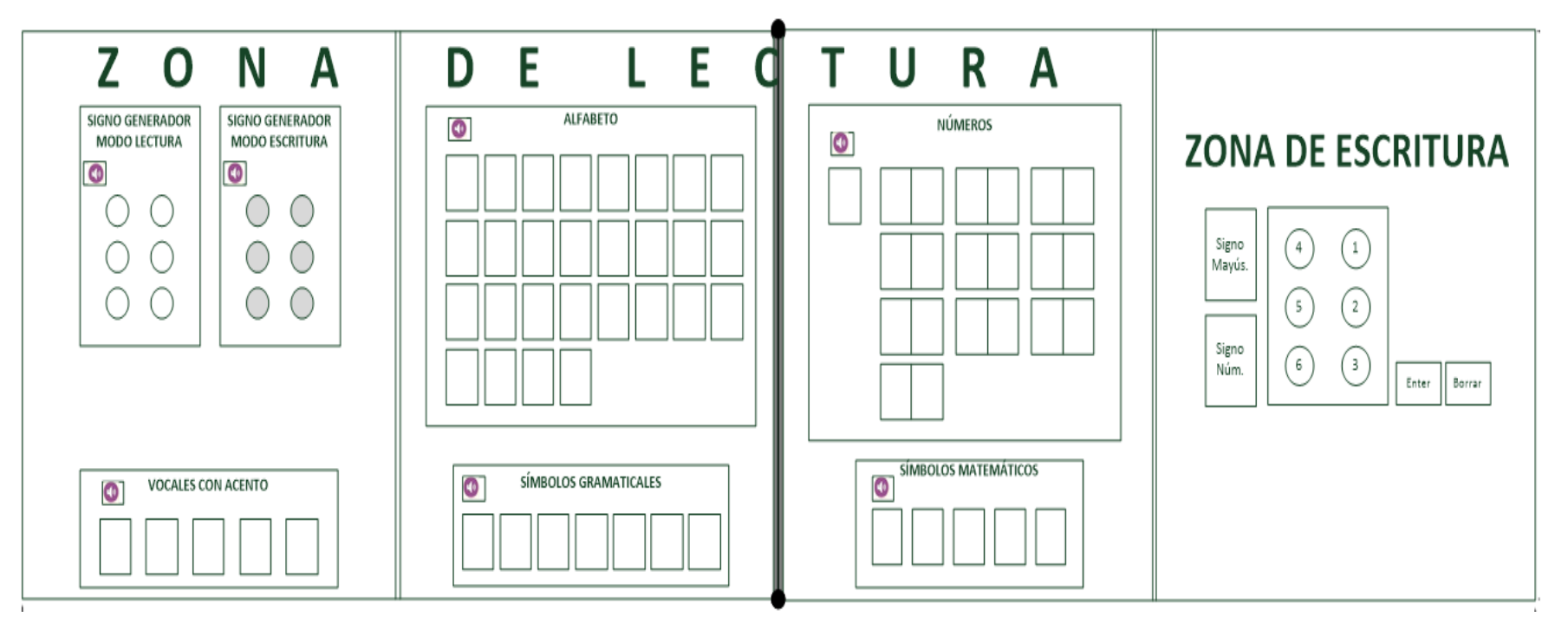

**Figura N° 40.** *Esquema completo del sistema electrónico*

**Fuente:** Investigador

#### **4.3.3 Procesamiento de datos**

Se realizó una comparación entre dispositivos electrónicos, con el fin de elegir la mejor alternativa, entre los que se mencionan:

# **a) Selección del microcontrolador**

En la Tabla N° 2, se muestran las características fundamentales de microcontroladores de gama media-alta, que se consideraron en la selección del micro que mejor se acopló a las necesidades del sistema electrónico.

| <b>COMPARACIÓN MICROCONTROLADORES</b> |                            |                               |                                        |                                          |                                             |                                  |  |
|---------------------------------------|----------------------------|-------------------------------|----------------------------------------|------------------------------------------|---------------------------------------------|----------------------------------|--|
| Micro-<br>controlador                 | Palabras de<br>instrucción | Frecuencia<br>de<br>operación | ${\bf N}^\circ$<br><b>Pines</b><br>I/O | <b>Memoria</b><br>de<br>programa<br>(KB) | <b>Memoria</b><br>de datos<br>(Bytes)       | Com.<br><b>Serial</b>            |  |
| 16F628A                               | 35                         | DCa<br>20MHz                  | 16                                     | 3.5                                      | <b>EEPROM</b><br>128<br><b>SRAM</b><br>224  | <b>USART</b>                     |  |
| 16F877A                               | 35                         | DC a<br>20MHz                 | 33                                     | 14                                       | <b>EEPROM</b><br>256<br><b>SRAM</b><br>368  | <b>USART</b>                     |  |
| 16F887<br>$\mathcal{Z}$ Wick          | 35                         | DC a<br>20MHz                 | 35                                     | 14                                       | <b>EEPROM</b><br>256<br><b>SRAM</b><br>368  | <b>EUSAR</b><br>T<br><b>MSSP</b> |  |
| 18F4550                               | 75                         | DC a<br>48MHz                 | 35                                     | 32                                       | <b>EEPROM</b><br>256<br><b>SRAM</b><br>2048 | <b>EAUSA</b><br><b>RT</b>        |  |

**Tabla N° 2.** *Microcontroladores*

**Fuente:** Investigador basado en: [62-65]

En base a las características que presenta la Tabla N° 4, para el desarrollo del sistema electrónico se optó por el microcontrolador 18F4550, debido a la capacidad de memoria que posee, ya que permite hacer uso de la memoria interna sin necesidad de usar una memoria externa, ahorrando costos y aumentando el beneficio.

## **Características del microcontrolador 18F4550:**

- "Pertenece a la gama alta de la familia de Microchip.
- Tiene cuatro Timers.
- Cuenta con cinco puertos de Entrada/Salida.
- Resistencias de pull-ups en el puerto B programables
- Encapsulado DIP-40.
- Oscilador interno de 31kHz hasta 8MHz.
- Posee ADC de 13 canales de 10 bits cada uno.
- Emplea tecnología nanoWatt que permite ahorrar energía, además de contar con funciones de bajo consumo.
- Soporta 100 mil ciclos de borrado/escritura en memoria flash, mientras que 1 millón ciclos de borrado/escritura en memoria EEPROM.
- Permite almacenar información hasta alrededor de 40 años." [65][66]

En la Figura N° 41, se presenta la distribución de pines del PIC 18F4550.

| ۰<br><b>MCLR/VPP/RE3</b><br>RA0/ANO<br>RA1/AN1<br>RA2/AN2/VREF-/CVREF<br>RA3/AN3/VREF+<br>5<br>RA4/T0CKI/C1OUT/RCV<br>RA5/AN4/SS/HLVDIN/C2OUT<br>RE0/AN5/CK1SPP<br>8<br>RE1/AN6/CK2SPP<br>9<br>RE2/AN7/OESPP<br>10<br><b>V<sub>DD</sub></b><br>11<br><b>Color</b><br><b>Vss</b><br>12<br>OSC1/CLKI<br>13<br>OSC2/CLKO/RA6<br>14<br>RC0/T1OSO/T13CKI<br>15<br>RC1/T1OSI/CCP2 <sup>(1)</sup> /UOE<br>16<br>RC2/CCP1/P1A<br>17<br><b>VUSB</b><br>18<br>RD0/SPP0<br>19<br>RD1/SPP1<br>20 | 55<br>ន<br>4<br>s<br>q<br>₩<br>щ<br>ш<br>$\infty$<br>$\infty$<br><b>PIC</b><br>PIC | RB7/KBI3/PGD<br>40<br>39<br>RB6/KBI2/PGC<br>38<br>RB5/KBI1/PGM<br>37<br>RB4/AN11/KBI0/CSSPP<br>RB3/AN9/CCP2 <sup>(1)</sup> /VPO<br>36<br>35<br>RB2/AN8/INT2/VMO<br>RB1/AN10/INT1/SCK/SCL<br>34<br>RB0/AN12/INT0/FLT0/SDI/SDA<br>33<br>$ VDD$<br>32<br>31<br>- Vss<br>RD7/SPP7/P1D<br>30<br>29<br>RD6/SPP6/P1C<br>28<br>RD5/SPP5/P1B<br>27<br>RD4/SPP4<br>26<br>RC7/RX/DT/SDO<br>25<br>RC6/TX/CK<br>24<br>RC5/D+NP<br>23<br>RC4/D-/VM<br>RD3/SPP3<br>22<br>21<br>RD2/SPP2 |
|----------------------------------------------------------------------------------------------------|------------------------------------------------------------------------------------|----------------------------------------------------------------------------------------------------|
|----------------------------------------------------------------------------------------------------|------------------------------------------------------------------------------------|----------------------------------------------------------------------------------------------------|

**Figura N° 41.** *Distribución de pines del PIC 18F4550*

**Fuente:** http://www.electronicoscaldas.com/microcontroladores-pic/32 microcontrolador-pic-18f4550-usb.html

**Nota.-** En el ANEXO B se detallan las características técnicas del PIC 18F4550*.*

En la Tabla N° 3, se presenta la asignación de pines del microcontrolador 18F4550, a cada elemento del sistema electrónico.

| <b>ASIGNACIÓN DE PINES</b>                    |                    |                 |  |  |  |  |
|-----------------------------------------------|--------------------|-----------------|--|--|--|--|
| <b>ELEMENTO</b>                               | <b>PIC 18F4550</b> |                 |  |  |  |  |
|                                               | <b>PUERTO</b>      | $N^{\circ}$ PIN |  |  |  |  |
| Zona de Escritura                             | A                  | $0 - 5$         |  |  |  |  |
| Zona de Lectura                               | B                  | $0 - 7$         |  |  |  |  |
|                                               | D                  | $0 - 7$         |  |  |  |  |
| Zona de Escritura-Símbolo<br>de mayúscula     | E                  | 0               |  |  |  |  |
| Zona de Escritura-Símbolo<br>de número        | E                  | $\mathbf{1}$    |  |  |  |  |
| Selección de la zona<br>de<br>aprendizaje     | E                  | $\overline{2}$  |  |  |  |  |
| Función Borrar                                | C                  | 4               |  |  |  |  |
| Función Enter                                 | C                  | 5               |  |  |  |  |
| Transmisión de datos<br>al<br>módulo de audio | C                  | 6               |  |  |  |  |

**Tabla N° 3.** *Asignación de pines del PIC 18F4550 al sistema electrónico*

**Fue3te:** Investigador

Como se observa en la Tabla N° 3, a cada uno de los puertos del micro 18F4550 se han asignado sus respectivas funciones, siendo utilizados los pines de entrada y salida en un 85% aproximadamente.

#### **b) Selección del Módulo de Audio**

Un módulo de audio es un dispositivo que permite reproducir sonidos grabados previamente en una memoria externa. La reproducción de sonidos puede ser controlada desde un microcontrolador, utiliza comunicación serial, paralela e incluso puede manejarse en forma directa desde la tarjeta del módulo a través de una conexión con pulsadores.

En el mercado existe una gran variedad de estos módulos, por lo que para optar por el que mejor satisfaga las necesidades del sistema electrónico se realizó una comparación entre sus características, lo cual se ilustra en la Tabla N° 4.

| <b>MÓDULO REPRODUCTOR DE AUDIO</b> |                           |                                        |                                                   |                                                                                                    |  |  |
|------------------------------------|---------------------------|----------------------------------------|---------------------------------------------------|----------------------------------------------------------------------------------------------------|--|--|
| <b>MÓDULO</b>                      | Formato<br>de<br>archivos | Capacidad<br>de memoria<br>externa(SD) | <b>Compatible</b>                                 | Modos de trabajo                                                                                                   |  |  |
| WTV020SD-16S                       | .add4                     | 1GB                                    | Microcon<br>troladores                            | Serial,<br>key,<br>estándar y en forma<br>directa, es decir, al<br>momento<br>$\mathrm{d}\mathrm{e}$<br>energizar. |  |  |
| WT020SD-16P                        | .ad4                      | 2GB                                    | Arduino                                           | En forma serial y<br>estándar.                                                                                     |  |  |
| WTR-SD                             | .wav                      | 1GB                                    | PIC y<br>Arduino                                  | Serial, modo key y<br>estándar.                                                                                    |  |  |
| WTM-SD V1.3                        | .mp $3$                   | 2GB.                                   | PIC y<br>Arduino                                  | paralelo,<br>Serial,<br>estándar<br>y modo<br>key.                                                                 |  |  |
| WT9501M03                          | .mp $3y$<br>.wav          | 32MB                                   | Arduino<br>$\mathbf{V}$<br>microcon<br>troladores | En forma serial y<br>key.                                                                                          |  |  |

**Tabla N° 4.** *Cuadro comparativo de módulos reproductores de audio*

**Fuente:** Investigador basado en: [67-73]

De acuerdo a la información de la Tabla N° 6, la mejor opción para el prototipo electrónico, fue el módulo de audio WTM-SD V1.3, debido a que ofrece una cantidad de memoria suficiente de 2GB para los requerimientos que se han establecido, como es la grabación de 95 mensajes, permite manejar archivos en formato mp3, además, para establecer la comunicación entre el PIC 18F4550 y el módulo de audio se utilizó el modo de comunicación serial.

En la Figura N° 42, se presenta la estructura y distribución de pines del módulo de audio WTM-SD V1.3, mientras que en la Tabla N° 5, se describe la función de cada uno de los pines.

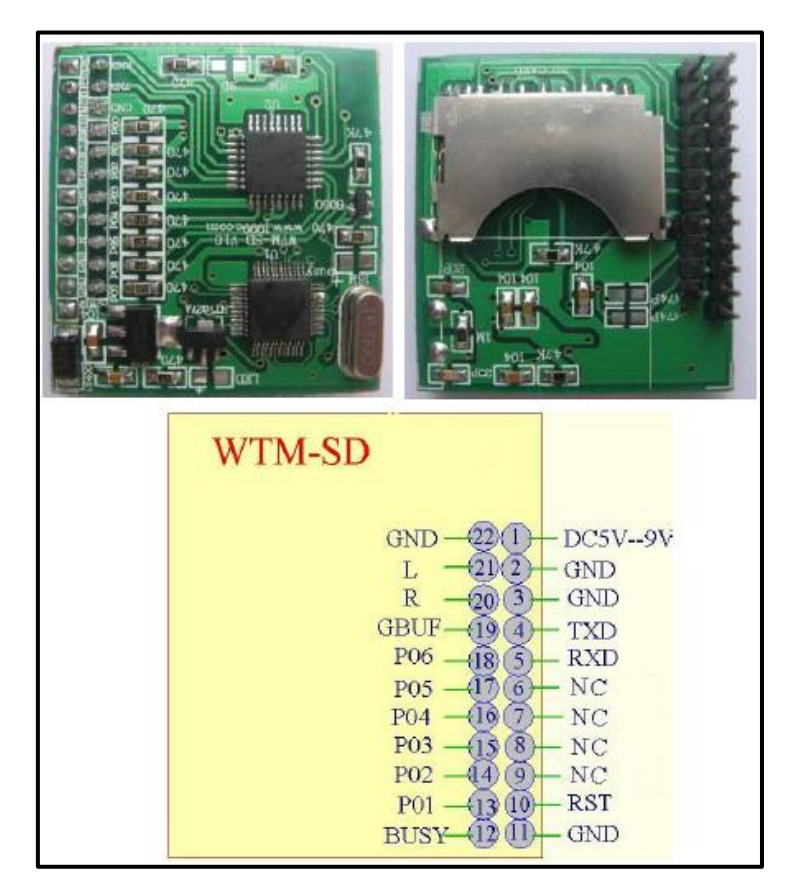

**Figura N° 42.** *Distribución de pines del módulo WTM-SD V1.3*

**Fuente:** Investigador basado en:

http://www.waytronic.com/downloadcenter/2011825104315594.pdf

| <b>DISTRIBUCIÓN DE PINES</b><br><b>MÓDULO DE AUDIO WTM-SD V1.3</b> |                 |                              |  |  |  |
|--------------------------------------------------------------------|-----------------|------------------------------|--|--|--|
| <b>PIN</b>                                                         | <b>NOMBRE</b>   | <b>FUNCIÓN</b>               |  |  |  |
| 1                                                                  | <b>DC 5V-9V</b> | <b>DC 5V---9V</b>            |  |  |  |
| $\overline{2}$                                                     | <b>GND</b>      | Tierra                       |  |  |  |
| $\overline{\mathbf{3}}$                                            | <b>GND</b>      | GND para audio               |  |  |  |
| $\overline{\mathbf{4}}$                                            | <b>Tx</b>       | Transmite datos en forma     |  |  |  |
|                                                                    |                 | serial                       |  |  |  |
| 5                                                                  | <b>Rx</b>       | Recibe datos en forma serial |  |  |  |
| 6                                                                  | <b>NC</b>       | <b>NC</b>                    |  |  |  |
| 7                                                                  | <b>NC</b>       | <b>NC</b>                    |  |  |  |
| 8                                                                  | <b>NC</b>       | <b>NC</b>                    |  |  |  |
| 9                                                                  | <b>NC</b>       | <b>NC</b>                    |  |  |  |
| 10                                                                 | <b>RST</b>      | <b>NC</b>                    |  |  |  |
| 11                                                                 | <b>GND</b>      | Tierra                       |  |  |  |
| 12                                                                 | <b>BUSY</b>     | Señal de audio               |  |  |  |
| 13                                                                 | <b>P01</b>      | $\rm LO$                     |  |  |  |
| 14                                                                 | P <sub>02</sub> | $\rm I/O$                    |  |  |  |
| 15                                                                 | <b>P03</b>      | $\rm LO$                     |  |  |  |
| 16                                                                 | <b>P04</b>      | $\rm LO$                     |  |  |  |
| 17                                                                 | <b>P05</b>      | $\rm LO$                     |  |  |  |
| 18                                                                 | P <sub>06</sub> | $\rm LO$                     |  |  |  |
| 19                                                                 | GBUF*           | Tierra análoga               |  |  |  |
| 20                                                                 | $\overline{R}$  | Salida derecha de audio      |  |  |  |
| 21                                                                 | L               | Salida izquierda de audio    |  |  |  |
| 22                                                                 | <b>GND</b>      | Tierra digital               |  |  |  |

**Tabla N° 5.** *Funciones de cada pin del módulo de audio WTM-SD V1.3*

**Fuente:** Investigador basado en:

**Nota.-** En el ANEXO C*,* se presentan características técnicas y modos de funcionamiento del módulo de audio WTM-SD V1.3, así como la configuración y forma de trabajo de cada modo de comunicación.

El módulo de audio WTM-SD V1.3 utiliza una trama serial para comunicarse con el PIC 18F4550, la cual se explica a continuación:

# **Trama serial utilizada para la comunicación entre el Módulo de Audio WTM-SD V1.3 y el micro 18F4550.**

La comunicación serial entre el microcontrolador 18F4550 y el módulo de audio, es simplex, es decir, en un solo sentido, empleando una transmisión

http://www.waytronic.com/downloadcenter/2011825104315594.pdf

asíncrona. De esta manera, el formato de la trama empleada de acuerdo a las características del módulo de audio WTM-SD V1.3, se presenta en la Figura N° 43.

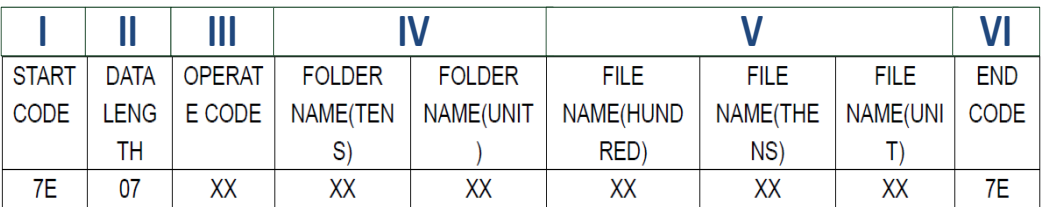

**Figura N° 43.** *Formato de la trama serial del módulo WTM-SD V1.3*

**Fuente:** Investigador basado en:

http://www.waytronic.com/downloadcenter/2011825104315594.pdf

## **De la Figura N° 43:**

## **I. Código de inicio**

Indica el inicio de la trama que está siendo transmitida, este código siempre va a ser el 7E.

## **II. Longitud de datos**

Incluye todos los bytes de la trama excepto el código de inicio y fin. Está dado por 07.

## **III. Código de operación**

El módulo de audio WTM-SD V1.3, maneja nueve códigos de operación; definiendo para el sistema electrónico el código correspondiente al modo de reproducción de sonido, siendo este el A0H.

### **IV. Nombre de carpeta**

La carpeta en dónde se guardan los archivos de sonido debe tener el nombre de **advertxx,** dónde *xx* puede tener los valores desde 00 hasta 99. En el caso del desarrollo de este proyecto de investigación, se utilizó una carpeta con el nombre **advert01**, teniendo así los códigos en: Decenas=30H equivalente a "0"

Unidades=31H equivalente a "1"

## **V. Nombre de los archivos de sonido**

Los archivos de sonido deben tener el nombre desde 000 hasta 999.Así por ejemplo el archivo 001.mp3 va a tener el siguiente código: Centenas=30H equivalente a "0" Decenas= 30H equivalente a "0" Unidades=31H equivalente a "1"

## **VI. Código de finalización de trama**

Señala que la transmisión de la trama ha concluido y maneja el código 7E.

De esta manera la trama a enviar quedaría de la siguiente manera:

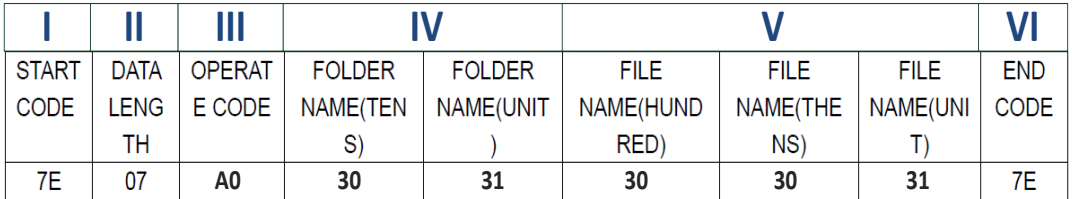

**Figura N° 44.** *Ejemplo de la trama serial*

**Fuente:** Investigador basado en:

http://www.waytronic.com/downloadcenter/2011825104315594.pdf

**Nota.-** Cada código utilizado en la trama está dado en formato hexadecimal y los valores cambiarán de acuerdo al Nombre del archivo de sonido.

El módulo de audio WTM-SD V1.3, utiliza una memoria externa microSD con una capacidad de 2GB de memoria, la cual se define a continuación:

## **Memoria microSD**

SD significa Seguridad Digital (Secure Digital en inglés), esta memoria está basada en la tecnología Flash – NAND, la cual se basa en celdas de memoria NAND de tipo no volátil, que permiten conservar la información guardada sin

necesidad de alimentación eléctrica hasta por 10 años y dependiendo del tipo de chip instalado, soportan como mínimo 10,000 ciclos de escritura y borrado de datos. [78]

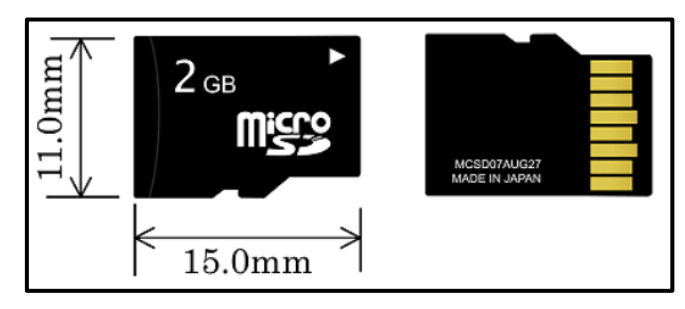

**Figura N° 45.** *Memoria microSD*

**Fuente:** http://www.androidpit.es/android-comprar-tarjeta-sd

## **4.3.4 Salida de información**

La salida de información del sistema electrónico, consiste en la reproducción auditiva del símbolo leído o escrito por parte de la persona invidente, a través de audífonos.

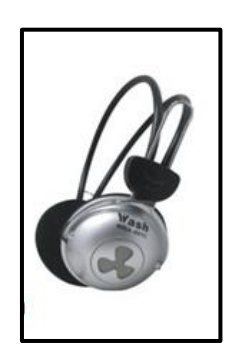

**Figura N° 46.** *Audífonos* **Fuente:** http://www.wash-fz.com/producto.php?grupo=ACC-PC&GRUPO=True

# **4.3.5 Funcionamiento del sistema electrónico**

El funcionamiento de cada segmento del sistema electrónico, se describe en forma individual, si el no vidente selecciona la Zona de Lectura, sucede lo siguiente:

 En la Zona de Lectura a cada botón del teclado matricial se le ha asignado un código correspondiente al sonido del símbolo que representa, que al ser presionado el PIC 18F45550 detecta su estado e identifica el código, inmediatamente lo envía por medio de la trama serial al módulo de audio WTM-SD V1.3, el cual buscará en la memoria microSD el sonido al que corresponde dicho código, para posteriormente enviarlo a la siguiente etapa que es la Salida de Información, reproduciendo el audio respectivo. Este procedimiento se ilustra en la Figura N° 47.

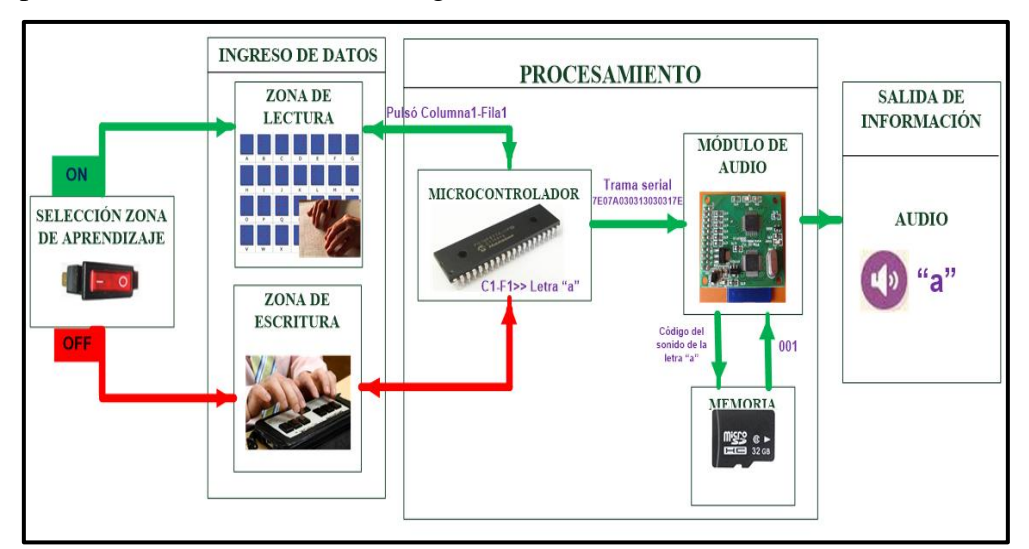

**Figura N° 47.** *Funcionamiento de la Zona de lectura* **Fuente:** Investigador

En caso de haber seleccionado la Zona de escritura, el funcionamiento sería de la siguiente forma:

 En la Zona de escritura, la persona no vidente podrá representar un símbolo alfabético o numérico mediante la pulsación de los seis botones correspondientes a los puntos del símbolo generador del Braille; una vez que termina de escribir el símbolo y presiona la tecla Enter (botón para ingresar el símbolo escrito), el micro 18F4550 compara los datos ingresados con su base de datos e identifica a qué signo pertenece, una vez detectado lee el código correspondiente a su sonido y lo envía a través de la comunicación serial al módulo de audio WTM-SD V1.3, el cual accederá a la microSD para identificar el sonido al que corresponde dicho código, y luego lo

transfiere a la etapa de Salida de Información, reproduciendo el audio del símbolo escrito. Para escribir un nuevo símbolo, el usuario deberá pulsar la tecla de Borrar y podrá ingresar otro signo, caso contrario se reproducirá un mensaje de "Símbolo incorrecto".

El procedimiento descrito anteriormente se ilustra en la Figura  $N^{\circ}$  48.

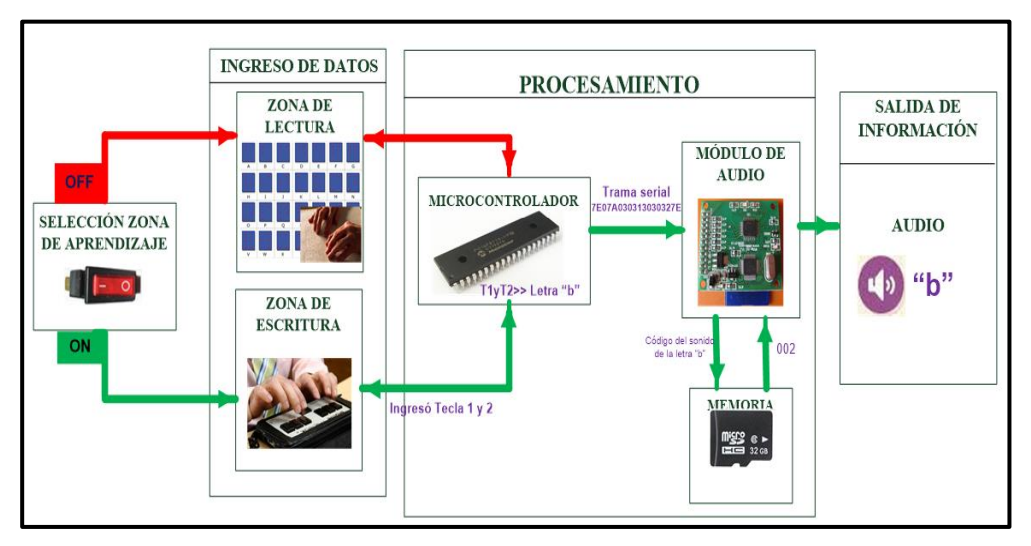

**Figura N° 48.** *Funcionamiento de la Zona de escritura* **Fuente:** Investigador

# **4.4 HERRAMIENTAS ADICIONALES DE SOFTWARE Y HARDWARE**

Adicionalmente, entre las herramientas de software utilizadas tanto para la programación y compilación del código del microcontrolador 18F4550, así como para la grabación de sonidos para el sistema electrónico se describen las siguientes:

## **4.4.1 Lenguaje C**

La programación para el funcionamiento lógico del sistema electrónico se desarrolló en lenguaje C, el cual presenta las siguientes características:

- Lenguaje de programación de nivel medio, para propósito general.
- Posee portabilidad, es decir, que los programas en C se pueden transportar fácilmente a otros sistemas.
- Además, los programas escritos en C pueden ser reutilizados.
- Tiene gran velocidad de ejecución.
- Es de fácil entendimiento y mantenimiento.
- Posee compatibilidad con varios sistemas operativos debido al estándar ANSI C.
- Es potente y flexible, a la vez, que los programas realizados en lenguaje C son compactos y se ejecutan con gran rapidez.
- El Lenguaje C posee una programación estructurada acompañada de un diseño modular. [81-83]

**Nota.-** Las funciones del Lenguaje C, utilizadas en el código del sistema electrónico se presentan en el ANEXO D.

# **4.4.2 Compilador PIC C**

La compilación del código de programación del sistema electrónico desarrollada en lenguaje C se ejecutó en el compilador PIC C Compiler , llamado también CCS, el cual se caracteriza por tener una biblioteca completa de funciones integradas de alrededor de 307, brindando un libre y fácil acceso al hardware de los diferentes dispositivos.[84]

El entorno de programación del Compilador PIC C se ilustra en la Figura N° 49.

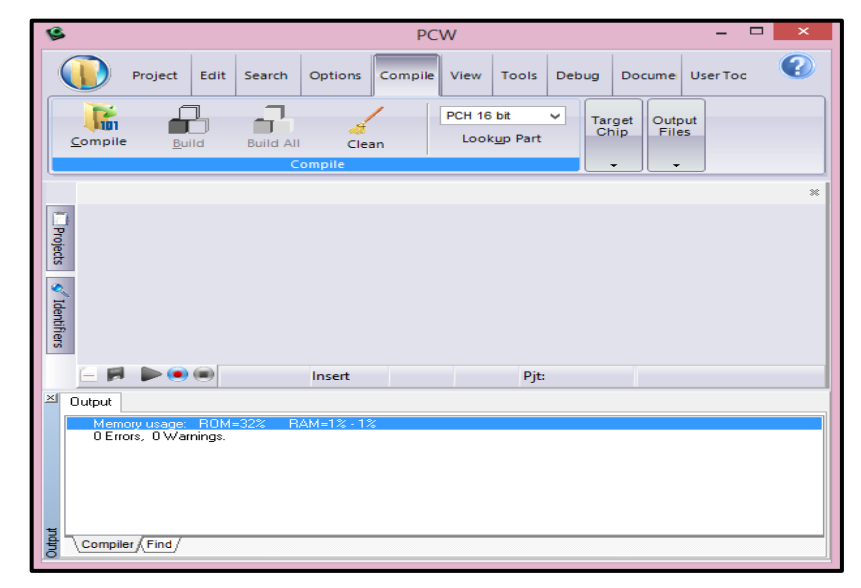

**Figura N° 49.** *Entorno de PIC C Compiler* **Fuente:** Compilador PCW

El compilador PIC C presenta una ejecución óptima y eficiente; además, incorpora drivers para dispositivos externos al microcontrolador, como teclados matriciales, pantallas LCD, memorias EEPROM, entre otros. [85]

#### **4.4.3 Programador PICKit2**

El Programador PICKit2 es una herramienta que permite leer y grabar microcontroladores de la marca Microchip.

Posee alta velocidad de transferencia; para su alimentación y datos utiliza el puerto USB [86]. Su estructura física se visualiza en la Figura N° 50.

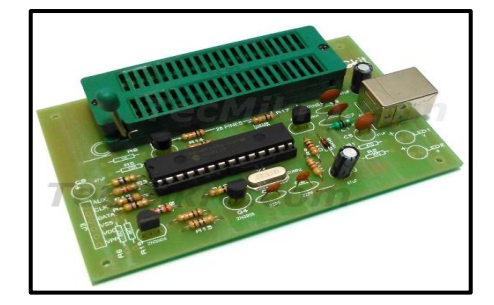

**Figura N° 50.** *Programador PICKit2*

**Fuente:** http://tecmikro.com/quemadores-programadores-grabadores/pickit2-

#### programador-de-eeprom

El entorno para grabación de un microcontrolador mediante el Programador PICKit2, se visualiza en la Figura N° 51.

| File                            |                                           |              |              |             | PICkit 2 Programmer - OIHoss |             |                                        | $\Box$           | $\mathbf{\times}$ |
|---------------------------------|-------------------------------------------|--------------|--------------|-------------|------------------------------|-------------|----------------------------------------|------------------|-------------------|
|                                 | <b>Device Family</b>                      | Programmer   |              | Tools       | View<br>Help                 |             |                                        |                  |                   |
|                                 | Midrange/Standard Configuration           |              |              |             |                              |             |                                        |                  |                   |
| Device:                         | No Device Found<br>Configuration:<br>0000 |              |              |             |                              |             |                                        |                  |                   |
| User IDs:                       | FF FF FF FF                               |              |              |             |                              |             |                                        |                  |                   |
| Checksum:                       | FC00                                      |              |              | OSCCAL:     |                              |             | BandGap:                               |                  |                   |
|                                 |                                           |              |              |             |                              |             |                                        |                  |                   |
| PICkit 2 connected. ID = OIHoss |                                           |              |              |             |                              |             |                                        | <b>MICROCHIP</b> |                   |
| Read                            | Write                                     | Verify       | Erase        |             | <b>Blank Check</b>           |             | <b>VDD</b> Target<br>Check<br>$/MCI$ R | 4.7              |                   |
| <b>Program Memory</b>           |                                           |              |              |             |                              |             |                                        |                  |                   |
| $\blacktriangleright$ Enabled   | <b>Hex Only</b>                           | $\checkmark$ |              |             | Source: None (Empty/Erased)  |             |                                        |                  |                   |
| 000                             | <b>SFFF</b>                               | <b>SFFF</b>  | <b>SFFF</b>  | <b>SFFF</b> | <b>SFFF</b>                  | <b>SFFF</b> | <b>SFFF</b>                            | <b>SFFF</b>      |                   |
| 008                             | 3FFFF                                     | <b>SEEF</b>  | 3FFFF        | 3FFFF       | <b>SFFF</b>                  | 3FFF        | <b>3FFF</b>                            | 3FFFF            |                   |
| 010                             | 3FFF                                      | 3FFF         | 3FFF         | 3FFF        | 3FFF                         | 3FFF        | 3FFF                                   | 3FFF             |                   |
| 018                             | <b>SFFF</b>                               | <b>SFFF</b>  | <b>SFFF</b>  | <b>SFFF</b> | <b>SFFF</b>                  | <b>SFFF</b> | <b>SFFF</b>                            | <b>SFFF</b>      |                   |
| 020                             | <b>SFFFF</b>                              | <b>SEFFF</b> | <b>SEFFF</b> | <b>SFFF</b> | <b>SEFFF</b>                 | <b>SFFF</b> | 3FFFF                                  | <b>SFFF</b>      |                   |
| 028                             | 3FFF                                      | 3FFF         | 3FFF         | 3FFF        | 3FFF                         | 3FFF        | 3FFF                                   | 3FFF             |                   |
| 030                             | <b>3FFF</b>                               | <b>3FFF</b>  | <b>3FFF</b>  | <b>3FFF</b> | <b>SFFF</b>                  | <b>SFFF</b> | <b>3FFF</b>                            | <b>SFFF</b>      |                   |
| 038                             | <b>SFFF</b>                               | <b>SFFF</b>  | <b>SFFF</b>  | <b>SFFF</b> | <b>SFFF</b>                  | <b>SFFF</b> | <b>SFFF</b>                            | <b>SFFF</b>      |                   |
| 040                             | <b>SEFF</b>                               | 3FFFF        | <b>3FFF</b>  | 3FFF        | <b>3FFF</b>                  | 3FFF        | 3FFF                                   | <b>SEFF</b>      |                   |
| 048                             | 3FFF                                      | <b>3FFF</b>  | 3FFF         | 3FFF        | 3FFF                         | 3FFF        | 3FFF                                   | 3FFF             |                   |
| 050                             | <b>SFFF</b>                               | <b>SFFF</b>  | <b>SFFF</b>  | <b>SFFF</b> | <b>SFFF</b>                  | <b>SFFF</b> | <b>SFFF</b>                            | <b>SFFF</b>      |                   |
| 058                             | <b>SFFF</b>                               | <b>SEEF</b>  | <b>SFFF</b>  | <b>SFFF</b> | <b>SFFF</b>                  | <b>SFFF</b> | <b>SFFF</b>                            | <b>SFFF</b>      |                   |

**Figura N° 51.** *Entorno Lógico del Programador PICKit2* **Fuente:** Investigador basado en el Programador PICKit2

## **4.4.4 Grabador de audio**

El software utilizado en la grabación de sonidos para el sistema electrónico es Loquendo TTS, el cual permite reproducir el audio de un texto escrito. Guarda archivos en formato .wav, además de contar con una gama de voces para optar por la que mejor se ajuste a nuestras necesidades.

Entre otras características se encuentran:

- **o** Selección de idioma.
- **o** Modificación del timbre y tono de voz.
- **o** Permite agregar efectos al sonido.
- **o** Utiliza símbolos expresivos o interrogantes, etc. [88][89]

En la Figura N° 52, se ilustra el entorno del software Loquendo TTS.

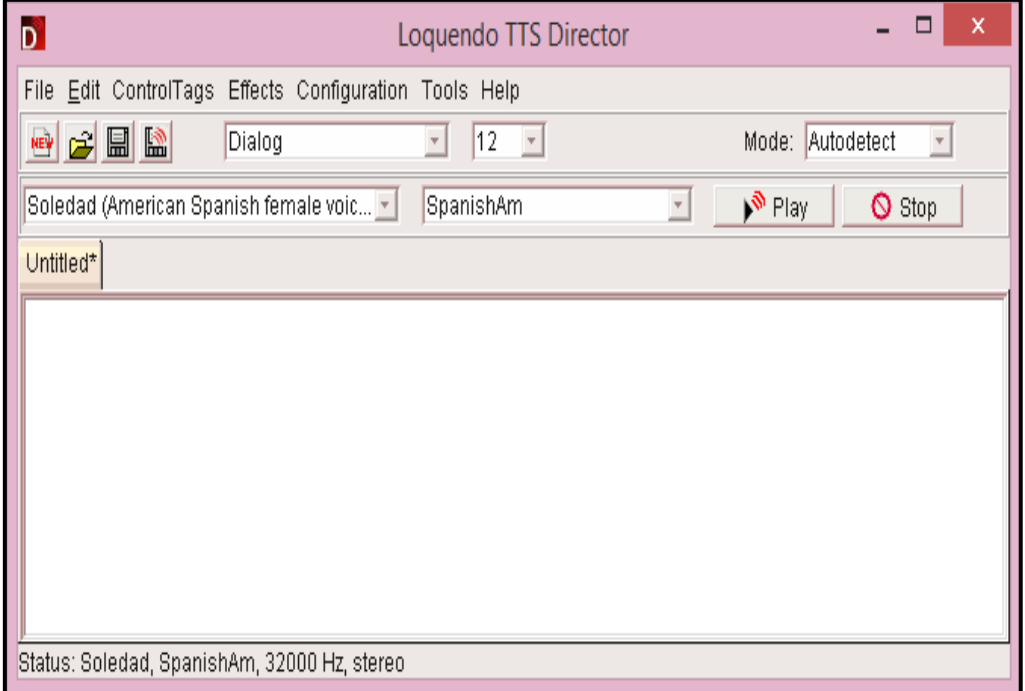

**Figura N° 52.** *Entorno de Loquendo TTS* **Fuente:** Loquendo TTS Director.

A continuación se presentan los pasos a seguir para la grabación de un sonido, utilizando Loquendo TTS:

#### **Procedimiento para grabar un archivo de audio en Loquendo TTS**

**1.-** Una vez abierto el programa, seleccionar la voz y el idioma, que va a reproducir el texto a escribir. Tal como se indica en la Figura N° 53.

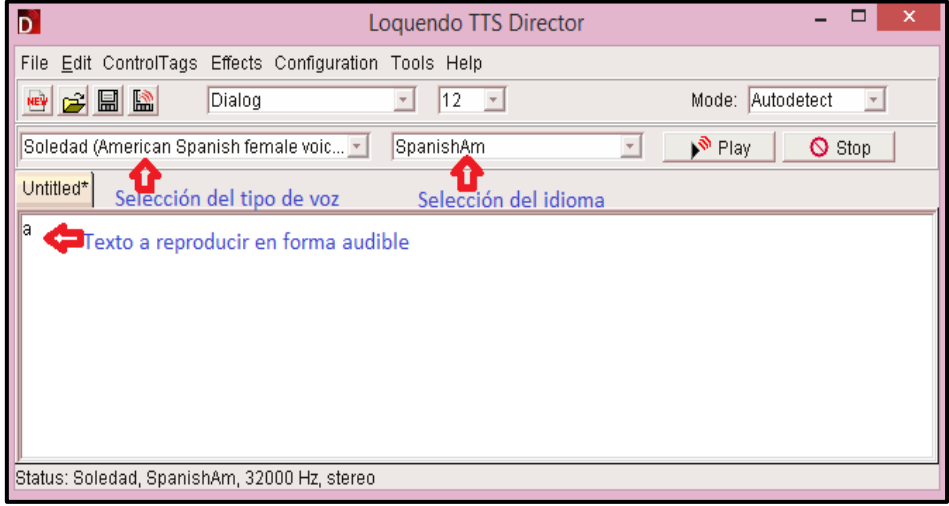

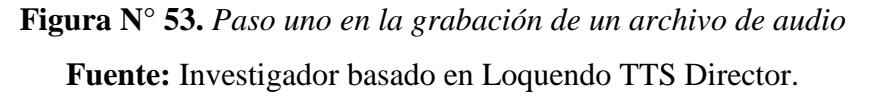

2.- Para guardar el archivo de audio seleccionar la opción SAVE AUDIO AS, posteriormente elegir la carpeta dónde se almacenará el archivo, seleccionar el formato de audio .wav y escribir el nombre respectivo. Entre las opciones de audio elegir la frecuencia, tipo de codificación y canales. Como se ilustra en la Figura N° 54.

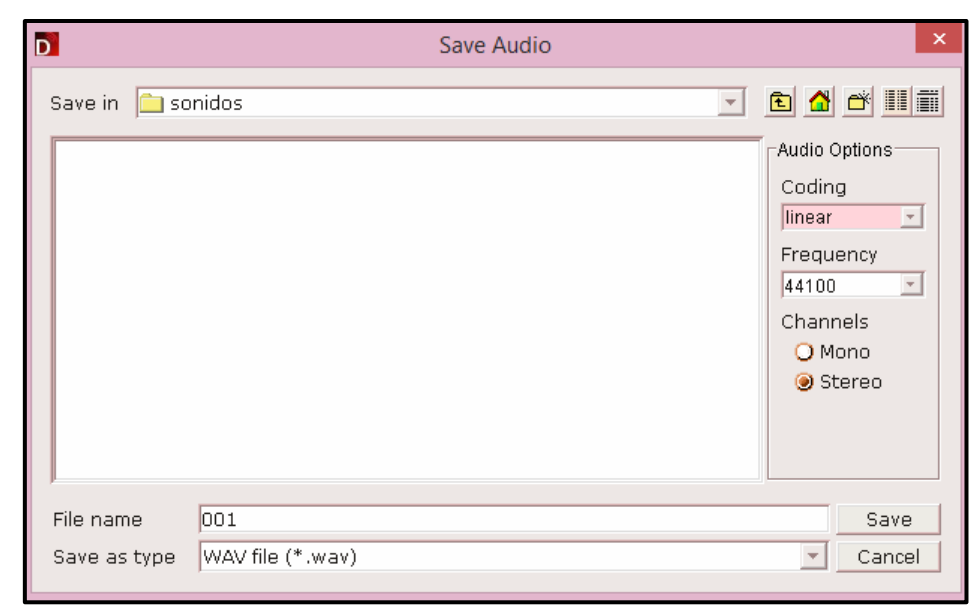

**Figura N° 54.** *Paso dos en la grabación de un archivo de audio* **Fuente:** Investigador basado en Loquendo TTS Director.

**Nota.-** Los archivos de audio se guardaron con una numeración desde 001 hasta el 095, que corresponden a todos los sonidos empleados en el sistema electrónico. De acuerdo a las características de la trama serial utilizada por el módulo de audio WTM-SD.

## **4.4.5 Conversor de audio**

Es un programa que permite convertir un tipo de formato de audio en otro, por ejemplo, pasarlo de .wav a .mp3, ó .ad4 a .mp3, o viceversa.

Al tener los archivos de audio para el sistema electrónico en formato .wav, fue necesario convertirlos a formato .mp3, para que sean compatibles con el módulo de audio WTM-SD V1.3, para ello se utilizó el software aTube Catcher.

El entorno del software aTube cátcher se presenta en la Figura N° 55.

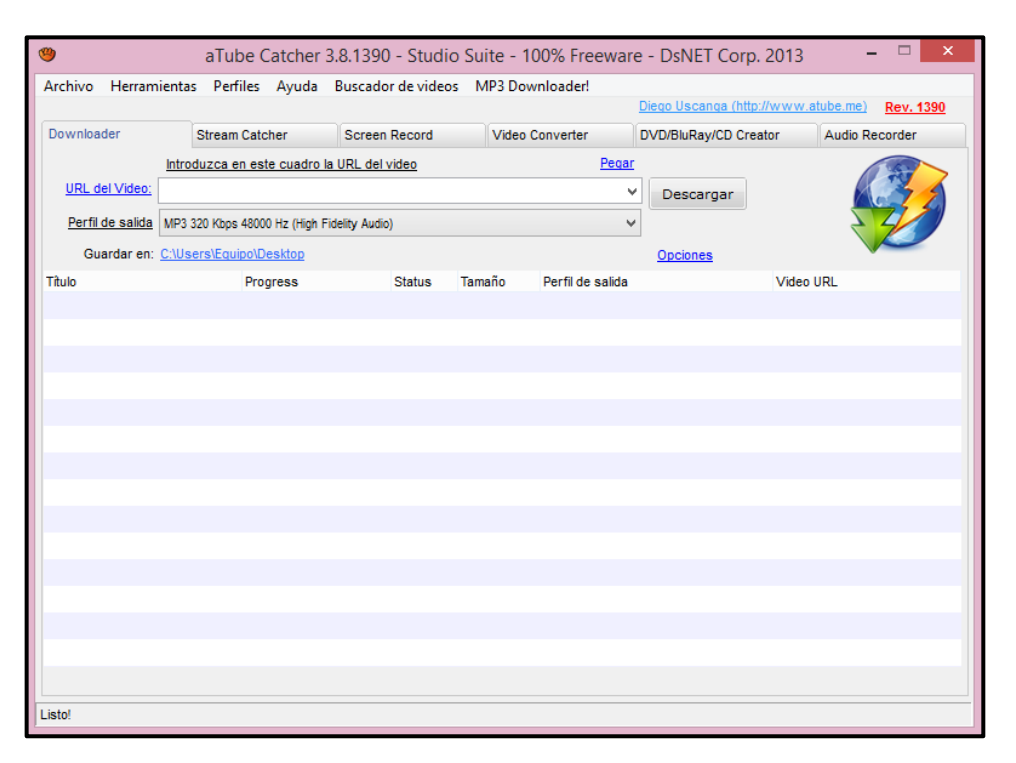

**Figura N° 55.** *Entorno del software aTube Catcher* **Fuente:** Software aTube Catcher

Entre algunas características de este programa se encuentran:

- Permite convertir archivos de audio y video en MP4, MP3, MPG, 3GP, 3G2, WMV, AVI, MOV, etc.
- Cuenta con una Interfaz multilingüe en varios idiomas.
- Es confiable, estable y rápido. [90]

Posteriormente se detalla el procedimiento que se utilizó para convertir los archivos de audio en formato .wav a .mp3, para el sistema electrónico:

## **Procedimiento para convertir archivos .wav a .mp3**

1.- Ejecutar el software aTube Catcher, seleccionar la opción VIDEO CONVERTER, tal como se indica en la Figura N° 56. Una vez abierta esta opción escoger en "Perfil de salida" el formato .mp3 y la carpeta en dónde se van a guardar los archivos.

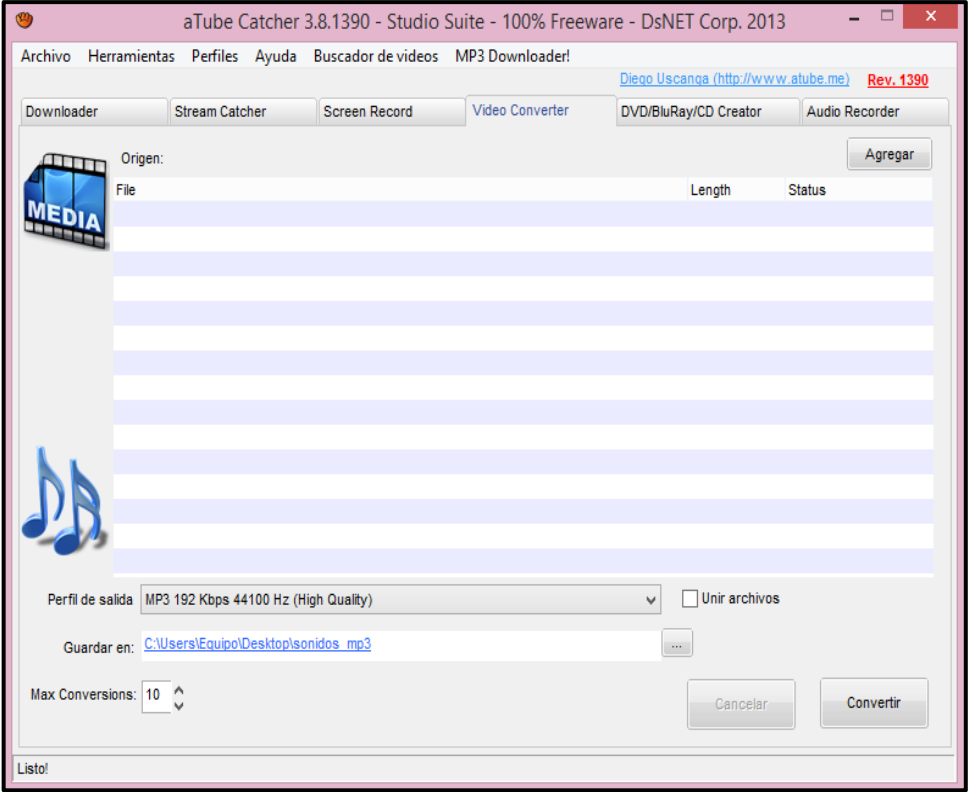

**Figura N° 56.** *Primer paso para convertir archivos .wav a .mp3* **Fuente:** Investigador basado en aTube Catcher

2.- En la opción AGREGAR, importar los archivos en formato .wav y luego dar clic en CONVERTIR. Una vez terminado el proceso los archivos en formato .mp3 están listos para ser usados por el módulo de audio. Esta acción se ilustra en la Figura N° 57.

|                     |                                                                       |                      |                 | aTube Catcher 3.8.1390 - Studio Suite - 100% Freeware - DsNET Corp. 2013 | x                |  |
|---------------------|-----------------------------------------------------------------------|----------------------|-----------------|--------------------------------------------------------------------------|------------------|--|
| Archivo             | Herramientas Perfiles Ayuda Buscador de videos MP3 Downloader!        |                      |                 |                                                                          |                  |  |
|                     |                                                                       |                      |                 | Diego Uscanga (http://www.atube.me)                                      | <b>Rev. 1390</b> |  |
| Downloader          | <b>Stream Catcher</b>                                                 | <b>Screen Record</b> | Video Converter | DVD/BluRay/CD Creator                                                    | Audio Recorder   |  |
|                     | Origen:                                                               |                      |                 |                                                                          | Agregar          |  |
| File                |                                                                       |                      |                 | Length                                                                   | <b>Status</b>    |  |
|                     | C:\Users\Equipo\Desktop\sonidos_prototipo\001.wav                     |                      |                 | 00:00:01                                                                 | 100%             |  |
|                     | C:\Users\Equipo\Desktop\sonidos prototipo\002.wav                     |                      |                 | 00.00.01                                                                 | 100%             |  |
|                     | C:\Users\Equipo\Desktop\sonidos prototipo\003.wav                     |                      |                 | 00:00:01                                                                 | 100%             |  |
| ٥                   | C:\Users\Equipo\Desktop\sonidos prototipo\004.wav                     |                      |                 | 00:00:01                                                                 | 100%             |  |
| s                   | C:\Users\Equipo\Desktop\sonidos prototipo\005.wav                     |                      |                 | 00:00:01                                                                 | 100%             |  |
| D                   | C:\Users\Equipo\Desktop\sonidos prototipo\006.wav                     |                      |                 | 00:00:01                                                                 | 100%             |  |
| s                   | C:\Users\Equipo\Desktop\sonidos_prototipo\007.wav                     |                      |                 | 00:00:01                                                                 | 100%             |  |
|                     | 00:00:01<br>100%<br>C:\Users\Equipo\Desktop\sonidos_prototipo\008.wav |                      |                 |                                                                          |                  |  |
|                     | C:\Users\Equipo\Desktop\sonidos_prototipo\009.wav                     |                      |                 | 00:00:01                                                                 | 100%             |  |
| D,                  | C:\Users\Equipo\Desktop\sonidos_prototipo\010.wav                     |                      |                 | 00:00:01                                                                 | 100%             |  |
|                     |                                                                       |                      |                 |                                                                          |                  |  |
| Perfil de salida    | MP3 192 Kbps 44100 Hz (High Quality)                                  |                      |                 | Unir archivos<br>v                                                       |                  |  |
|                     | Guardar en: C:\Users\Equipo\Desktop\sonidos_mp3                       |                      |                 | $\ldots$                                                                 |                  |  |
| Max Conversions: 10 |                                                                       |                      |                 | Cancelar                                                                 | Convertir        |  |
| Listo!              |                                                                       |                      |                 |                                                                          |                  |  |

**Figura N° 57.** *Segundo paso para convertir archivos .wav a .mp3*

**Fuente:** Investigador basado en aTube Catcher

# **4.5 DIAGRAMA DE FLUJO DEL SISTEMA ELECTRÓNICO**

La programación del sistema electrónico se realizó bajo el seguimiento del siguiente diagrama de flujo:

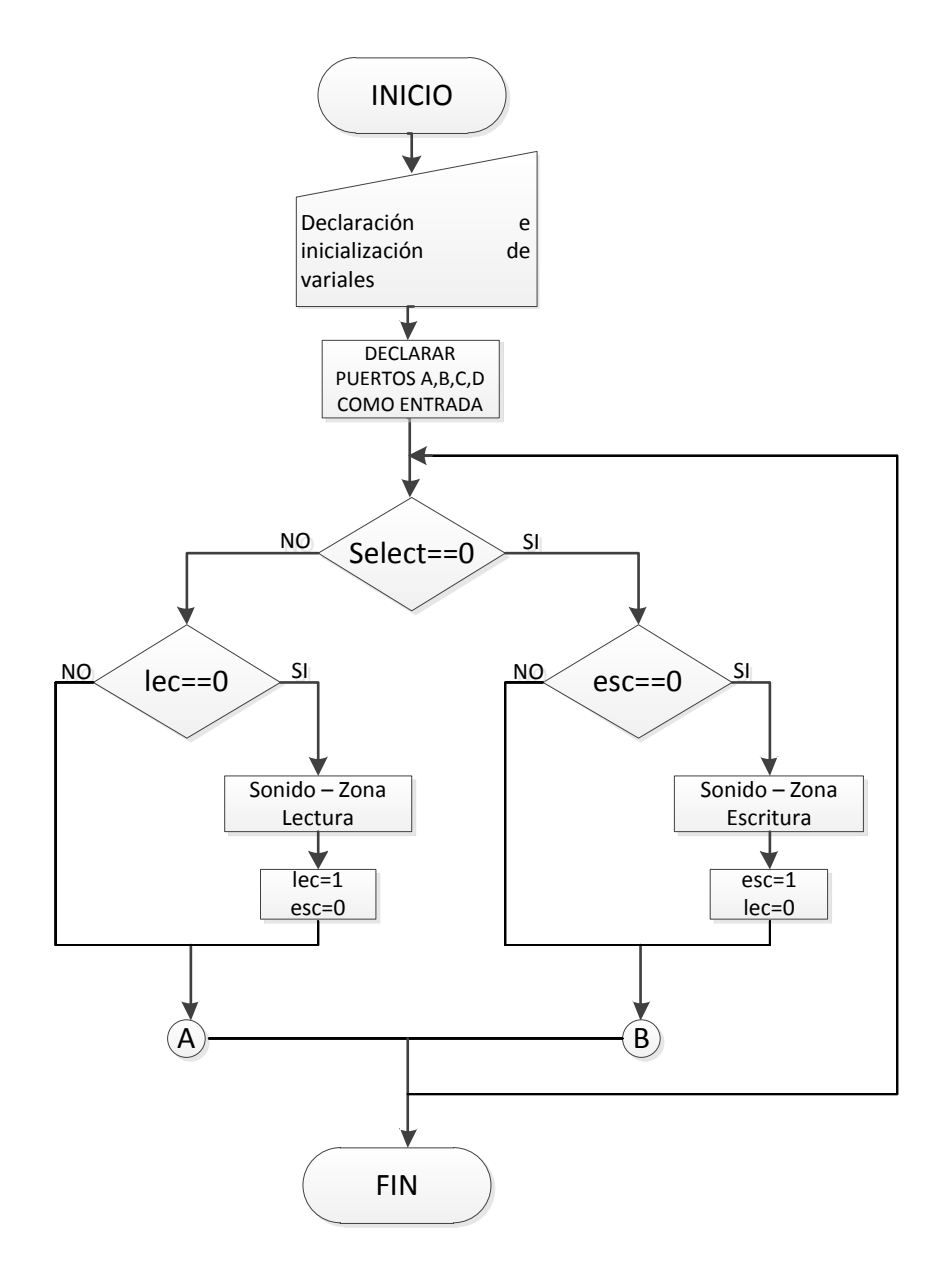

**Figura N° 58.** *Diagrama de flujo del sistema electrónico* **Fuente:** Investigador

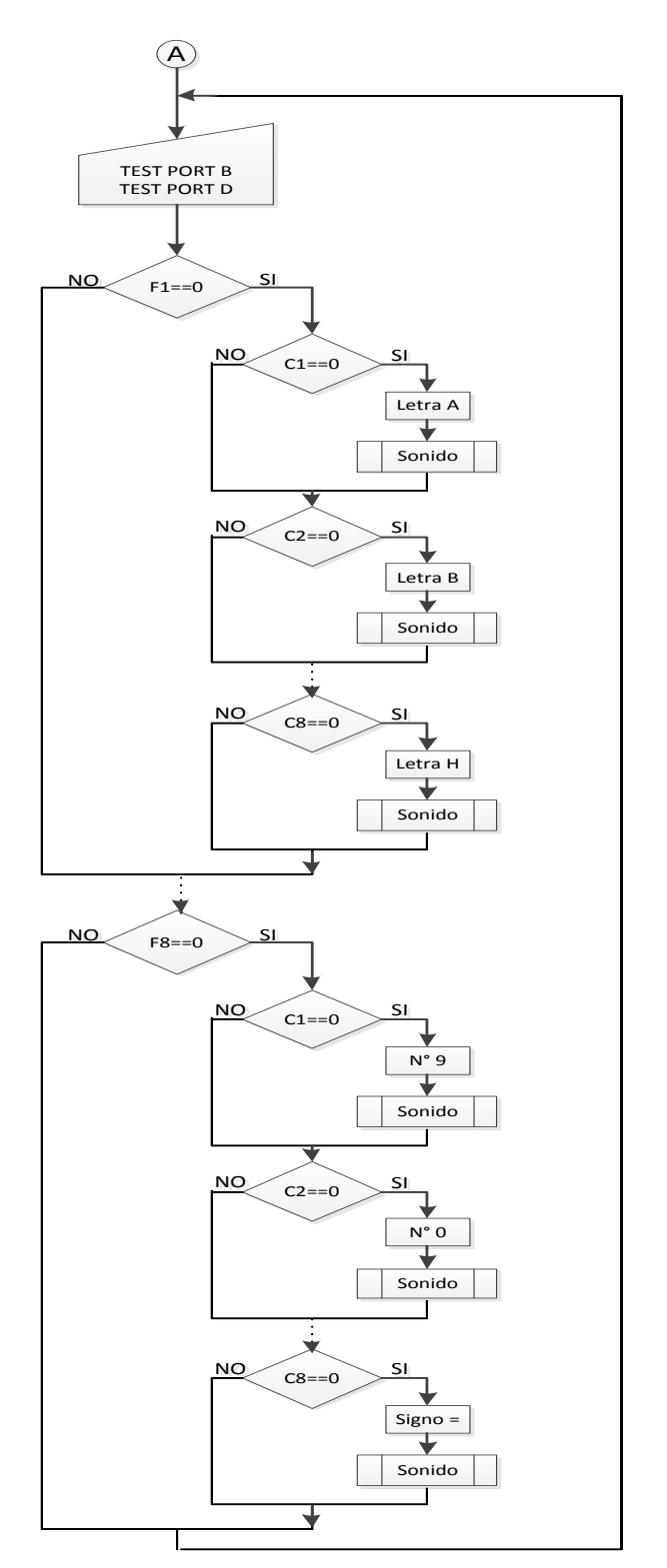

En la Figura N° 59, se ilustra el segmento A del diagrama de flujo correspondiente a la Zona de Lectura del sistema electrónico.

**Figura N° 59.** *Sección (A) del Diagrama de flujo* **Fuente:** Investigador

Mientras que en la Figura N° 60, se presenta el segmento B del diagrama de flujo correspondiente a la Zona de Escritura del sistema electrónico.

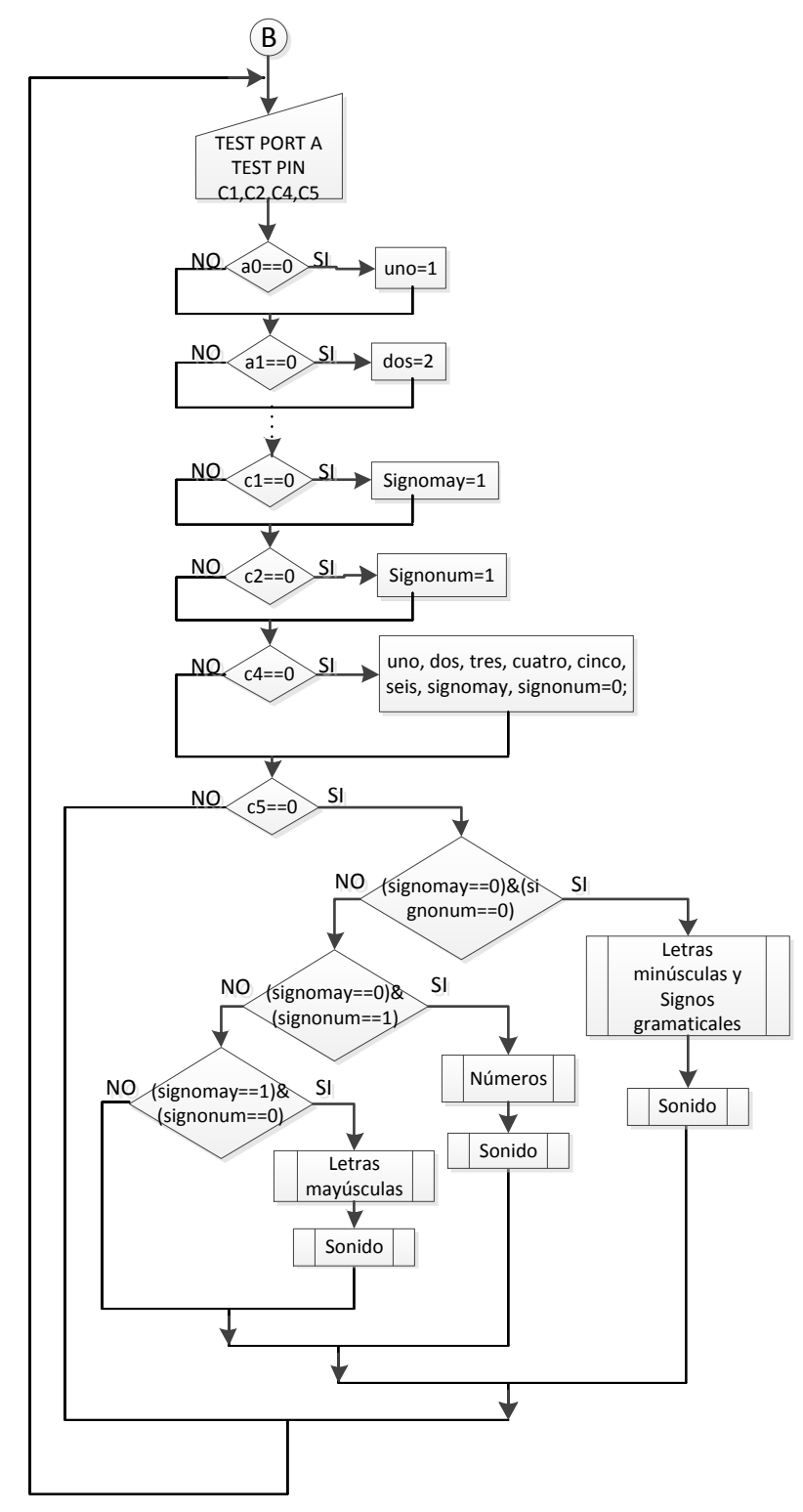

**Figura N° 60.** *Sección (B) del Diagrama de flujo* **Fuente:** Investigador

# **4.6 DISEÑO Y SIMULACIÓN DEL SISTEMA ELECTRÓNICO**

La simulación del sistema electrónico se realizó en el software Proteus 7, la misma que se ilustra en la Figura N° 61.

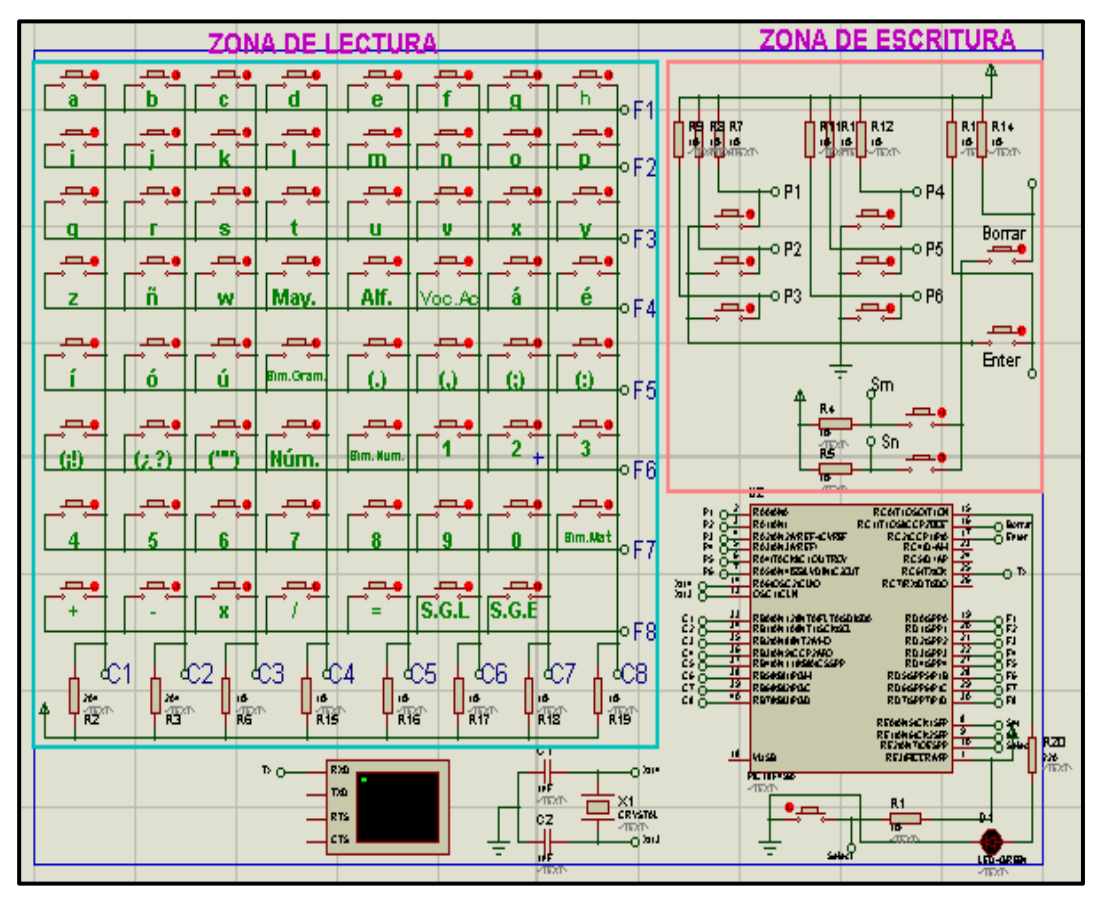

**Figura N° 61.** *Simulación en Proteus del sistema electrónico* **Fuente:** Investigador

En el ANEXO E se presenta el diseño de cada placa correspondiente al esquema del sistema electrónico, realizadas en el software Ares 7.

# **4.7 IMPLEMENTACIÓN DEL SISTEMA ELECTRÓNICO**

Una vez desarrollada la programación del sistema electrónico, seleccionados los dispositivos electrónicos adecuados y realizado el diseño y elaboración de placas electrónicas que comprenden el hardware del sistema, se procedió en base a los siguientes ítems:

## **a) Elaboración de la maqueta para el sistema electrónico**

El sistema electrónico presenta un diseño de libro, por lo que el armazón del mismo se elaboró como se ilustra en la Figura N° 62.

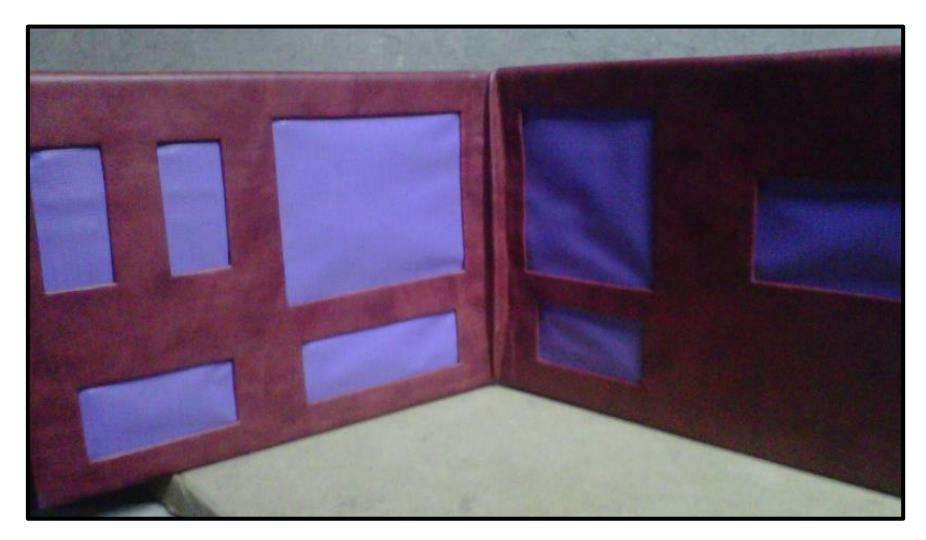

**Figura N° 62.** *Armazón del sistema electrónico* **Fuente:** Investigador

De la Figura N° 62, se describe lo siguiente:

- El armazón del sistema electrónico está elaborado en metal, tapizado con un material sintético de color rojo.
- Los cuadros de color rosado representan a cada sección de aprendizaje del sistema electrónico como es la zona de lectura formada por: el símbolo generador, el alfabeto, vocales con acento, símbolos gramaticales, números y símbolos matemáticos, así también como la zona de escritura.

### **b) Ubicación de placas electrónicas en el armazón del sistema**

En las siguientes gráficas, se ilustra la ubicación de cada placa del sistema electrónico dentro de la maqueta, tanto de la zona de lectura como escritura y el circuito de procesamiento.

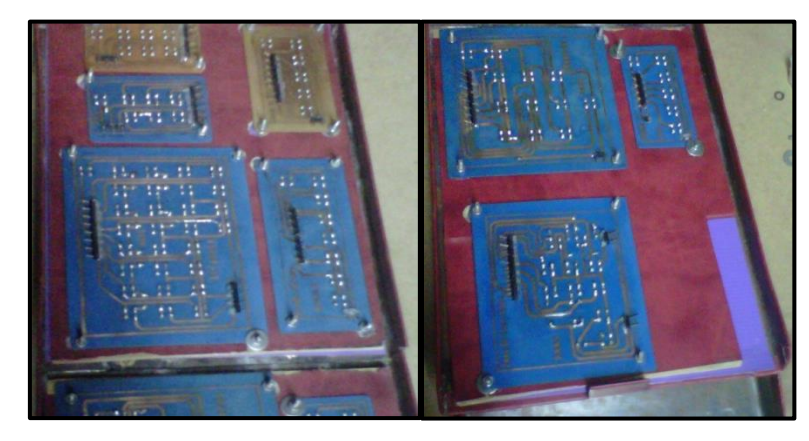

**Figura N° 63.** *Ubicación de placas de las zonas de aprendizaje* **Fuente:** Investigador

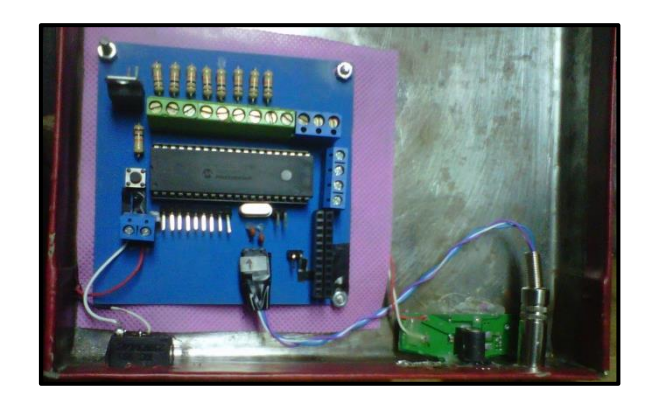

**Figura N° 64.** *Ubicación de la placa del procesamiento de datos* **Fuente:** Investigador

Previo a la ubicación de cada uno de los circuitos electrónicos, se colocó una capa aislante entre la maqueta y las placas.

## **c) Cableado de las placas electrónicas al circuito de procesamiento**

Una vez ubicadas las placas electrónicas en el lugar correspondiente, se procedió a conectarlas al circuito de procesamiento, con su respectiva fila y columna del teclado matricial, así como el puerto respectivo del micro

18F4550 destinado para la zona de escritura. También las salidas para voltaje, selección y audio del sistema electrónico. Esto se ilustra en la Figura N° 65.

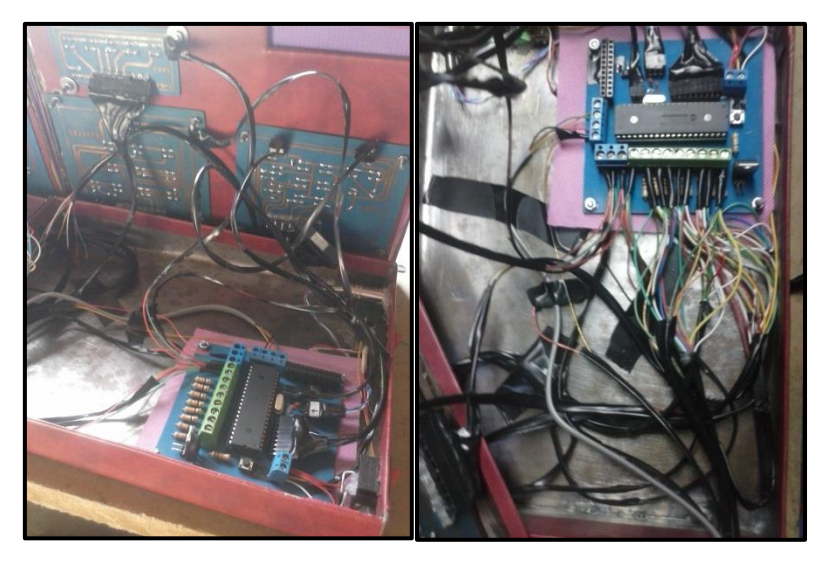

**Figura N° 65.** *Cableado del sistema electrónico* **Fuente:** Investigador

# **d) Colocación de teclas en el sistema electrónico**

En primer lugar se procedió a señalar la ubicación de cada pulsador de las placas electrónicas, para posteriormente colocar la tecla respectiva a cada uno. Esto se visualiza en la siguiente gráfica:

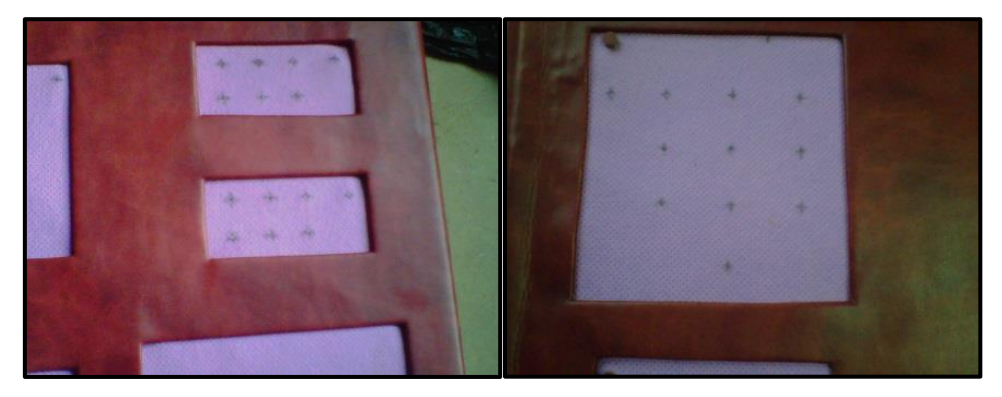

**Figura N° 66.** *Señalización de pulsadores* **Fuente:** Investigador

En la Figura N° 67 se presenta el resultado final de la ubicación de las teclas en Braille en el sistema electrónico:

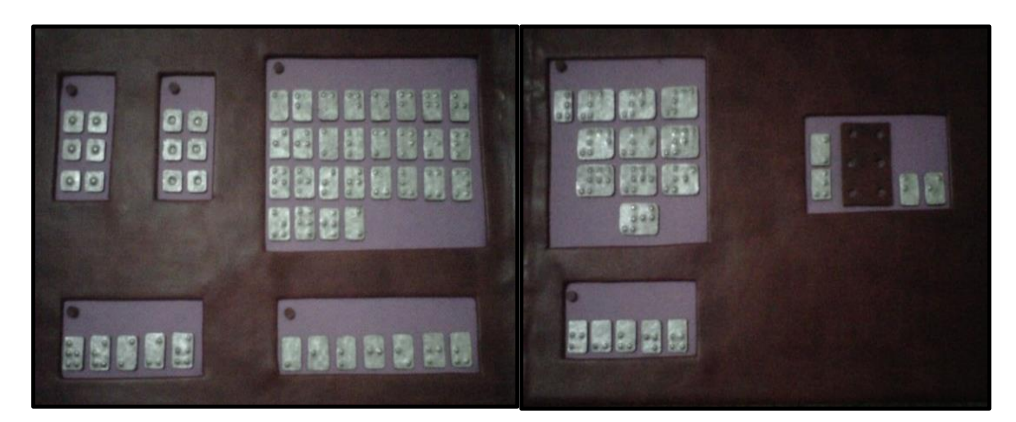

**Figura N° 67.** *Colocación de las teclas en Braille* **Fuente:** Investigador

# **e) Señalización del sistema electrónico.**

Como último paso en el procedimiento de implementación del sistema electrónico, se colocó señalética, como lo indican la Figura N° 68.

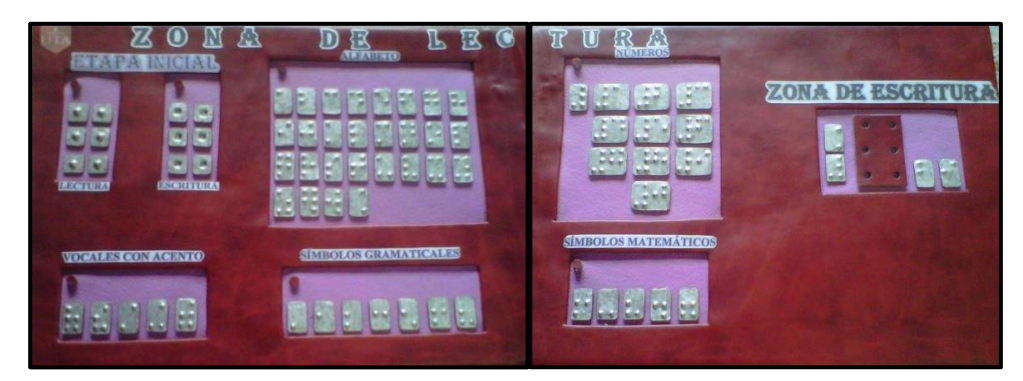

**Figura N° 68.** *Señalización de las zonas de aprendizaje* **Fuente:** Investigador

Lo presentado en la Figura N° 68, permite que las personas videntes también puedan identificar cada etapa de enseñanza del código Braille que contiene el sistema electrónico, para indicarle al no vidente cada sección del mismo.

En la Figura N° 69, se ilustra la señalización de la parte lateral derecha del sistema electrónico, que consta con el switch de "Apagado-Encendido", el switch para seleccionar la zona de aprendizaje (lectura-escritura), el conector de voltaje y el conector para el audio.

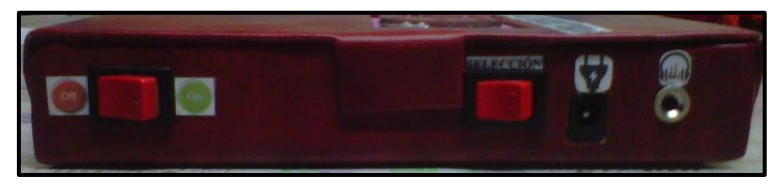

**Figura N° 69.** *Señalización del encendido, selección y audio* **Fuente:** Investigador

# **4.8 APLICACIÓN DEL SISTEMA ELECTRÓNICO**

El sistema electrónico fue aplicado a un grupo de personas no videntes, con las características que se presentan en la Tabla N° 6.

| Grupo de personas no videntes que<br>utilizaron el sistema electrónico |      |           |  |  |
|------------------------------------------------------------------------|------|-----------|--|--|
| $N^{\circ}$                                                            | Edad | Género    |  |  |
| 1                                                                      | 47   | Femenino  |  |  |
| $\overline{2}$                                                         | 24   | Masculino |  |  |
| 3                                                                      | 48   | Masculino |  |  |
| 4                                                                      | 17   | Femenino  |  |  |
| 5                                                                      | 52   | Masculino |  |  |
| 6                                                                      | 16   | Femenino  |  |  |
|                                                                        | 30   | Masculino |  |  |

**Tabla N° 6.** *Grupo de personas no videntes que utilizaron el sistema electrónico*

# **Fuente:** Investigador

A continuación se presentan las imágenes del grupo de no videntes, que participaron en la aplicación del sistema electrónico:

**Nota.-** Por protección de imagen se ha optado por cubrir el rostro de las personas invidentes.

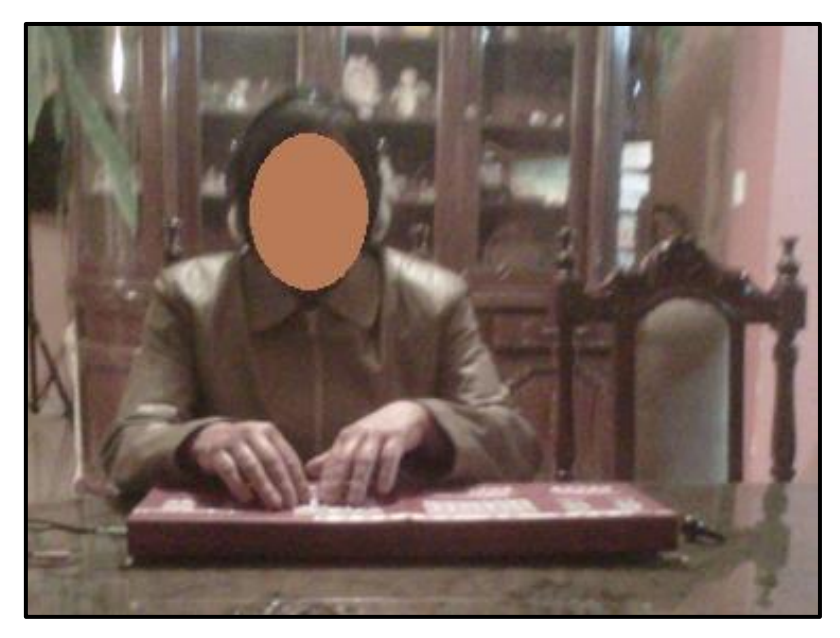

**Figura N° 70.** *Primer ensayo del sistema electrónico* **Fuente:** Investigador

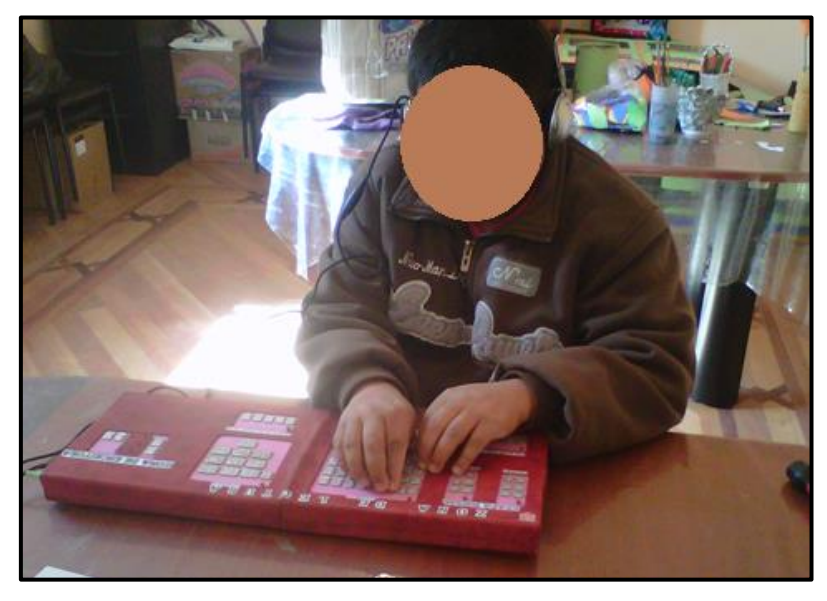

**Figura N° 71.** *Segundo ensayo del sistema electrónico* **Fuente:** Investigador

En las siguientes gráficas se presentan el tercer y cuarto ensayo, de personas no videntes usando el sistema electrónico:

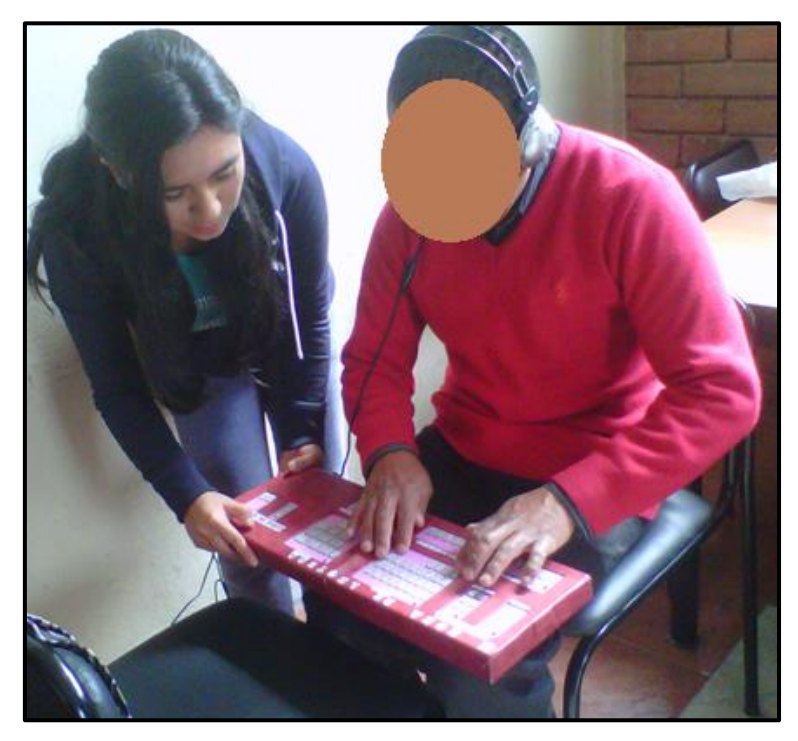

**Figura N° 72.** *Tercer ensayo del sistema electrónico* **Fuente:** Investigador

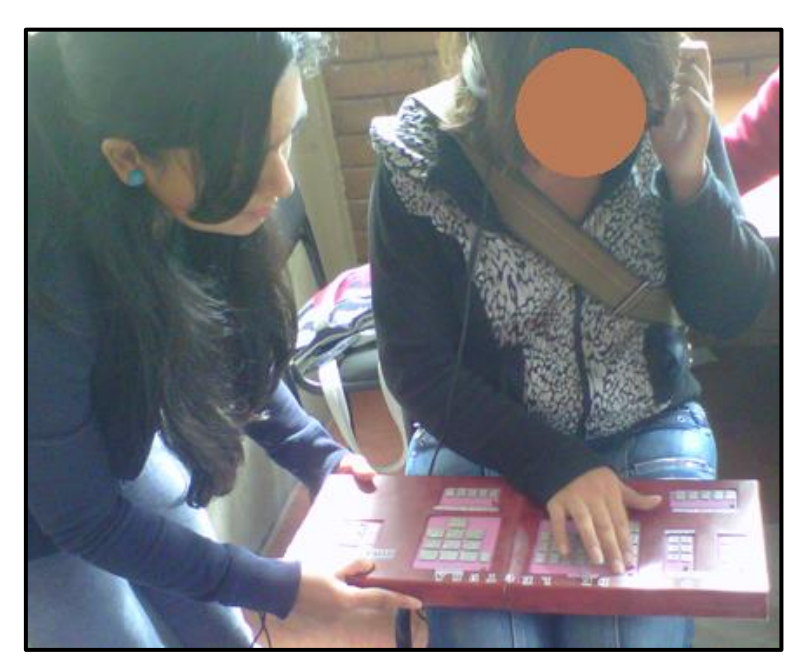

**Figura N° 73.** *Cuarto ensayo del sistema electrónico* **Fuente:** Investigador

Adicionalmente se presentan dos casos más, utilizando el sistema electrónico:

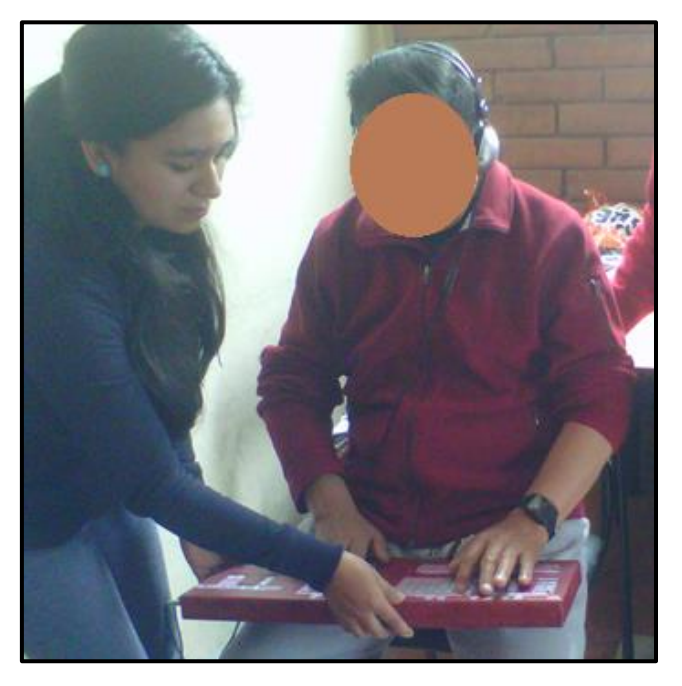

**Figura N° 74.** *Quinto ensayo del sistema electrónico* **Fuente:** Investigador

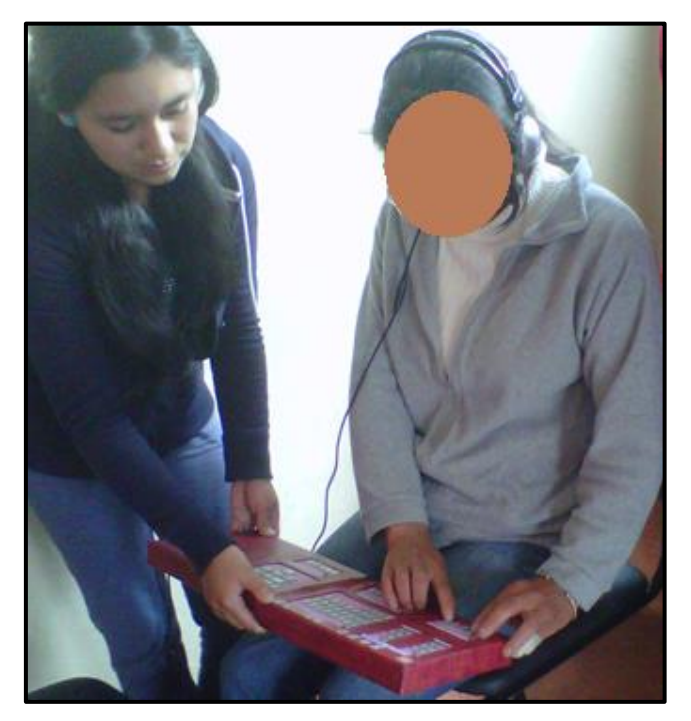

**Figura N° 75.** *Sexto ensayo del sistema electrónico* **Fuente:** Investigador

Finalmente, en la Figura  $N^{\circ}$  76, se ilustra otro ensayo del uso del sistema electrónico implementado:

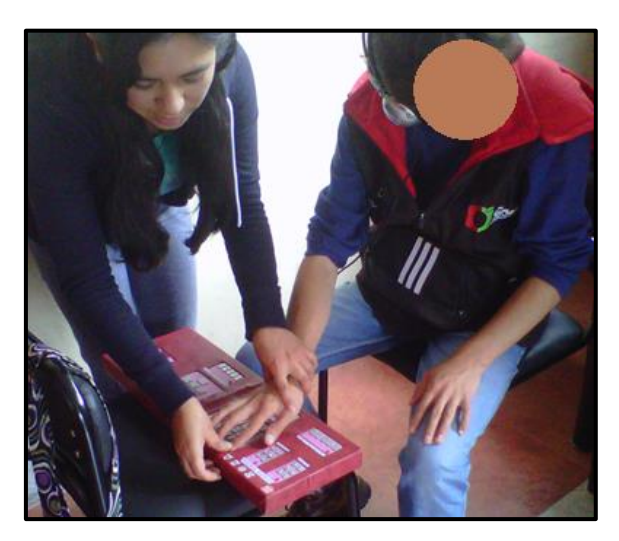

**Figura N° 76.** *Séptimo ensayo del sistema electrónico* **Fuente:** Investigador

# **4.9 RESULTADOS DEL SISTEMA ELECTRÓNICO**

Mediante las pruebas realizadas se determinó que el sistema electrónico tiene gran aplicabilidad y permite una fácil comprensión de los métodos de lectura y escritura en el sistema Braille.

Además, tuvo gran acogida por parte de las personas no videntes, ya que se sienten a gusto y cómodas al usar el sistema electrónico, incluso se puede decir que se sienten mayormente motivados a aprender Braille.

Con el fin de evaluar el grado y tiempo de aprendizaje del código Braille, de personas no videntes utilizando el sistema electrónico se realizó una gráfica de aprendizaje en comparación con el método tradicional, el cual se basa en la regleta y el punzón. Como referencia se ha tomado la información provista por la Escuela de no videntes Julio Dophner (Ambato), en dónde el tiempo para el aprendizaje de la lectura del alfabeto y los números en código Braille por lo general es de 7 semanas aproximadamente, mientras que la escritura alrededor de 5 semanas aproximadamente, aunque va a depender del interés por aprender de cada persona.

Las prácticas con el sistema electrónico se llevaron a cabo durante varios días no consecutivos, siendo el tiempo transcurrido 4 semanas aproximadamente, enseñando juntamente la lectura y escritura. Esto permitió determinar el tiempo que tarda una persona no vidente en aprender a leer el alfabeto y los números en Braille, en comparación al uso de la regleta y el punzón, lo cual se ilustra en la Figura N° 77.

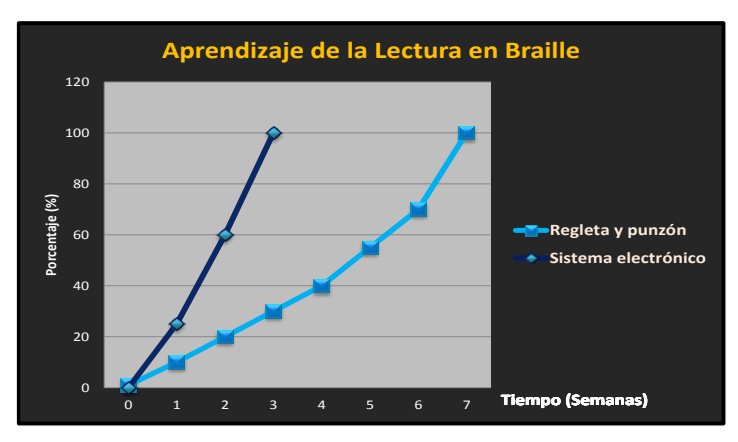

**Figura N° 77.** *Aprendizaje de la lectura en Braille* **Fuente:** Investigador

En la Figura N° 77, se observa que el sistema electrónico mejora notablemente el tiempo de aprendizaje de la lectura del código Braille, en comparación con la utilización de la regleta y el punzón, obteniendo aproximadamente la mitad del tiempo que el método tradicional.

Mientras que el aprendizaje de la escritura del alfabeto y los números en código Braille, tanto del sistema electrónico como del uso de la regleta y el punzón, se presenta en la Figura N° 78.

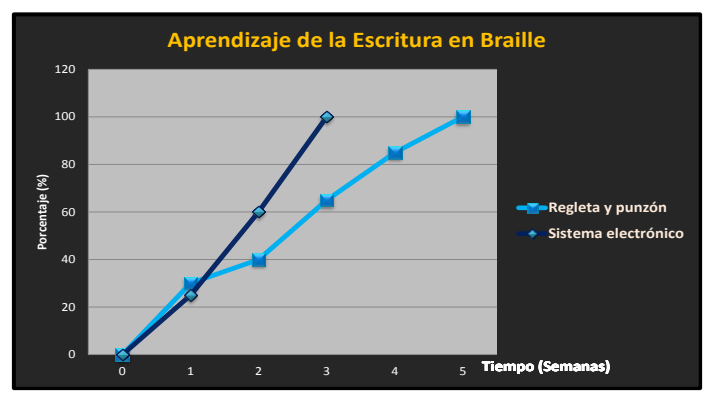

**Figura N° 78.** *Aprendizaje de la escritura en Braille* **Fuente:** Investigador
En la Figura N° 78, se puede percibir que el sistema electrónico disminuye el tiempo de aprendizaje del método de escritura del Braille en comparación al método tradicional, el cual tiene un tiempo estimado de 5 semanas, mientras que el sistema electrónico de 3 semanas aproximadamente.

Por lo tanto, se concluye que el sistema electrónico implementado ahorra tiempo en el aprendizaje del código Braille, en comparación al uso de la regleta y el punzón, que comúnmente se utilizan para enseñar dicho código, mostrando gran aplicabilidad en el campo de la instrucción del Braille.

En el siguiente cuadro se presenta la calificación y su valoración porcentual, acerca de ciertas características del sistema electrónico, que otorgó el grupo de personas no videntes:

| APRECIACIÓN DEL SISTEMA ELECTRÓNICO                 |             |              |                  |                  |
|-----------------------------------------------------|-------------|--------------|------------------|------------------|
| <b>Característica</b>                               | <b>MALO</b> | <b>BUENO</b> | <b>MUY BUENO</b> | <b>EXCELENTE</b> |
| <b>Audio</b>                                        |             |              |                  |                  |
| <b>Relieve</b><br>de<br>los<br>símbolos             |             |              |                  |                  |
| Tamaño de la tecla                                  |             |              |                  |                  |
| <b>Acoplamiento</b><br>de<br>lectura y escritura    |             |              |                  |                  |
| Tamaño del cajetín<br>de escritura                  |             |              |                  |                  |
| <b>Teclas auxiliares en</b><br>la zona de escritura |             |              |                  |                  |
| (Enter, Borrar)<br><b>Tamaño</b>                    |             |              |                  |                  |
| <b>Peso</b>                                         |             |              |                  |                  |
| <b>Costo</b>                                        |             |              |                  |                  |
| <b>TOTAL</b> $(\%)$                                 | 0           | 0            | 33,3             | 66,7             |

**Tabla N° 7.** *Apreciación del sistema electrónico*

**Fuente:** Investigador

En la Figura N° 79, se ilustra el porcentaje de apreciación del sistema electrónico, considerando los ítems: malo, bueno, muy bueno y excelente, presentados en la Tabla N° 7.

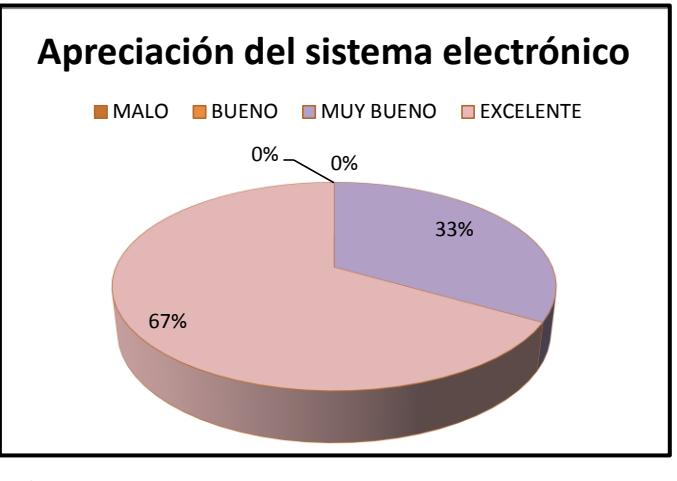

**Figura N° 79.** *Apreciación del sistema electrónico* **Fuente:** Investigador

De acuerdo a la Figura N° 79, se determinó que el sistema electrónico presenta un 67% de aceptación con indicador Excelente, mientras que el 33% tiene una valoración de Muy bueno, por lo tanto, posee todas las características necesarias para brindar un buen aporte a la alfabetización de personas no videntes, puesto que cuenta con un audio de calidad, símbolos con un relieve adecuado, además de ser integral, al contar tanto con el método de lectura como escritura, presenta también un tamaño, peso y costo conveniente.

#### **4.10 PRESUPUESTO**

En la Tabla N° 8, se presenta el presupuesto establecido para el desarrollo del sistema electrónico orientado a la enseñanza del Lenguaje Braille a personas invidentes, el cual comprende todos los elementos utilizados en la elaboración del mismo.

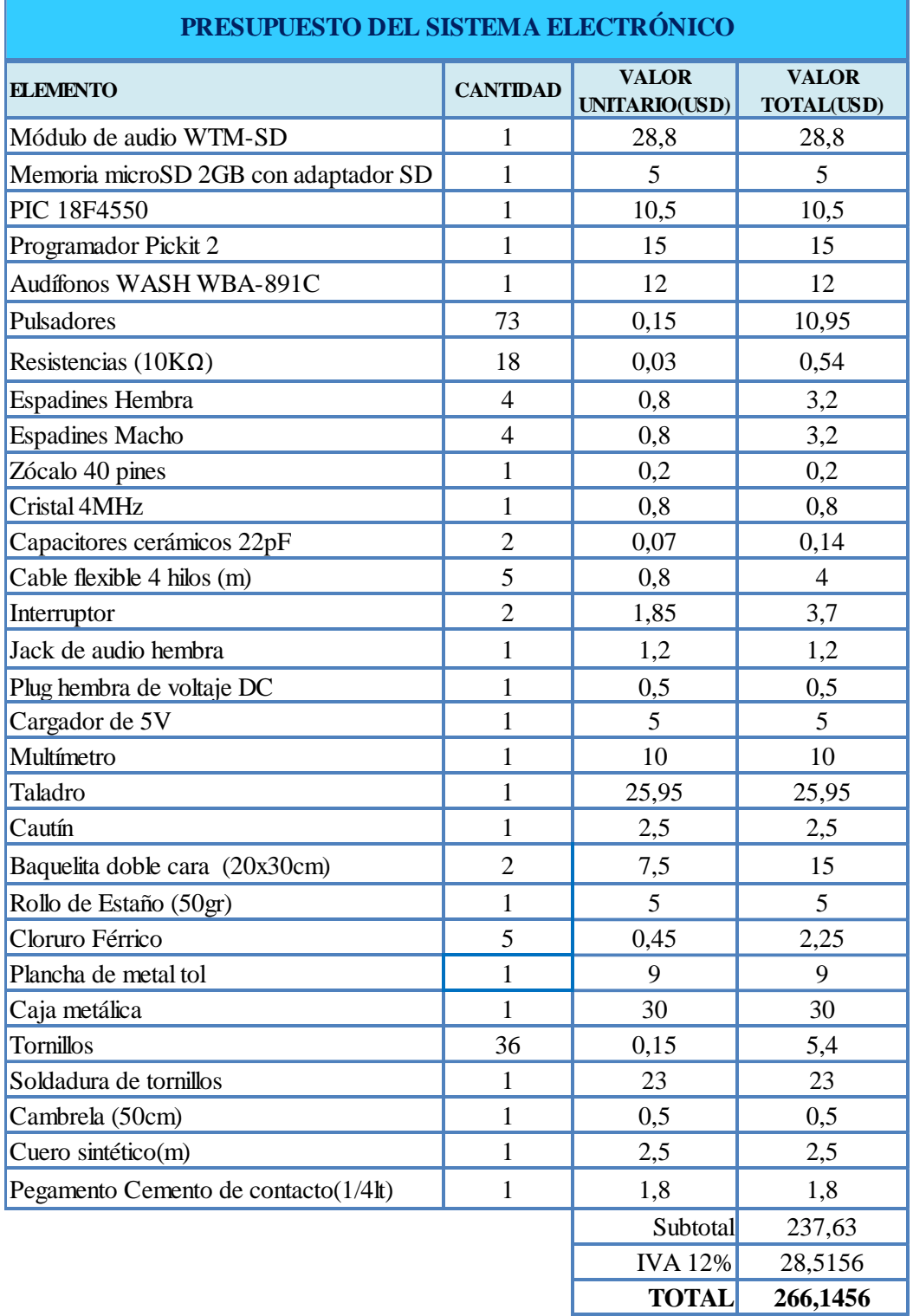

#### **Tabla N ° 8.** *Presupuesto*

# **Fuente:** Investigador

El presupuesto establecido en la Tabla N° 8, permitió fijar un costo de aproximadamente 270 dólares, para el sistema electrónico implementado.

# **CAPÍTULO 5**

#### **CONCLUSIONES Y RECOMENDACIONES**

#### **5.1 CONCLUSIONES**

- Al interpretar el funcionamiento del sistema Braille, se determinó que era necesario contar con una etapa de iniciación a este código, colocando así el símbolo generador en modo lectura y escritura con la numeración respectiva a cada punto, con el fin de permitir al no vidente diferenciar una parte frontal de la posterior, mejorando la comprensión del método de lectura y escritura, en relación del método de enseñanza con la regleta y el punzón.
- El sistema electrónico presenta gran portabilidad, debido a que tiene un peso de 2Kg en comparación a otros dispositivos como la Máquina Perkins de 15Kg, razón por la que la persona no vidente podrá llevarlo a cualquier lugar sin mayor inconveniente, además se orienta tanto a niños como adultos, entre edades de 6 a 56 años, aproximadamente.
- En la enseñanza del código Braille, son esenciales tanto el tacto como audio, razón por la cual en el sistema electrónico se empleó un módulo de audio para la reproducción del símbolo leído o escrito. Además, al presentar las teclas en Braille en un tamaño mayor al establecido, es decir, de 1,5x1cm del sistema electrónico en relación al 0,5x0,3cm(aprox.) de la regleta, tanto en la zona de lectura como escritura del sistema, permitió mayor sensibilidad y

mejor comprensión al momento de aprender el alfabeto, los números, símbolos gramaticales y matemáticos en Braille.

- El sistema electrónico presenta una estructura integral, debido a que cuenta con tres fases de enseñanza: una etapa inicial, la lectura y escritura del Braille, brindando a las personas no videntes, los recursos necesarios para iniciar su aprendizaje del código Braille, en un solo módulo.
- Algunos dispositivos de enseñanza del Braille como la máquina Perkins o un teclado Easylink bordean un costo entre 500 y 1000 dólares respectivamente, por lo que el sistema electrónico implementado presenta un costo aproximado de 270 dólares, brindando accesibilidad a mayor número de personas que deseen aprender Braille.
- Debido a que el tiempo de ejecución del programa del sistema electrónico depende directamente del oscilador externo el cual es de 4MHz, el tiempo de ejecución es de 250us, por lo cual no presenta retardos en la operación del sistema.

#### **5.2 RECOMENDACIONES**

- La persona no vidente, deberá contar con un desarrollo medio de sus sentidos táctil y auditivo, previo al manejo del sistema electrónico, con el fin de evitar inconvenientes al momento de aprender el Braille. Además, requerirá de un tutor al iniciar su conocimiento acerca de las funciones que presenta el sistema electrónico, es decir, será necesario indicarle la ubicación de cada elemento y cómo debe utilizarlo.
- Para la utilización del sistema electrónico es necesario contar con una superficie plana en donde pueda apoyarse completamente y se debe verificar que el volumen de los audífonos a utilizarse se encuentre activado, y ajustarlo al nivel que lo desee el usuario.
- El usuario del sistema electrónico no debe presionar más de una tecla a la vez, porque se reproducirá el sonido de aquella que se suelte primero y no podrá comprender con eficiencia el código Braille.
- Para futuras investigaciones basadas en el sistema electrónico, respecto a la ampliación de funciones, como el ingreso de sílabas o palabras por ejemplo, se recomienda usar una memoria externa al microcontrolador, acorde a la capacidad de sílabas o palabras que se vayan a enseñar, debido a que la memoria interna no será suficiente para abastecer determinada cantidad de información.
- El sistema electrónico también puede ser usado por personas videntes, ya sea porque tengan algún familiar no vidente y quieran involucrarse en su comunicación o deseen aprender con el fin de impartir clases de Braille personalizadas.
- Con el fin de mantener en buenas condiciones el sistema electrónico se recomienda utilizar un alimentador de energía de 5V DC, ya que las variaciones de tensión eléctrica pueden afectar su funcionamiento; además sus partes mecánicas y electrónicas son sensibles a golpes y humedad.

#### **REFERENCIAS BIBLIOGRÁFICAS**

[1] JEWELL, Catherine. (2015) "Eliminar los obstáculos a la alfabetización: cómo puede el Tratado de Marrakech transformar vidas". [En línea] Disponible: http://www.wipo.int/wipo\_magazine/es/2015/01/article\_0004.html

[2] CROSSO, Camilla. (2010) "El Derecho a la Educación de Personas con Discapacidad: impulsando el concepto de Educación Inclusiva". Revista Latinoamericana de Educación Inclusiva. Vol. 4, Num. 2. [En línea] Disponible: http://www.rinace.net/rlei/numeros/vol4-num2/art4\_htm.html

[3] CONADIS. (2014) "Agenda Nacional para la Igualdad en Discapacidades 2013- 2017". [En línea] Disponible: http://www.planificacion.gob.ec/wpcontent/uploads/downloads/2014/09/Agenda-Nacional-para-Discapacidades.pdf

[4] N.N. (2015) "Revisión nacional 2015 de la Educación para Todos: Ecuador." [En línea] Disponible: http://www.acaoeducativa.org.br/desenvolvimento/wpcontent/uploads/2014/11/Informe\_Equador.pdf

[5] Diario El Comercio. (2014) "La inclusión educativa en escuelas regulares avanza" [En línea] Disponible: http://www.elcomercio.com/tendencias/inclusion-educativaescuelas-regulares-avanza-discapacidad-discapacidades.html

[6] Diario La Hora – Tungurahua. (2010)."Programa de alfabetización para no videntes" [En línea] Disponible: http://lahora.com.ec/index.php/noticias/show/580301/- 1/No\_videntes\_inauguraron\_nivel\_de\_alfabetización.html

[7] Secretaría Técnica de Discapacidades. (2014) "*Información de Servicios sobre Discapacidades"* [En línea] Disponible:

http://www.setedis.gob.ec/?cat=16&scat=38&desc=informaci%C3%B3n-de-serviciossobre-discapacidades

[8] HERNÁNDEZ, César; PEDRAZA, Luis; LÓPEZ, Danilo. (2011) "Dispositivo tecnológico para la optimización del tiempo de aprendizaje del lenguaje Braille en personas invidentes". Rev. Salud pública. Vol.13 no.5 [En línea] Disponible:

http://www.scielosp.org/scielo.php?script=sci\_arttext&pid=S0124- 00642011000500015&lng=es&nrm=iso&tlng=es

[9] BLANCO, Alfredo. (2010) "*Lápiz Electrónico*" [En línea] Disponible: http://www.americalearningmedia.com/component/content/article/88-casos-deestudio/417-experiencias-innovadoras-para-superar-barreras

[10] VILLA, Kléber (2006) "*Interfaz para lectura de no videntes mediante el sistema braille utilizando un archivo en formato electrónico (texto)"* [En línea] Disponible: http://bibdigital.epn.edu.ec/handle/15000/299

[11] SÁNCHEZ, Jaime. PARRA, Gustavo (2011) "*Sistema braille con reproducción auditiva mediante un chip de voz isd 1110p orientado para el aprendizaje de niños no videntes"* [En línea] Disponible: http://www.dspace.ups.edu.ec/handle/123456789/1422

[12] GIL, José Miguel. "La máquina Perkins: definición, elementos y funcionamiento" [En línea] Disponible: http://agrega.educacion.es/repositorio/22052014/28/es\_2014052212\_9151631/la\_mquin a perkins definicin elementos y funcionamiento.html

[13] ONCE. "Integración. Revista sobre ceguera y deficiencia visual". Editorial Constitución Europea. Núm. 44. Págs.49,50. [En línea] Disponible: http://www.once.es/new/servicios-especializados-en-discapacidad-visual/publicacionessobre-discapacidad-visual/nueva-estructura-revista-integracion/copy\_of\_numerospublicados/integracion-pdf/Integracion-44.pdf

[14] VALENZUELA, Isabel (2013) *"¿Cómo funciona el sistema Braille?"* [En línea] Disponible: http://curiosidades.batanga.com/4659/como-funciona-el-sistema-braille

[15] COBIELLA, Nidia (2013) "*El Sistema Braille*" [En línea] Disponible: http://www.educar.org/inventos/braille.asp

[16] NAVARRO, Miguel "*El sistema braille"* [En línea] Disponible: http://www.uaq.mx/ingenieria/publicaciones/eureka/n13/en1307.pdf

[17] N.N. (2015) "*Alfabeto Braille en línea*" [En línea] Disponible: http://www.fbu.edu.uy/alfabeto/alfabeto-online.htm

[18] N.N. (2015) "*El sistema Braille"* [En línea] Disponible: http://www.fbu.edu.uy/informacion/alfabeto/alfabeto.htm

[19] MACKENZIE, Clutha. "*La escritura Braille en el mundo"* [En línea] Disponible: http://unesdoc.unesco.org/images/0013/001352/135252so.pdf

[20] MARTÍNEZ, Ismael. POLO, Liébana. "Guía didáctica para la lectoescritura Braille". Primera Edición. España, 2004. [En línea] Disponible: http://educacion.once.es/appdocumentos/educa/prod/Guia%20didactica%20lectoescritur a%20braille.pdf

[21] UGARTE, Beto. *"¿Cómo leen y escriben los ciegos?"* [En línea] Disponible: http://www.infociegos.com/espanol/index.php?option=com\_content&task=view&id=21 &Itemid=47

[22] N.N. "*Productos para Ciegos y Débiles Visuales"* [En línea] Disponible: http://productos-para-ciegos.com.mx/photo\_488961\_Punzon-de-Apoyo-y-Bolita.html

[23] N.N *"Regleta oficio con punzón"* [En línea] Disponible: http://www.juegosinclusivos.com/2010/07/regleta-oficio-con-punzon.html

[24] N.N. (2015) "*El sistema Braille*" [En línea] Disponible: http://www.ite.educacion.es/formacion/materiales/129/cd/unidad\_5/m5\_estructura\_siste ma.htm

[25] OCHAITA, Esperanza. *"Aspectos cognitivos del desarrollo psicológico de los ciegos"*. Editorial Centro de Publicaciones-Secretaría General Técnica –Ministerio de Educación y Ciencia. Segunda Edición. Madrid, 1998.

[26] N.N. (2015). *"Código Braille".* [En línea] Disponible: http://www.cdbraille.com/codigo\_braille.asp

[27] REYES, María. *"Estrategias para la enseñanza del sistema braille en niños/as con*  discapacidad visual" [En línea] Disponible: http://www.educando.edu.do/sitios/EducacionEspecial/res/PRACTICAS/estrategiaspara laenseanzadel.pdf

[28] CABRERIZO, Eutiquio. *"El braille, mucho más que un sistema de lectura para los ciegos"* [En línea] Disponible: http://www.nodo50.org/utlai/lucer11.htm

[29] N.N. (2015) *"El sistema Braille – Métodos de enseñanza"* [En línea] Disponible: http://www.ite.educacion.es/formacion/materiales/129/cd/unidad 5/m5 metodo ensena nza.htm

[30] MEROÑO, Cayetano "*Ayudas técnicas para personas ciegas y deficientes visuales*" [En línea] Disponible: http://diversidad.murciaeduca.es/tecnoneet/docs/2000/10-2000.pdf

[31] N.N (2014) "*Formación en Tiflotecnología"* [En línea] Disponible: http://www.once.es/new/servicios-especializados-en-discapacidad-visual/tecnologiasde-la-informacion-y-de-la-comunicacion/formacion-en-tiflotecnologia

[32] COOPER, Holly. (2010) *"Una breve historia de los sistemas de escritura táctil para lectores con ceguera y discapacidades visuales"* [En línea] Disponible: https://www.tsbvi.edu/seehear/spring06/history-span.htm

[33] N.N. *"Productos Perkins"* [En línea] Disponible: http://www.perkins.org/assets/images/international-images/pdfs/perkins-braillerspanish.pdf

[34] N.N. (2015) *"El Sistema Braille - Didáctica del sistema braille"* [En línea] Disponible:

http://www.ite.educacion.es/formacion/materiales/129/cd/unidad\_5/m5\_escritura\_sist\_b raille.htm

[35] PÉREZ, Virginia. (2015) *"BRAILLIN, un muñeco para aprender Braille jugando"*  [En línea] Disponible: https://www.changemakers.com/es/jugaryaprender/entries/braillin-un-mu%C3%B1ecopara-aprender-braille-jugando

[36] N.N. (2014). *"La ONCE presenta un muñeco pensado para enseñar a los niños el código Braille"* [En línea] Disponible: http://www.lavozdegalicia.es/hemeroteca/2004/11/24/3237311.shtml

[37] DVICE- BURKS, Robin (2014) "*FingerReader lets the blind read any printed or digital book*" [En línea] Disponible: http://www.dvice.com/2014-4-18/fingerreader-letsblind-read-any-printed-or-digital-book

[38] ORTEGA, Camila. (2013) "*Tecnología asistiva para ciegos*" [En línea] Disponible: http://www.youngmarketing.co/tecnologia-asistiva-para-ciegos/

[39] N.N. *"Teclados Braille".* Universidad de Alicante. [En línea] Disponible: http://accesibilidadweb.dlsi.ua.es/?menu=tec-braille

[40] LÓPEZ, Octavi. "*Investigadores de la UAB y la ONCE desarrollan un teclado Braille para PC único en el mundo*" [En línea] Disponible: http://www.eurekalert.org/staticrel.php?view=uab0310

[41] CANTO, Carlos. *"Teclado matricial"* [En línea] Disponible: http://galia.fc.uaslp.mx/~cantocar/microcontroladores/SLIDES\_8051\_PDF/20\_MATRI. PDF

[42] N.N. (2014) *"COMO FUNCIONA UN TECLADO MATRICIAL"* [En línea] Disponible: http://www.prometec.net/teclados-matriciales/

[43] GARCÍA, Vicente. (2010) *"Pulsadores"* [En línea] Disponible: http://www.diarioelectronicohoy.com/blog/pulsadores-sin-rebotes

[44] N.N. *"Pulsadores de Marcha y Paro"* [En línea] Disponible: http://mejoreslinks.masdelaweb.com/pulsadores-de-marcha-y-paro/

[45] FAB.LAB. León.*"Introducción a Arduino I: Jugando con Leds y pulsadores"* [En línea] Disponible: http://www.fablableon.org/PDF/Cursos/CursoIntroArduino.pdf

[46] ROMÁN, Paco. (2011) *"BOTONES PULSADORES"* [En línea] Disponible: http://coparoman.blogspot.com/2011/03/botones-pulsadores.html

[47] VALDÉS, Fernando. PALLÁS, Ramón. *"Microcontroladores: Fundamentos y Aplicaciones con PIC"*. Editorial MARCOMBO. Única edición. España, 2007. [En línea] Disponible:

https://books.google.com.ec/books?id=ODenKGOHMRkC&pg=PA172&lpg=PA172& dq=resistencias+pull+ups+en+el+teclado+matricial&source=bl&ots=ulrU\_f371y&sig=f h1x1\_c56ArE3aMo\_UX0P4DXOzw&hl=es&sa=X&redir\_esc=y#v=onepage&q=resiste ncias%20pull%20ups%20en%20el%20teclado%20matricial&f=false

[48] RAMÍREZ, F. (2012) *"Resistencia Pull Up y Pull Down"* [En línea] Disponible: http://www.tuelectronica.es/tutoriales/electronica/resistencia-pull-up-y-pull-down.html

[49] AsierPH. (2013) *"Resistencias Pull-Down y Pull-Up"* [En línea] Disponible: http://ovtoaster.com/resistencias-pulldown-y-pullup/

[50] BENCHIMOL, Daniel. *"Microcontroladores"*. Ediciones Fox Andina y DALAGA S.A. Primera edición. Argentina, 2011. [En línea] Disponible: https://books.google.com.ec/books?id=nNUeRa78FBUC&pg=PA92&dq=como+funcio na+un+microcontrolador&hl=es&sa=X&ei=Ky6DVb7fOIihNr6yqvAO&ved=0CCcQ6 AEwAg#v=onepage&q=como%20funciona%20un%20microcontrolador&f=false

[51] N.N. *"Microcontroladores: Características y aplicaciones generales"* [En línea] Disponible:

http://bibing.us.es/proyectos/abreproy/11301/fichero/Memoria%252FCap%EDtulo+2.p df

[52] GARRE DEL OLMO, Carlos. (2015) *"Microcontroladores"* [En línea] Disponible: http://dac.escet.urjc.es/docencia/Micros/MP06a.pdf

[53] N.N. (2014) *"Microcontroladores PIC de Microchip: generalidades"* [En línea] Disponible: http://www0.unsl.edu.ar/~pmp/archivos/teoria13\_pic\_2014.pdf

[54] MANDADO, Enrique. MENÉNDEZ, Luis. FERNÁNDEZ, Luis. LÓPEZ, Emilio. *"Microcontroladores PIC: Sistema Integrado para el autoaprendizaje"*. Editorial MARCOMBO. Edición única. España, 2007.

[55] LAJARA, José R. SEBASTIÁ, José P. *"LabVIEW – Entorno gráfico de programación".* Editorial Marcombo y Grupo editorial Alfaomega. Edición Única. España, 2007. [En línea] Disponible: https://books.google.com.ec/books?id=ZYAYyO8CmiIC&pg=PA115&dq=trama+de+l

a+comunicacion+serial&hl=es&sa=X&ei=kfCBVZyqBcXk-

QHZmay4Cw&ved=0CB8Q6AEwAQ#v=onepage&q=trama%20de%20la%20comunic acion%20serial&f=false

[56] National Instruments. (2010) *"Comunicación Serial: Conceptos Generales"* [En línea] Disponible:

http://digital.ni.com/public.nsf/allkb/039001258CEF8FB686256E0F005888D1#232

[57] N.N. *"Comunicaciones".* [En línea] Disponible: http://www.uco.es/electrotecniaetsiam/pdf-master/05-Comunicacion\_Serie-paralelo.pdf

[58] Universidad Nacional Autónoma de México. (2010). *"Programación orientada a objetos – Ténicas de programación - Comunicaciones RS-232 (Puerto Serie)"* [En línea] Disponible:

http://www.gc.com.mx/tecnicas/practicas/practica25\_ComunicacionRS232.pdf

[59] N.N. VariEduca. "*ENSEÑANZA DE LA LECTO-ESCRITURA BRAILLE*" [En línea] Disponible: http://varieduca.jimdo.com/braille/enseñanza-de-la-lecto-escriturabraille/

[60] RUÍZ, Olga. "*ORIENTACIONES GENERALES PARA LA ENSEÑANZA DEL SISTEMA DE LECTOESCRITURA BRAILLE*". Editorial INCI. Única Edición. Pág. 12. Colombia, 2000. [En línea] Disponible: http://www.colombiaaprende.edu.co/recursos/software/palabrasycuentas/Orientaciones Braille.pdf

[61] REYES, Carlos. *"Microcontroladores PIC Programación en Basic"*. Segunda Edición. Ecuador, 2006.Pág. 23-24.

[62] Microchip Technology Inc. (2007) "*Data sheet PIC 16F628A*" [En línea] Disponible:http://ww1.microchip.com/downloads/en/DeviceDoc/40044F.pdf

[63] Microchip Technology Inc, (2013). *"Data sheet PIC16F877A"* [En línea] Disponible:

http://www.microchip.com/wwwproducts/Devices.aspx?product=PIC16F877A

[64] N.N. (2015) *"Microcontrolador PIC16F887"* [En línea] Disponible: http://www.mikroe.com/chapters/view/81/capitulo-3-microcontrolador-pic16f887/

[65] Microchip Technology Inc. (2009) *"Data sheet PIC18F4550"* [En línea] Disponible:

http://www.microchip.com/wwwproducts/Devices.aspx?product=PIC18F4550

[66] N.N. (2015) *"PIC 18F4550"* [En línea] Disponible: http://www.electronicoscaldas.com/microcontroladores-pic/32-microcontrolador-pic-18f4550-usb.html

[67] N.N. *"WTV020-SD MODULE"* [En línea] Disponible: http://letsmakerobots.com/files/WTV020\_manual\_V1.3.pdf

[68] N.N. (2015) *"*WTV020SD-16P con Arduino*"* [En línea] Disponible: http://www.instructables.com/id/How-to-use-WTV020SD-16P-with-Arduino/

[69] N.N. (2010) *"Módulo tarjeta AD4 SD WAV"* [En línea] Disponible: http://www.elechouse.com/elechouse/index.php?main\_page=product\_info&cPath=168 170&products\_id=627

[70] N.N. (2010) *"Módulo de grabación de tarjeta SD"* [En línea] Disponible: http://www.elechouse.com/elechouse/index.php?main\_page=product\_info&cPath=168\_ 170&products\_id=662

[71] N.N. (2011) *"USB-SD MP3 Module"* [En línea] Disponible: http://www.elechouse.com/elechouse/index.php?main\_page=product\_info&cPath=168 170&products\_id=812

[72] N.N. (2015) *"Módulo de MP3 con tarjeta SD (WT9501M03)"* [En línea] Disponible: http://www.waytronic.com/voicemodule\_show.asp?/4.html

[73] N.N. (2015) *"WTMSD- Módulo Reproductor Mp3 Stereo".* [En línea] Disponible: http://www.microcomsolutions.com/

[74] N.N. (2010) *"MP3 Module with SD Card. WTM-SD"* [En línea] Disponible: http://www.waytronic.com/downloadcenter/2011825104315594.pdf

[75] N.N. (2011) *"Módulo de audio"* [En línea] Disponible: http://www.didacticaselectronicas.com/index.php?page=shop.product\_details&flypage=

flypage.tpl&product\_id=846&category\_id=168&option=com\_virtuemart&Itemid=26& vmcchk=1&Itemid=26

[76] N.N. (2015) *"Reproductor de audio SD"* [En línea] Disponible: http://tienda.bricogeek.com/descatalogado/461-reproductor-de-audio-sd-wtv020sd.html

[77] VALENCIA, Isabel. (2015) *"¿Qué tarjeta micro SD debo comprar?"* [En línea] Disponible: http://www.androidpit.es/android-comprar-tarjeta-sd

[78] N.N. *"MEMORIAS SD, MINI SD Y MICRO SD"* [En línea] Disponible: http://informaticamoderna.com/Memoria\_SD.htm#defisd

[79] N.N. *"Parlantes para Pc"* [En línea] Disponible: http://degemase.es.tl/PARLANTES-PARA-PC.htm

[80] N.N. *"Productos Washington Int. S.A"* [En línea] Disponible: http://www.washfz.com/producto.php?grupo=ACC-PC&GRUPO=True

[81] RODRÍGUEZ, José. GÓMEZ, José. "*Aprendiendo C*". Publicaciones de la Universidad de Cádiz. Tercera Edición. España, 2009. [En línea] Disponible: https://books.google.com.ec/books?id=6Jg3MCjs7p0C&pg=PA1&dq=aspectos+general es+del+lenguaje+de+programacion+C&hl=es&sa=X&ved=0CCYQ6AEwAmoVChMI w7XI3MngxgIVSowNCh05UgCy#v=onepage&q=aspectos%20generales%20del%20le nguaje%20de%20programacion%20C&f=false

[82] ZHANG, Tony. "*Aprendiendo C en 24horas*". Editorial Pearson Education. Primera Edición. México, 2001. [En línea] Disponible: https://books.google.com.ec/books?id=o0TAvSRhXKcC&printsec=frontcover&hl=es# v=onepage&q&f=false

[83] CORDOBA, Diego. (2014) "*El lenguaje de programación C y sus características".* [En línea] Disponible: http://www.academiaslinux.com/2014/02/ellenguaje-de-programacion-c-y-sus\_12.html

[84] N.N. (2015) *"PIC C Compiler".* [En línea] Disponible: https://sites.google.com/site/ielectrox/home/programas-1/pic-c-compiler

[85] N.N. (2013) *"Compilador PCW CCS".* [En línea] Disponible: http://www.aquihayapuntes.com/compilador-pcw-ccs.html

[86] N.N. (2009). *"Programador PicKit2"* [En línea] Disponible: http://www.todomicro.com.ar/es/productos/desarrollo-electronico/programadoresgrabadores/programador-pickit2-pickit2

[87] N.N. (2015) *"Pickit2 Programador de EEPROM"* [En línea] Disponible: http://tecmikro.com/quemadores-programadores-grabadores/pickit2-programador-deeeprom

[88] NUANCE. *"Disponibilidad de idiomas de Loquendo Text to Speech"* (TTS) [En línea] Disponible: http://www.nuance.es/empresas/solucion/soluciones-de-atencion-alcliente/servicios-y-soluciones/soluciones-de-recepcion-de-llamadas/loquendo-smallbusiness-bundle/text-to-speech/index.htm

[89] SCOTT, Dylan. (2013) *"Loquendo TTS Director 7 Full En Español - Convierte Modulos de Texto a Voz"* [En línea] Disponible: http://windowscracker1.blogspot.com/2013/12/descargar-e-instalar-loquende-tts.html

[90] USCANGA, Diego. (2011) *"aTube Catcher 3.8"* [En línea] Disponible: http://www.atube.me/video/

[91] TEJEDA, Héctor. *"Manual de C"* [En línea] Disponible: http://iate.oac.uncor.edu/~manuel/numerico/manual-de-C.pdf

[92] BRUNO, Andrés. *"Aprendiendo a programar Microcontroladores PIC en Lenguaje C con CCS*" [En línea] Disponible: http://www.edudevices.com.ar/download/articulos/MCUsPIC/Programando\_PICs\_CCS  $\_08.pdf$ 

102

# **GLOSARIO DE TÉRMINOS**

- **BAUDIOS:** Es una unidad de medida que se usa en telecomunicaciones, la cual equivale al número de bits transmitidos por segundo.
- **SINCRONÍA:** Hace referencia a que tanto el transmisor como el receptor están sintonizados y envían y reciben información a la vez.
- **PCB:** Por sus siglas en inglés Printed Circuit Board, significa Tarjeta de Circuito Impreso, es una placa que sirve para colocar componentes electrónicos y a la vez establecer conexiones eléctricas entre ellos.
- **ALGORITMO:** Es un conjunto de reglas o instrucciones, que se encuentran bien definidas, mantienen una secuencia y son finitas, a través de las cuales es factible realizar alguna acción o actividad, en forma ordenada.
- **CÓDIGO:** Es una combinación de símbolos que poseen un valor determinado en un sistema establecido, que además permite cifrar un mensaje.
- **CÓDIGO FUENTE:** Corresponde al algoritmo o conjunto de algoritmos de un programa, desarrollado en un determinado lenguaje de programación.
- **CÓDIGO MÁQUINA:** Es aquel, cuyas instrucciones pueden ser comprendidas y ejecutadas directamente por una máquina, como por ejemplo un microcontrolador.
- **PROGRAMAR:** Es establecer una secuencia o serie de líneas de código, basadas en un algoritmo, con el fin de establecer o desarrollar alguna acción.
- **COMPILACIÓN:** Consiste en transformar un código fuente de un programa a un código máquina, con el fin de que pueda ser ejecutado.
- **FRECUENCIA:** Es el número de transiciones o cambios de estado (1 a 0 o viceversa) que se realizan en un segundo.
- **OSCILADOR DE CRISTAL:** Es un elemento electrónico que permite controlar la frecuencia de operación de un determinado circuito.
- **CIEGO:** Persona privada del sentido de la vista, o que no puede ver.
- **FALANGETA:** Corresponde al hueso extremo del dedo, o aquel que contiene a la uña.
- **TACTO:** Es uno de los sentidos del cuerpo humano, encargado de percibir estímulos como la forma y textura de las cosas, el dolor y la temperatura.

# **ANEXOS Y APÉNDICES**

#### **ANEXO A**

#### **MANUAL DE USUARIO DEL SISTEMA ELECTRÓNICO (TUTOR)**

#### **INTRODUCCIÓN**

El sistema electrónico orientado a la enseñanza del Braille a personas no videntes, pretende mejorar los tiempos de aprendizaje entrenándolo tanto en la lectura como escritura, desarrollando motricidad y brindando una mayor comprensión de este código. Es por ello que se han establecido tres secciones de aprendizaje, una etapa introductoria, una zona de lectura y la zona de escritura.

Al momento de utilizar el sistema electrónico por primera vez, será necesario que un tutor instruya al no vidente en cada una de las secciones que presenta, así como la ubicación de la conexión a voltaje, la salida del audio, encendido del dispositivo y selección de cada una de las zonas de aprendizaje.

#### **DIMENSIONES DEL SISTEMA ELECTRÓNICO**

El sistema electrónico presenta la forma de un libro, cuyas dimensiones se indican en la Figura N° A. 1.

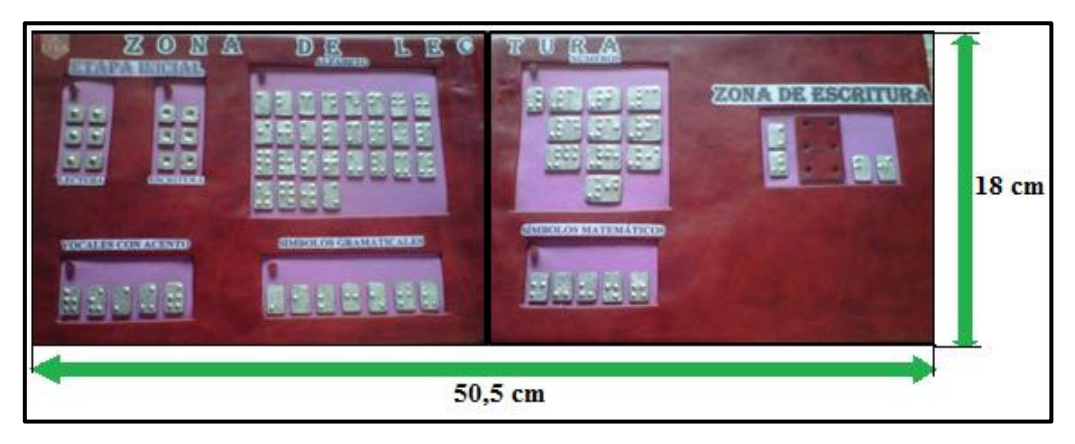

**Figura N° A.1.** *Dimensiones del libro electrónico abierto* **Fuente:** Investigador

La Figura N° A.1, indica las dimensiones del libro electrónico cuando se encuentra abierto, que son: 50,5cm de largo, 18cm de ancho y 3,5cm de altura.

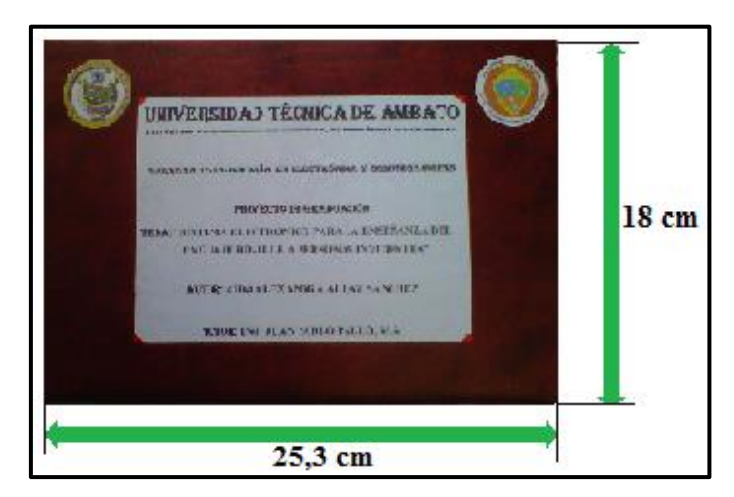

**Figura N° A.2.** *Dimensiones del libro electrónico cerrado*

### **Fuente:** Investigador

En la Figura N° A.2, se ilustran las medidas del libro electrónico al estar cerrado, estas son: 25,3cm de largo, 18cm de ancho y 7 cm de altura.

#### **SEGMENTOS DEL SISTEMA ELECTRÓNICO**

El sistema electrónico está compuesto por dos páginas, en las que se encuentran distribuidas las zonas de lectura y escritura, tal como se indica en la siguiente gráfica:

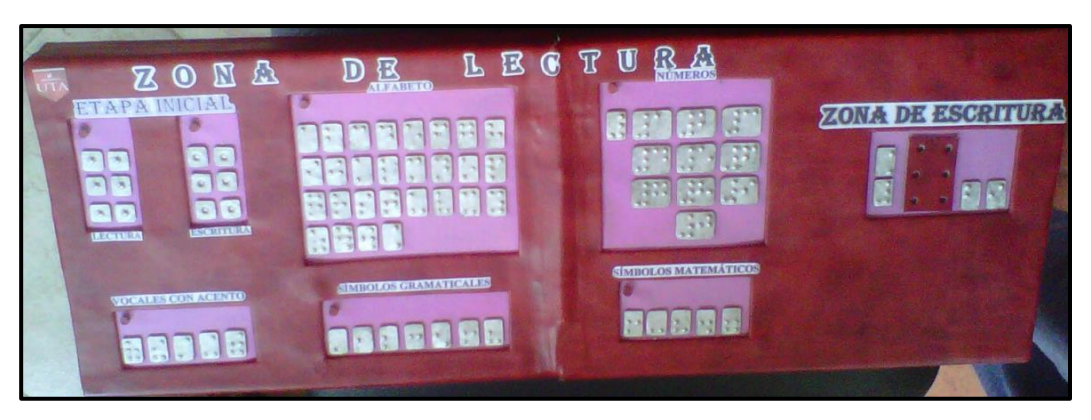

**Figura N° A.3** *Segmentos del sistema electrónico* **Fuente:** Investigador

De la Figura N° A.3., la Zona de lectura del sistema electrónico está compuesta por:

 Etapa inicial.- Comprende el signo generador del Braille en modo lectura y escritura, como se indica en la Figura N ° A.4.

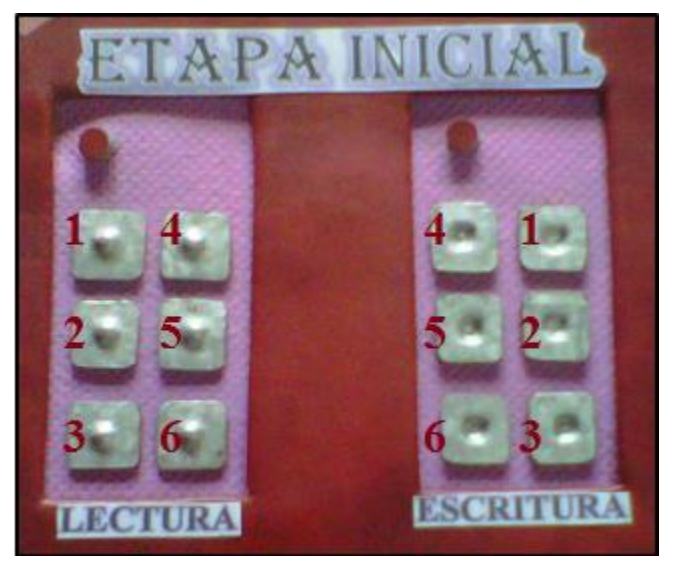

**Figura N° A.4** *Etapa inicial del sistema electrónico* **Fuente:** Investigador

A cada tecla de la Figura N° A.4, tanto del signo generador en modo lectura como escritura se le ha asignado la numeración respectiva a cada punto. Esto permite al no vidente a más de conocer el orden de cada punto del signo generador del Braille, comprender y diferenciar la lectura de la escritura, debido a que, en la sección de lectura las seis teclas tienen puntos en relieve, mientras que en la escritura se presentan los seis puntos en forma de orificio.

Una vez que la persona no vidente domine la numeración de cada punto del símbolo generador del Braille, y haya comprendido la diferencia entre lectura y escritura, el siguiente paso será aprender en secuencia las siguientes secciones del sistema electrónico: alfabeto, números, vocales con acento, símbolos gramaticales y símbolos matemáticos; se establece este orden con el fin de

facilitar el aprendizaje del código Braille al no vidente. Cada sección antes mencionada, se describe a continuación:

 Alfabeto.- Formado por las letras de la *a* a la *z*, añadiendo al final las letras *ñ, w* y el símbolo para representar letras mayúsculas. Lo cual se ilustra en la Figura N° A.5.

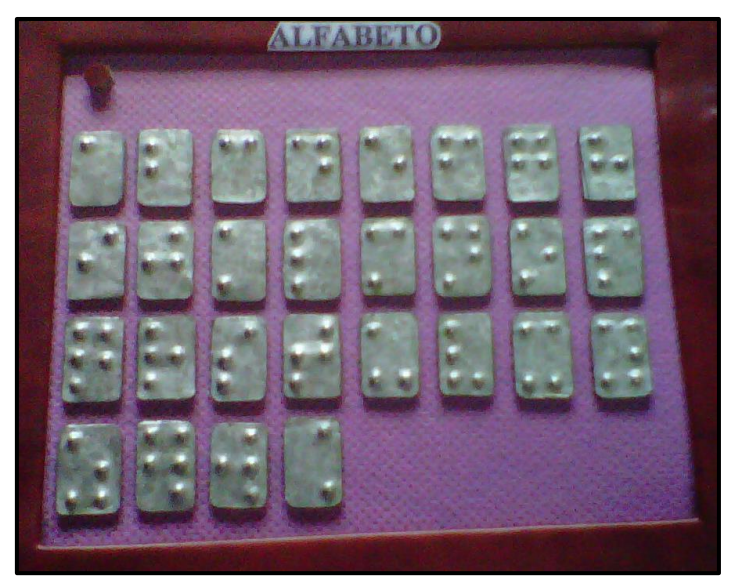

**Figura N° A.5** *Alfabeto del sistema electrónico* **Fuente:** Investigador

 Números.- Esta sección está constituida por un botón con el símbolo para escribir una cantidad numérica, seguido por los números del 1 al 0. Esto se presenta en la Figura N° A.6.

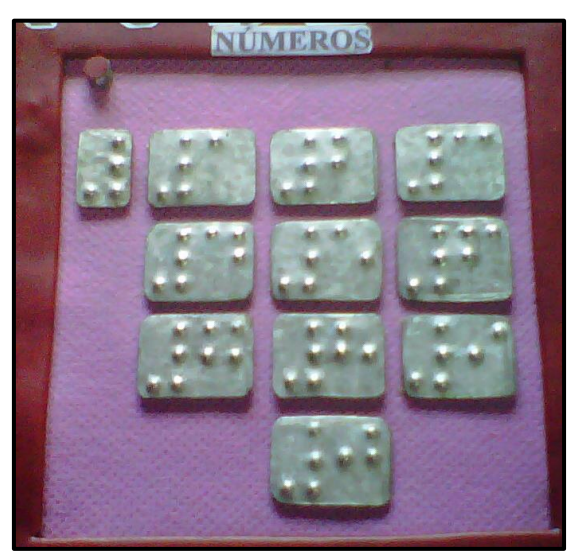

**Figura N° A.6** *Números del sistema electrónico* **Fuente:** Investigador

Vocales con acento.- En la Figura  $N^{\circ}$  A.7, se indica la representación en Braille de las vocales con tilde como son: á, é, í ,ó y ú.

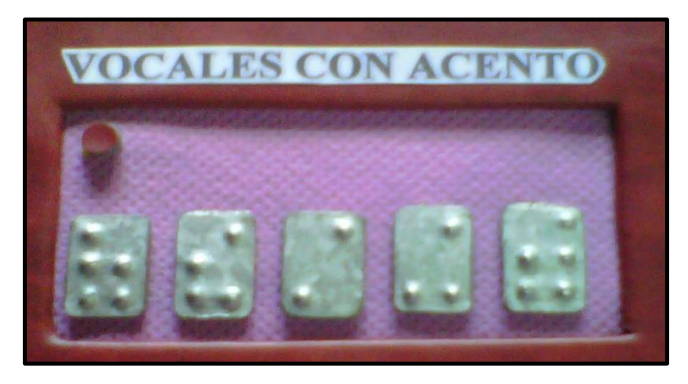

**Figura N° A.7** *Vocales con acento del sistema electrónico* **Fuente:** Investigador

 Símbolos gramaticales.-Se presentan siete símbolos en el siguiente orden: punto, coma, punto y coma, dos puntos, signos de admiración, signos de interrogación y comillas. En la siguiente figura se ilustra su representación en el código Braille:

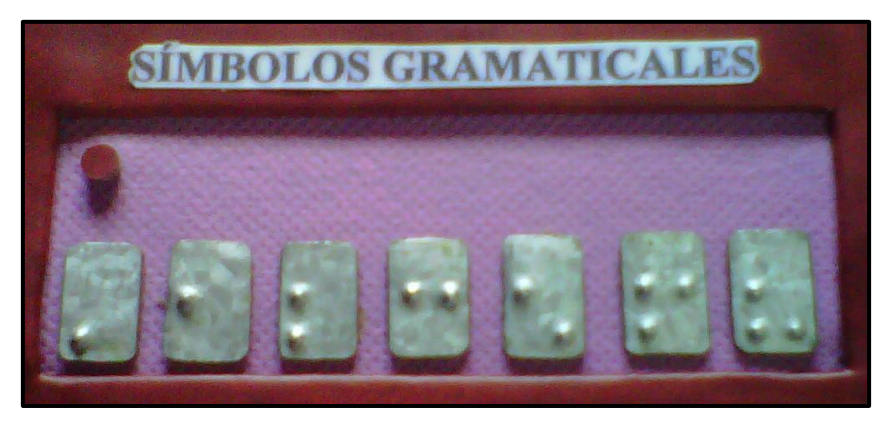

**Figura N° A.8** *Símbolos gramaticales del sistema electrónico* **Fuente:** Investigador

 Símbolos matemáticos.- En el sistema electrónico se han considerado los símbolos matemáticos más utilizados como son: más, menos, por, división e igual, cuya representación en Braille se indica en la Figura N° A.9.

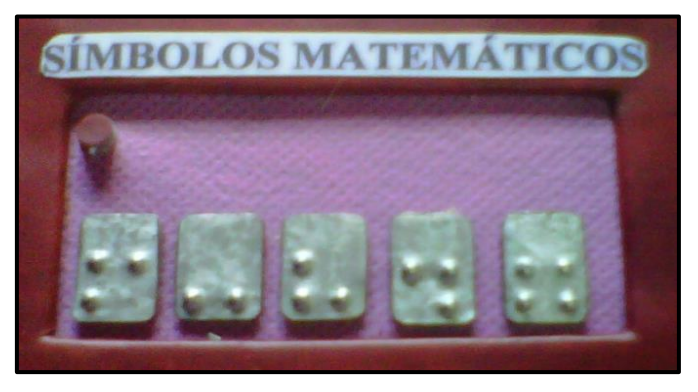

**Figura N° A.9** *Símbolos matemáticos del sistema electrónico* **Fuente:** Investigador

**Nota.-** En la parte superior izquierda de cada componente de la zona de lectura, se encuentra un botón que al ser presionado indica al no vidente la sección en la que se encuentra.

Mientras que la Zona de escritura está compuesta por dos botones con los símbolos para escribir letras mayúsculas y números, respectivamente; una celdilla con seis botones que representan al signo generador del Braille con los que las persona no vidente puede escribir los diferentes símbolos, cuenta también con una tecla para ingresar el signo escrito y otro para borrarlo. Esto se ilustra en la Figura N° A.10.

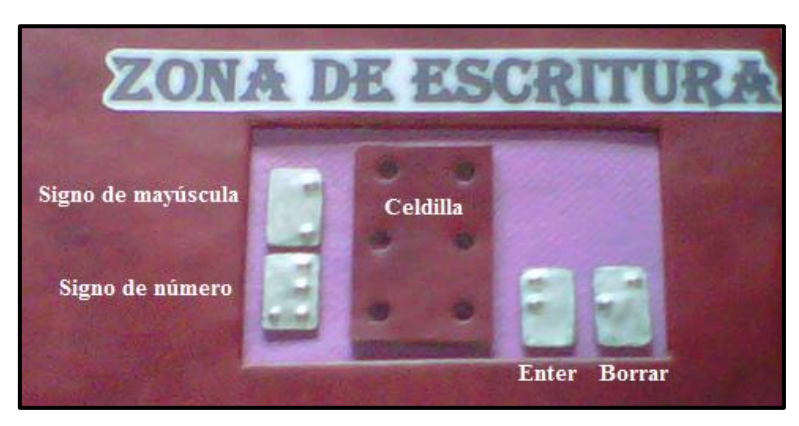

**Figura N° A.10** *Zona de escritura del sistema electrónico* **Fuente:** Investigador

**Nota.-** Cada vez que la persona no vidente escriba un símbolo, deberá borrarlo, caso contrario el sistema reproducirá el sonido de "Símbolo incorrecto". Adicionalmente, para escribir una letra mayúscula, primero deberá pulsar el símbolo de mayúscula y luego la letra, de igual forma para escribir los números.

Continuando con la descripción del sistema electrónico, el lado lateral derecho está formado por los switches de encendido y selección de la zona de aprendizaje, así como la conexión de voltaje y el audio, tal como lo indica la Figura N° A.11.

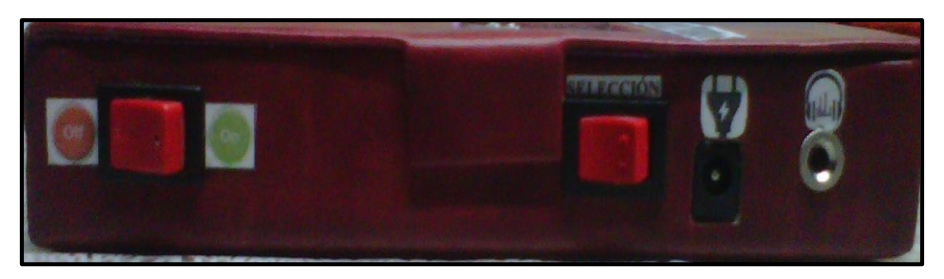

**Figura N° A.11** *Lado lateral derecho del sistema electrónico* **Fuente:** Investigador

De la Figura N° A.11, la parte izquierda contiene del switch de encendido del sistema electrónico, mientras que la parte derecha consta del switch de selección de la zona de aprendizaje (sea lectura o escritura), el conector de voltaje y el conector para los audífonos.

Nota.- Cuando se enciende el sistema y el no vidente selecciona la zona de escritura, es necesario que presione el botón de Borrar, con el fin de evitar errores en el aprendizaje.

#### **ELEMENTOS COMPLEMENTARIOS DEL SISTEMA ELECTRÓNICO**

El sistema electrónico cuenta con dos dispositivos adicionales, un adaptador de voltaje y audífonos. Los utilizados en el sistema electrónico son:

 Adaptador de voltaje.- Permite convertir voltaje alterno en continuo, proporcionando una salida de 5V y una corriente de 0,5 A en DC, cuando su entrada es de 110V AC.

El mismo que se ilustra en la Figura N° A.12.

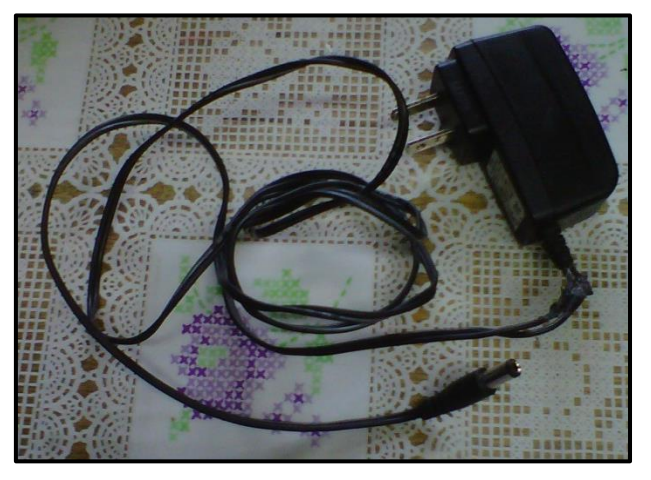

**Figura N° A.12** *Adaptador de voltaje (110[V] AC a 5[V] DC)* **Fuente:** Investigador

 Audífonos WASH WBA891-C.- Entre sus principales características permite regular el volumen del audio, así como ajustar el tamaño del arco para la cabeza del usuario. El cual se presenta en la Figura A.13.

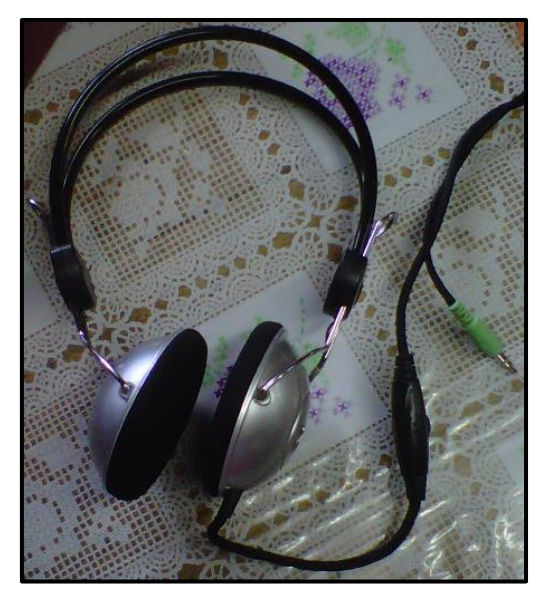

**Figura N° A.13** *Audífonos WASH WBA891-C* **Fuente:** Investigador

#### **MANEJO DEL SISTEMA ELECTRÓNICO**

Para el manejo del sistema electrónico, se recomiendan seguir los siguientes pasos:

- Colocar el dispositivo sobre una superficie completamente plana y una altura adecuada para el usuario, con el fin de evitar inconvenientes o molestias, al momento de utilizarlo.
- Abrir el sistema electrónico, cerciorándose que el switch de encendido quede al lado derecho del no vidente.
- Enchufar el adaptador de voltaje a una fuente de 110V AC, y conectarlo al sistema electrónico.
- Conectar los audífonos al dispositivo y colocarlos en los oídos del no vidente.
- Indicarle a la persona invidente cada componente del sistema electrónico, moviendo sus manos sobre cada sección. Enseñándole la ubicación, tanto de las zonas de aprendizaje como la conexión de voltaje y audio, switches de encendido-apagado y selección de la zona de aprendizaje.
- Finalmente encender el sistema electrónico y empezar con el aprendizaje del código Braille.

En la Figura N° A. 14, se ilustra el sistema electrónico orientado a enseñar Braille a personas no videntes, listo para ser utilizado.

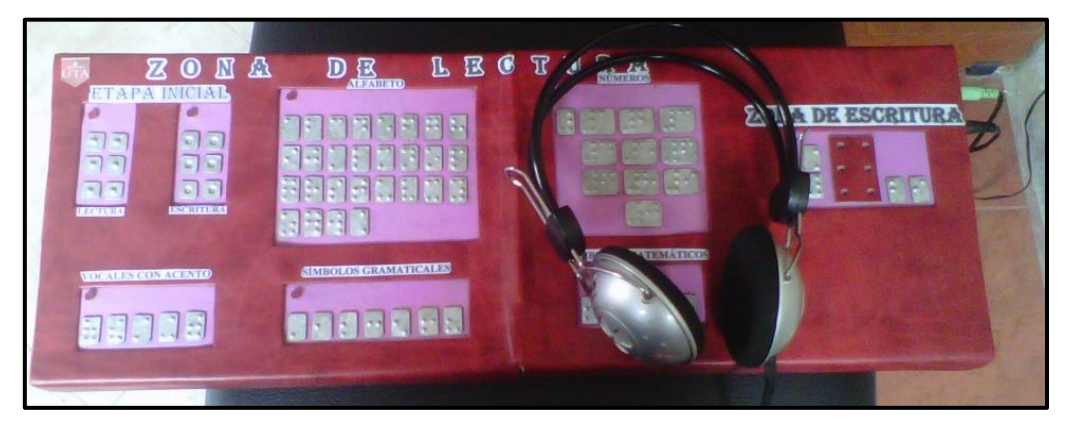

**Figura N° A.14** *Sistema electrónico* **Fuente:** Investigador

## **EJEMPLOS DE UTILIZACIÓN DEL SISTEMA ELECTRÓNICO**

#### **a) Zona de Lectura**

Etapa de iniciación.- En esta sección, el no vidente aprenderá a identificar la numeración de cada punto del símbolo generador del Braille, ya que, al pulsar sobre cada tecla se emitirá el sonido del número correspondiente.

En la Figura N ° A.15, la persona no vidente está pulsando el número 5 del símbolo generador, en el modo de lectura.

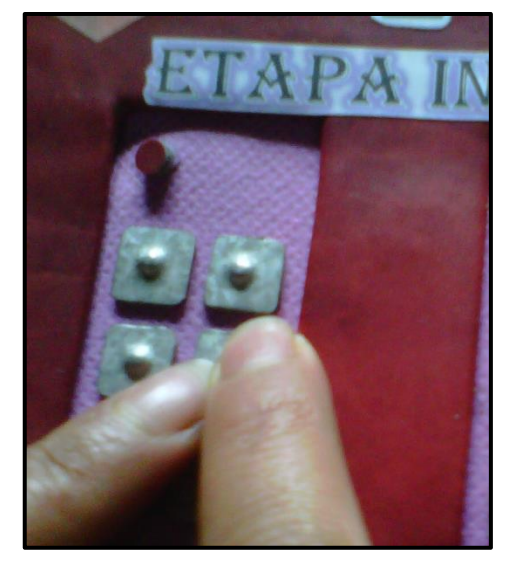

**Figura N° A.15** *Ejemplo. Etapa de iniciación* **Fuente:** Investigador

De igual manera, cada tecla de las siguientes secciones de esta zona como son el alfabeto, los números, vocales acentuadas, símbolos gramaticales y matemáticos, al ser presionadas se emitirá su sonido respectivo. En la Figura N ° A.16, la persona no vidente se encuentra en la sección del alfabeto y está pulsando la letra "a".

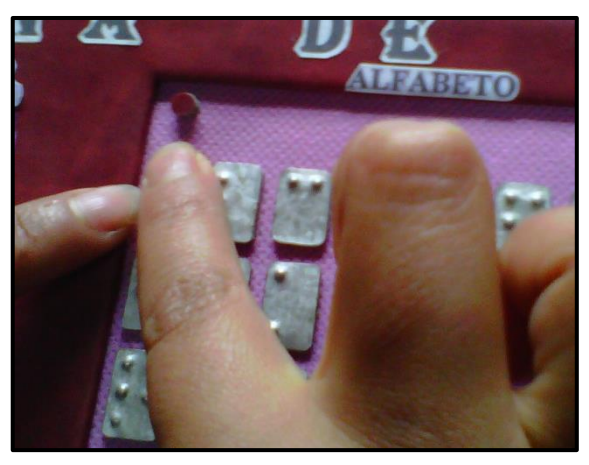

**Figura N° A.16** *Ejemplo. Zona de lectura-Alfabeto* **Fuente:** Investigador

#### **b) Zona de Escritura**

La escritura en Braille se realiza al contrario de la lectura, por lo que la persona no vidente pulsará cada tecla de la celdilla correspondiente a algún símbolo y al presionar la tecla de "Enter" se emitirá el sonido respectivo. En la Figura N  $\circ$  A.17, la persona no vidente se encuentra ingresando la letra "b" al presionar la tecla "Enter".

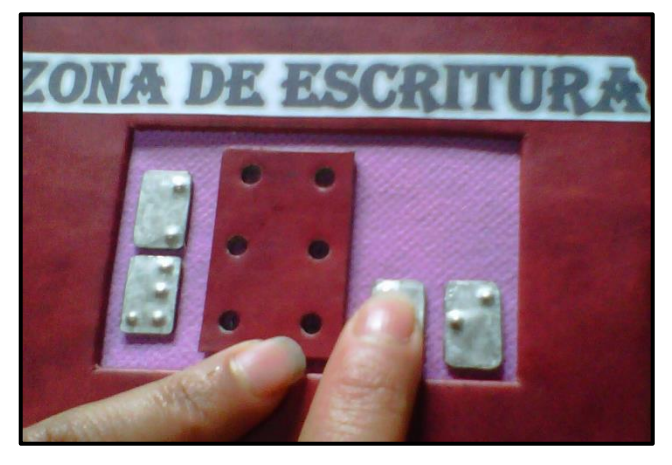

**Figura N° A.17** *Ejemplo. Zona de escritura* **Fuente:** Investigador

**Nota.-** Es necesario que luego de la reproducción del sonido del símbolo ingresado, la persona no vidente procure borrarlo para escribir otro símbolo. Caso contrario el sistema le informará que el símbolo ingresado está mal escrito.

#### **ANEXO B**

#### **DATASHEET DEL PIC 18F4550**

#### **MICROCHIP** PIC18F2455/2550/4455/4550

# 28/40/44-Pin, High-Performance, Enhanced Flash, **USB Microcontrollers with nanoWatt Technology**

#### **Universal Serial Bus Features:**

- USB V2.0 Compliant
- Low Speed (1.5 Mb/s) and Full Speed (12 Mb/s)
- · Supports Control, Interrupt, Isochronous and Bulk **Transfers**
- · Supports up to 32 Endpoints (16 bidirectional)
- . 1-Kbyte Dual Access RAM for USB
- On-Chip USB Transceiver with On-Chip Voltage Regulator
- . Interface for Off-Chip USB Transceiver
- · Streaming Parallel Port (SPP) for USB streaming transfers (40/44-pin devices only)

#### **Power-Managed Modes:**

- · Run: CPU on, peripherals on
- Idle: CPU off, peripherals on
- · Sleep: CPU off, peripherals off
- Idle mode currents down to 5.8 µA typical
- Sleep mode currents down to 0.1 µA typical
- · Timer1 Oscillator: 1.1 µA typical, 32 kHz, 2V
- Watchdog Timer: 2.1 µA typical
- . Two-Speed Oscillator Start-up

#### **Flexible Oscillator Structure:**

- Four Crystal modes, including High Precision PLL for USB
- . Two External Clock modes, up to 48 MHz
- . Internal Oscillator Block:
- 8 user-selectable frequencies, from 31 kHz to 8 MHz
- User-tunable to compensate for frequency drift
- · Secondary Oscillator using Timer1 @ 32 kHz
- · Dual Oscillator options allow microcontroller and
- USB module to run at different clock speeds · Fail-Safe Clock Monitor:
- Allows for safe shutdown if any clock stops

#### **Peripheral Highlights:**

- · High-Current Sink/Source: 25 mA/25 mA
- **Three External Interrupts**
- Four Timer modules (Timer0 to Timer3)
- Up to 2 Capture/Compare/PWM (CCP) modules:
	- Capture is 16-bit, max. resolution 5.2 ns (Tcy/16) Compare is 16-bit, max. resolution 83.3 ns (TcY)
- PWM output: PWM resolution is 1 to 10-bit
- · Enhanced Capture/Compare/PWM (ECCP) module:
	- Programmable dead time
	- Auto-shutdown and auto-restart
- · Enhanced USART module:
- LIN bus support
- . Master Synchronous Serial Port (MSSP) module supporting 3-wire SPI (all 4 modes) and PC™ Master and Slave modes
- . 10-bit, up to 13-channel Analog-to-Digital Converter module (A/D) with Programmable Acquisition Time
- . Dual Analog Comparators with Input Multiplexing

#### **Special Microcontroller Features:**

- C Compiler Optimized Architecture with optional **Extended Instruction Set**
- . 100,000 Erase/Write Cycle Enhanced Flash Program Memory typical
- 1.000.000 Erase/Write Cycle Data EEPROM Memory typical
- · Flash/Data EEPROM Retention: > 40 years
- · Self-Programmable under Software Control
- Priority Levels for Interrupts
- 8 x 8 Single-Cycle Hardware Multiplier
- Extended Watchdog Timer (WDT):
- Programmable period from 41 ms to 131s
- · Programmable Code Protection
- · Single-Supply 5V In-Circuit Serial
- Programming™ (ICSP™) via two pins
- . In-Circuit Debug (ICD) via two pins
- Optional dedicated ICD/ICSP port (44-pin devices only)
- Wide Operating Voltage Range (2.0V to 5.5V)

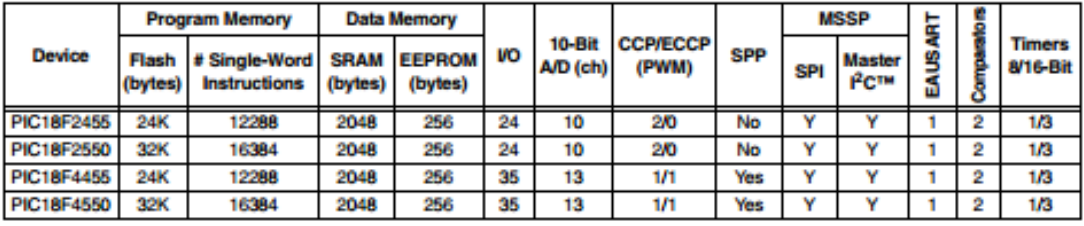

- Multiple output modes - Selectable polarity

# PIC18F2455/2550/4455/4550

#### **Pin Diagrams**

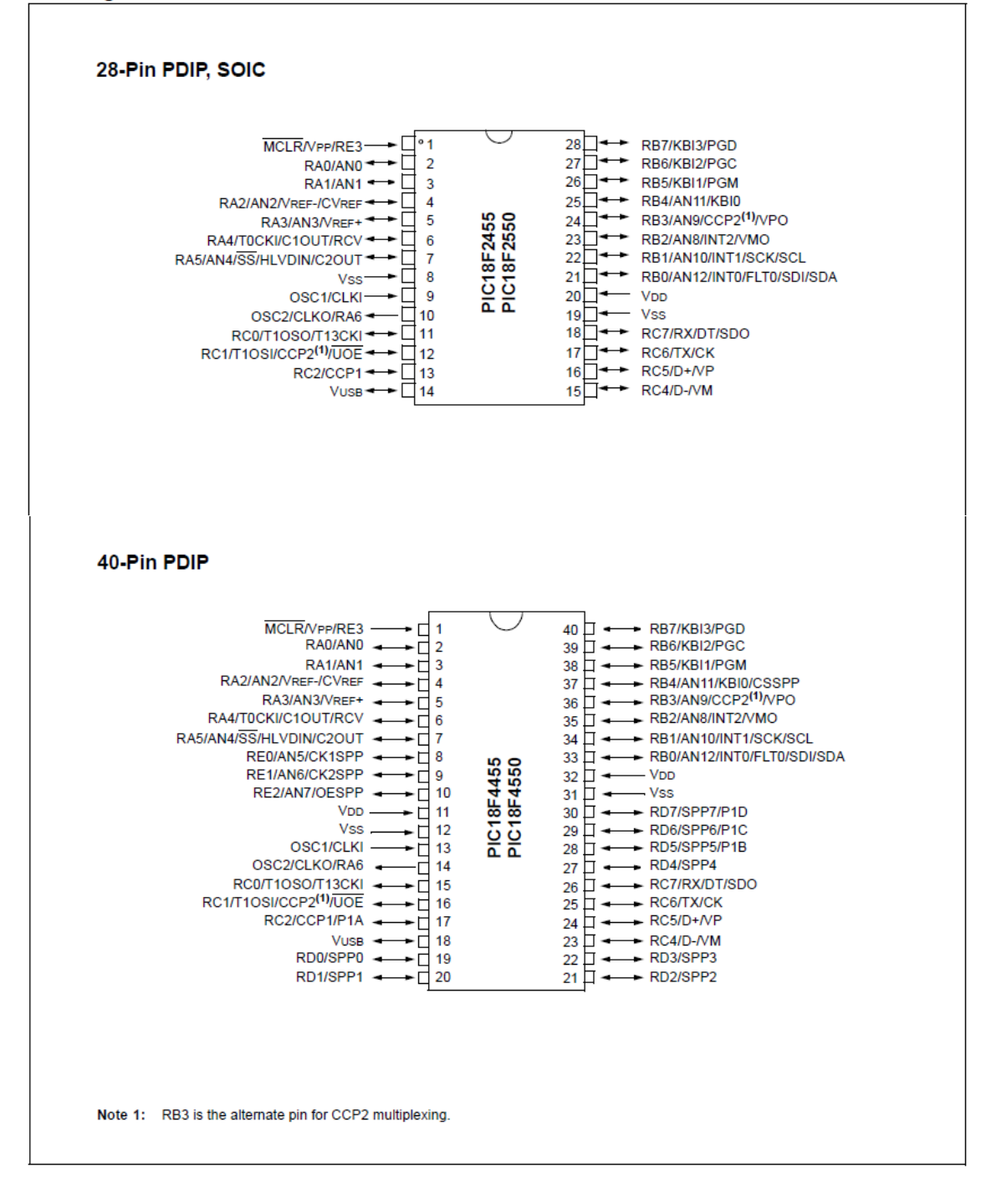

# PIC18F2455/2550/4455/4550

#### **TABLE 1-1: DEVICE FEATURES**

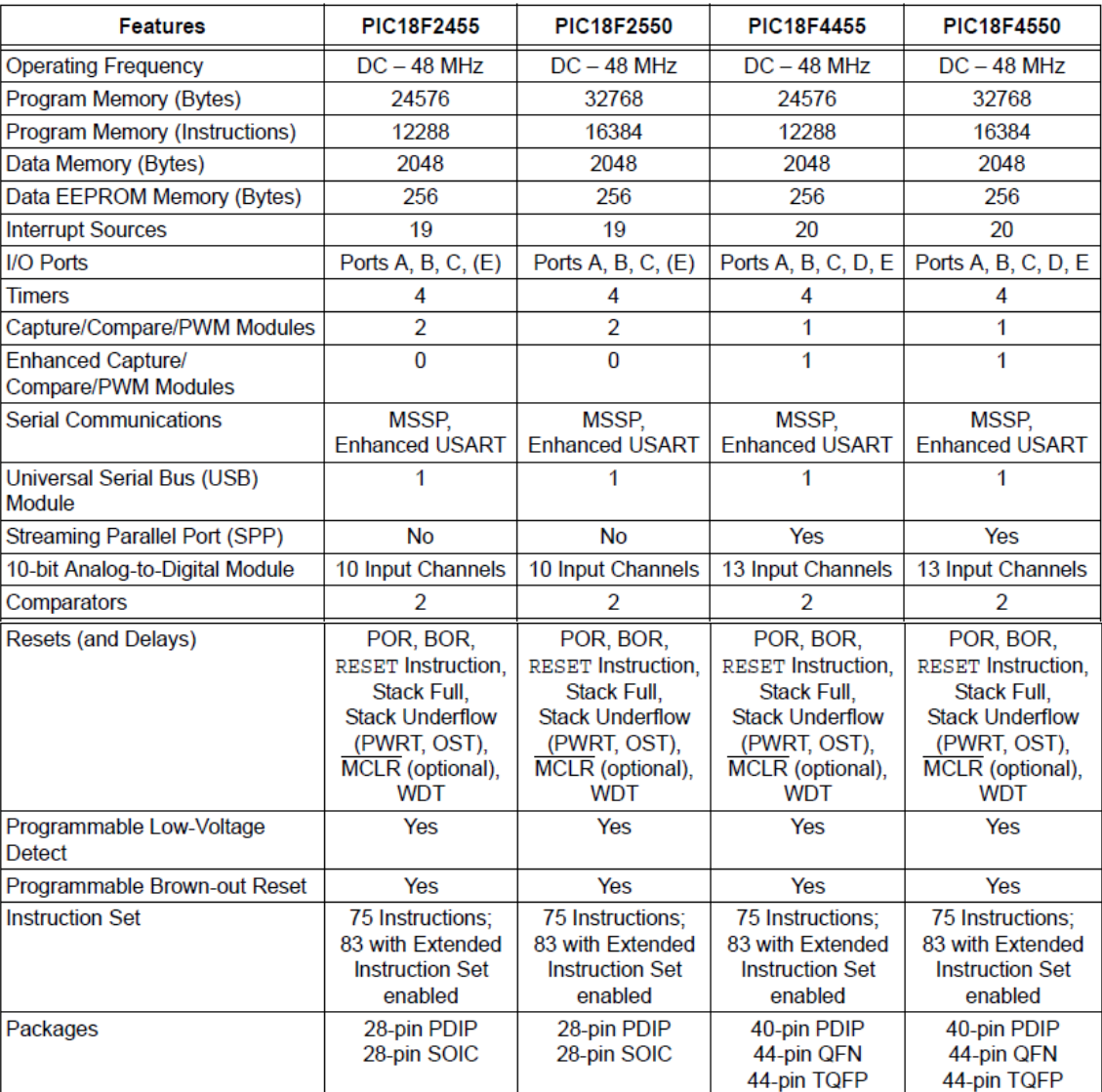

## **ANEXO C**

### **MANUAL DE USUARIO DEL MÓDULO DE AUDIO WTM-SD V1.3**

**CONDUCTION COMPANY COMPANY COMPANY COMPANY COMPANY COMPANY COMPANY** 

**WTM-SD** 

# **WTM-SD CARD MODULE**

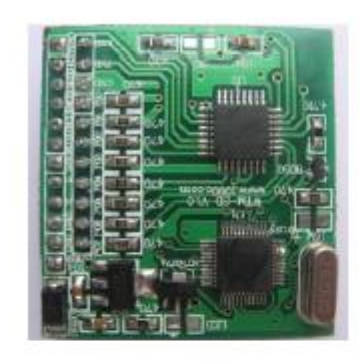

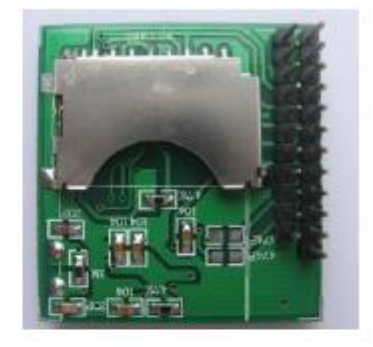

#### 1. WTM-SD FEATURES

- ♦ Support MP3 format files.
- Support SD card, 2GB max.
- ◆ Change voice in SD card easily by PC.
- Four kind of control mode :Standard mode(mp3 mode), key mode, parallel mode, serial mode
- Dimension: 41mm X 39mm

2. PIN DESCRIPTION

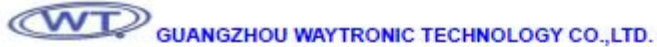

WTM-SD

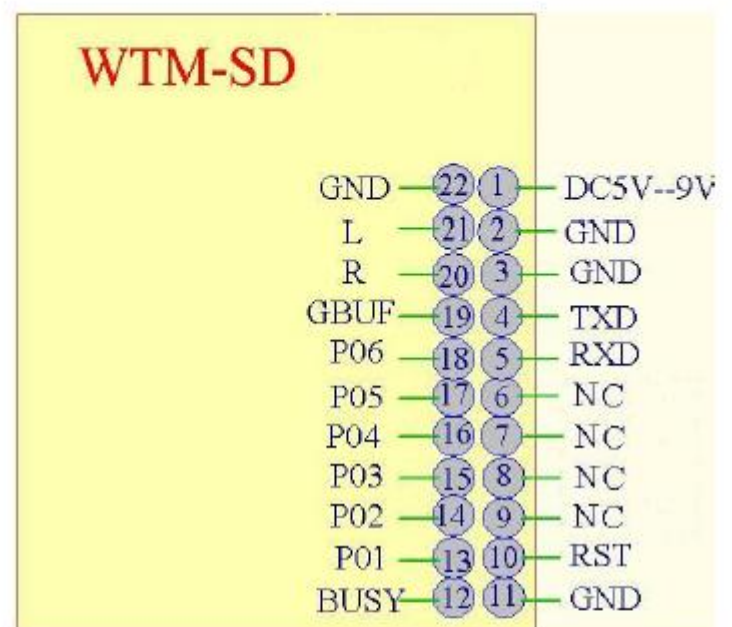

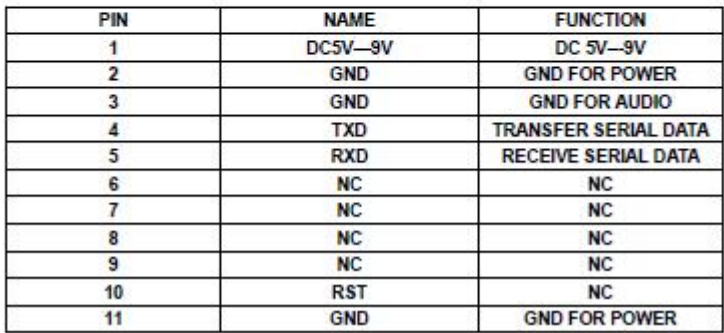
# **CONTROVIDANGZHOU WAYTRONIC TECHNOLOGY CO.,LTD.**

#### **WTM-SD**

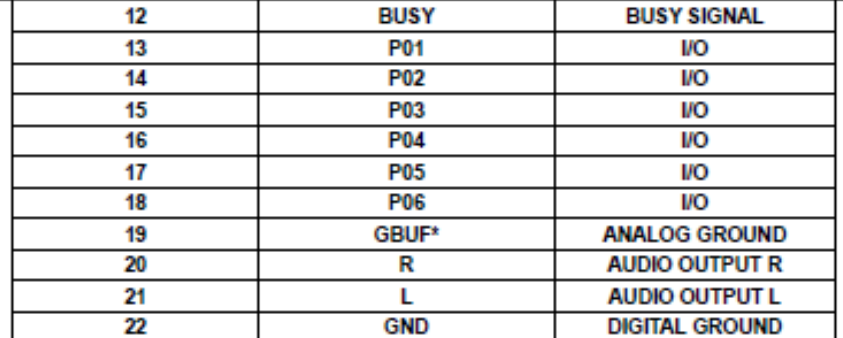

SD CARD FORMAT: FAT 16 I/O VOLTAGE: 3.3V

#### 3、CONTROL MODE

#### A. STANDARD MODE

- P01 PLAY/PAUSE
- P02 PREVIOUS
- P03 NEXT
- P04 VOL-
- P05 VOL+
- P06 STOP

P01----P06 natural status are HIGH, negative edge trigger

The mp3 files must be named orderly 000.mp3, 001.mp3, 002.mp3, 003.mp3.........

#### **B. KEY MODE**

Each key corresponding a group( voice).Total 6 groups, Named 000.mp3, 001.mp3, 002.mp3 , 003.mp3, 004.mp3, 005.mp3. edge trigger.

- **P01** 000.mp3
- P<sub>02</sub> 001.mp3
- P03 002.mp3
- **P04** 003.mp3
- 004.mp3 P<sub>05</sub>
- P06 005.mp3
- 6 I/O natural status are HIGH, low level trigger, each I/O trigger each group of voice.
- C. PARALLEL MODE
	- P01 SBT
	- P02 ADDRESS S0
	- P03 ADDRESS S1
	- P04 ADDRESS S2

# **CONTINGUANGZHOU WAYTRONIC TECHNOLOGY CO.,LTD.**

P05 ADDRESS S4

P06 ADDRESS S5

From 00H-----1FH ,total 32 addresses, corresponding 32 group of voice.

Set the pins(P02-P06) in the address you want, then the falling edge of P01 will make the device play the voice in the address.

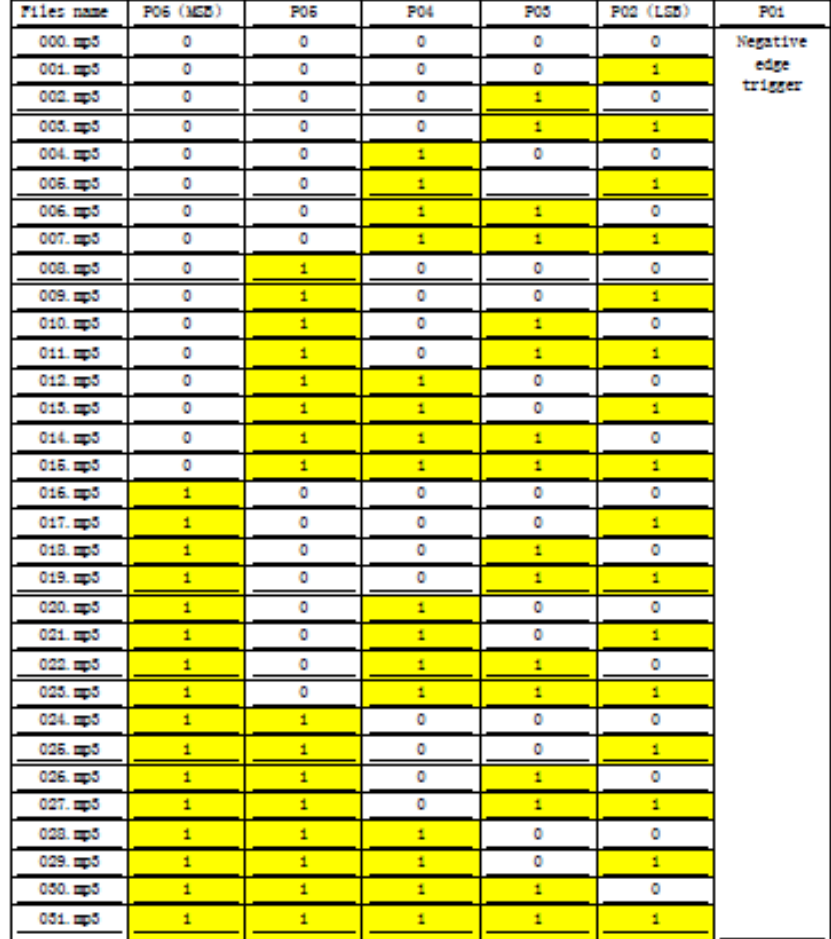

#### **D. SERIAL MODE**

Standare RS232 serial communication timing as basis, baud rate 9600, made the following communication protocol . its data include start code, data length, data bit, end code. Data format:

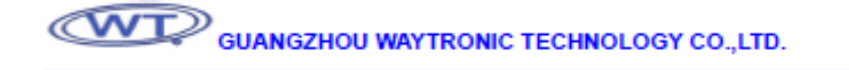

**WTM-SD** 

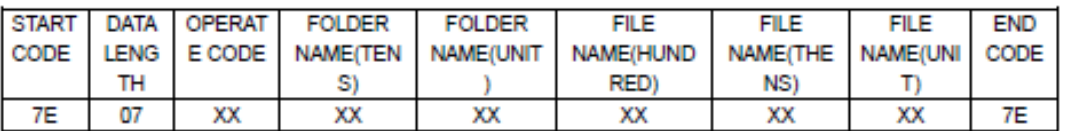

#### START CODE: 7E

DATA LENGTH: Include all bytes except start code and end code . Include DATA LENGTH bytes OPERATE CODE:

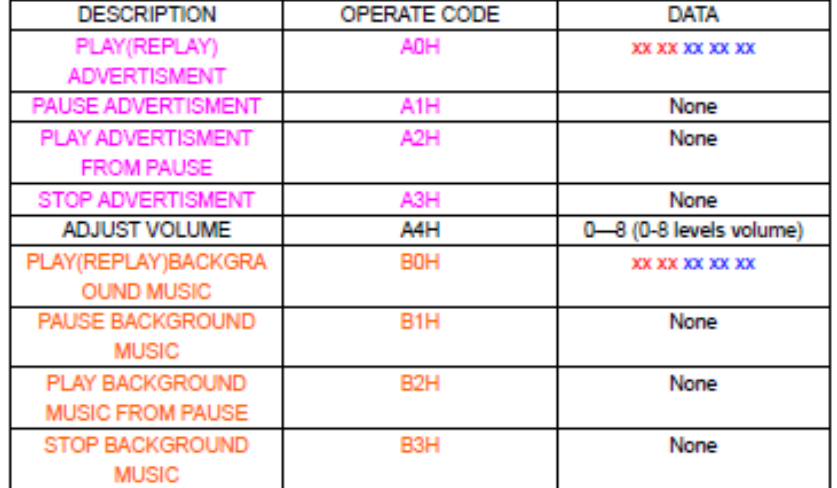

Total 9 operate code, A0, A4, B0 with data bit follow, but others

Folder name:

Folder names must be advert00, advert01...... advert09, total 99 folders.

Take folder advert01 for example TENS"0" ASCII code is "30H" UNIT'1" ASCII code is "31H"

#### File name:

In folder advert01, file 682.mp3 HUNDRED"6" ASCII code is "36H" TENS"8" ASCII code is "38H" UNIT'2" ASCII code is "32H"

End code:7e

FOR EXAMPLE:

Play 002.mp3 in advert01 as advertisment, then send the following 9 bytes data. Communication format :

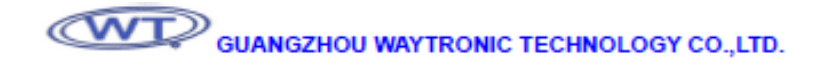

**WTM-SD** 

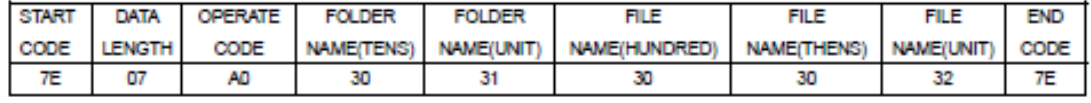

#### Play 032.mp3 as background music in folder advert02, then send data as follow:

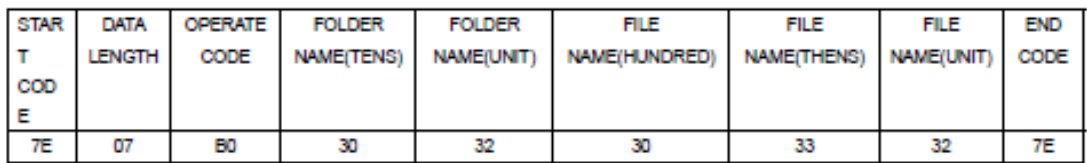

When the background music is playing, insert 009.mp3 in folder advert01 as advertisement. After the advertisement

Is Played over, the background music will replay from the pause.

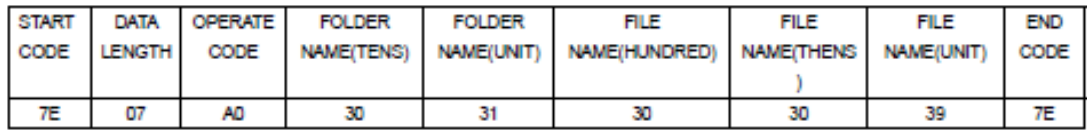

#### Pause the advertisement, will send the data:

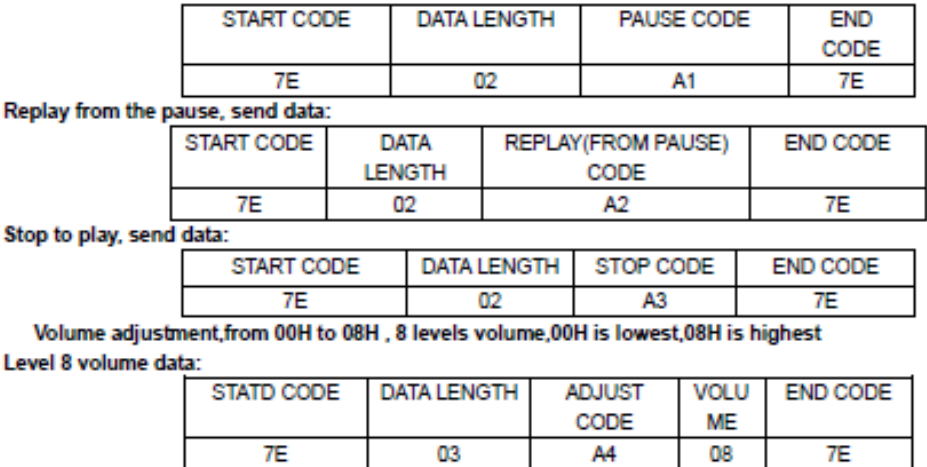

Τ

Level 2 volume data:

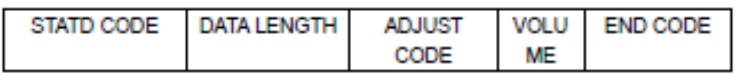

Eirhall: wtsales2@gmail.com

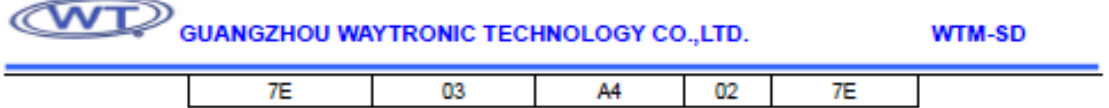

#### Files in SD card.

In Standard mode(mp3 mode), key mode, parallel mode, only can read advert01 folder. In serial mode, can read folder advert00,advert01...... advert99 Files name in folders must be 001.mp3 .002.mp3 .003.mp3 .....999.mp3

#### How to choose modes

If choose Standard mode(mp3 mode) or key mode or parallel mode, we can new a ".txt" file in advert01 folder,open it and input 1 or 2 or 3(1 means standard mode, 2 means key mode, 3 means parallel mode) , then save and exit . Then rename this file as "cof.mp3".

#### WayTronic Voice & Sound Electronic Technology CO.,LTD.

Add:5F No.25, Tangdong Donglu , Tianhe District Guangzhou China Tel:86-20-85638557.85638319.85638660 Fax:86-20-85638637 Contact:Mr Chris Mobile:+ 86 - 132 2643 5500 MSN:wtsales2@gmail.com Skype:waytronic1999 Email:wtsales2@gmail.com Website:www.w1999.cn www.w1999c.com

#### **ANEXO D**

#### **FUNCIONES DEL LENGUAJE C**

Las funciones del Lenguaje C, utilizadas en el código del sistema electrónico son las siguientes:

**#include**.- Es una directiva del preprocesador que suele colocarse en la cabecera del programa, permite incluir el contenido del archivo nombrado. [91]

Por ejemplo:

- 1) #include <stdio.h> --Archivo de la biblioteca estándar de Entrada y Salida.<sup>[91]</sup>
- 2) #include <18F4550.h> -- Incluye todas las características de PIC seleccionado.

**#use.-** Permite usar funciones como definir frecuencia de operación del oscilador, comunicación serial, comunicación I2C, entre otros.

Por ejemplo:

- 1) **#**use delay(clock=4M)-- Directiva que permite definir la frecuencia del oscilador externo al microcontrolador.
- 2) #use RS232-- Esta directiva permite usar funciones para la entrada y salida de datos serie [92].

La línea de código completa es como sigue:

**#**use RS232 (baud=9600,bits=8,parity=N,xmit=PIN\_B1,rcv=PIN\_B2)

Dónde:

Baud.- Velocidad de transmisión.

Bits.- Número de bits a emplear en la trama de comunicación.

Parity.- Paridad de la trama.

Xmit.- Indica el PIN para transmisión de datos.

Rcv.- Indica el PIN para recepción de datos. [92]

**#fuses.-** Directiva que permite configurar funciones específicas del microcontrolador como el oscilador, protección del código, WatchDog Timer, entre otros. [92]

Por ejemplo:

#fuses XT, NOWDT – Define el oscilador XT y desactiva el WatchDog Timer.

Emplea también comandos que intervienen en la definición de puertos como entrada o salida, comparación de variables, creación de etiquetas, etc.

Definiendo así los siguientes parámetros para la programación del código del sistema electrónico:

#include <18F4550.h> #include <stdio.h> #fuses XT, NOWDT #use delay(clock=4M) #use rs232(baud=9600,xmit=PIN\_C6,rcv=PIN\_C7)

### **ANEXO E**

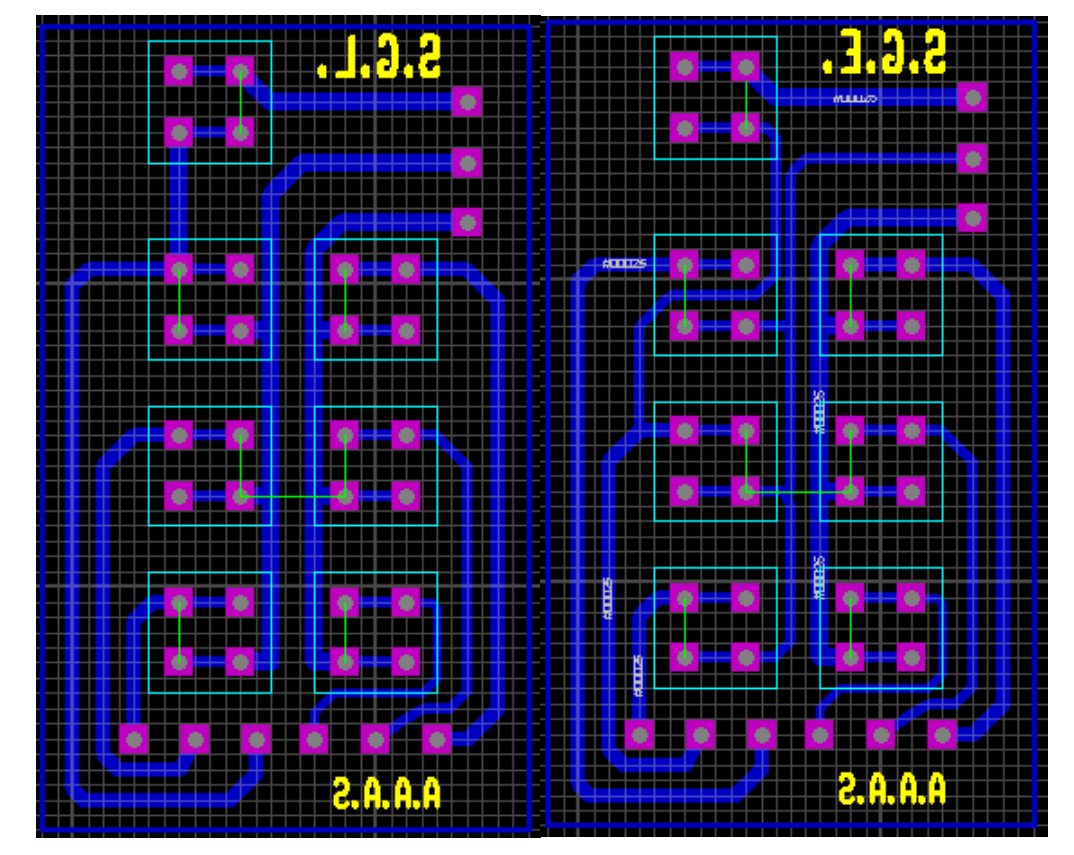

### **DISEÑO DE PLACAS PCB DEL SISTEMA ELECTRÓNICO**

**Figura N° E.1** *Símbolo generador* **Fuente:** Investigador

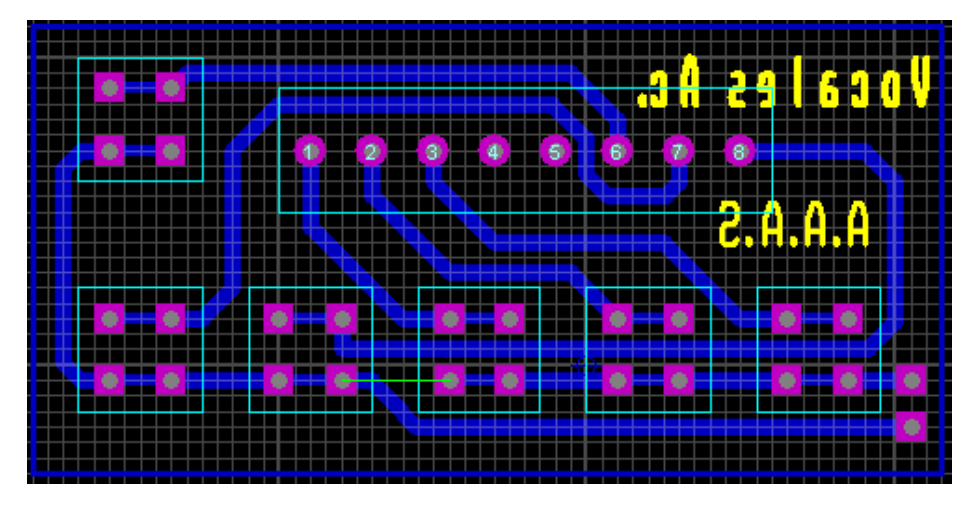

**Figura N° E.2** *Vocales con acento*

**Fuente:** Investigador

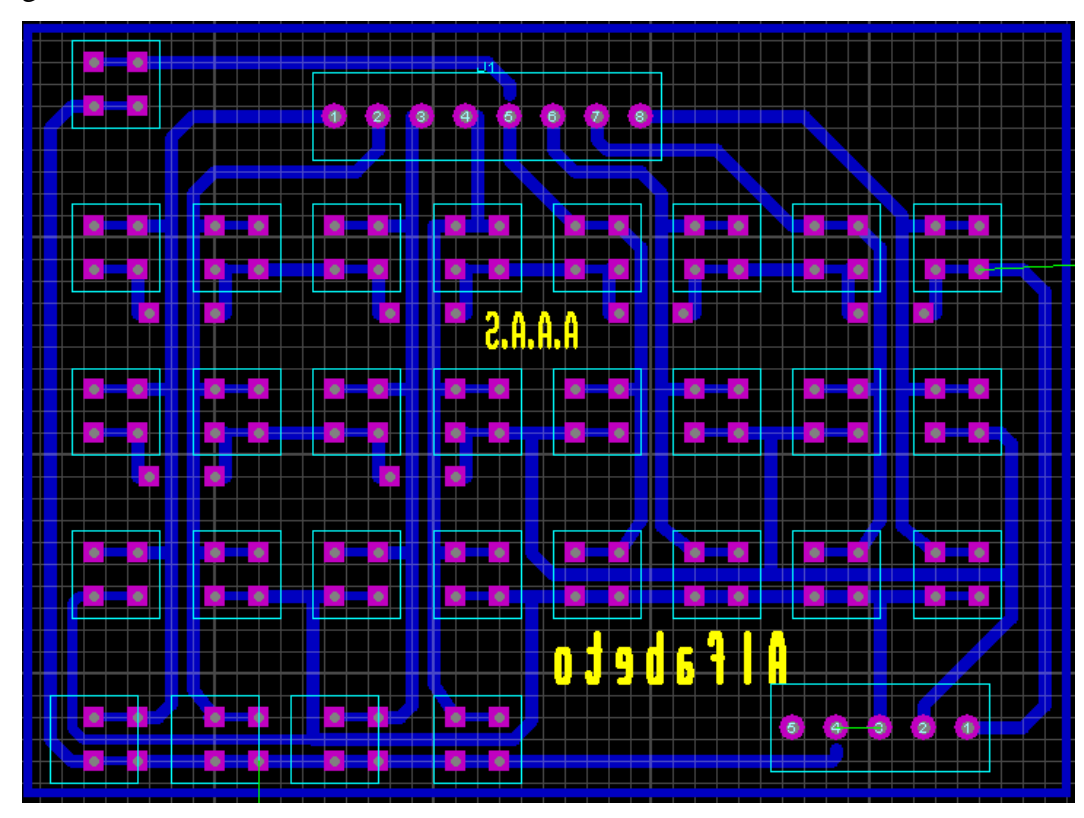

A continuación se presentan los diseños de las placas del alfabeto y los símbolos gramaticales:

**Figura N° E.3** *Alfabeto* **Fuente:** Investigador

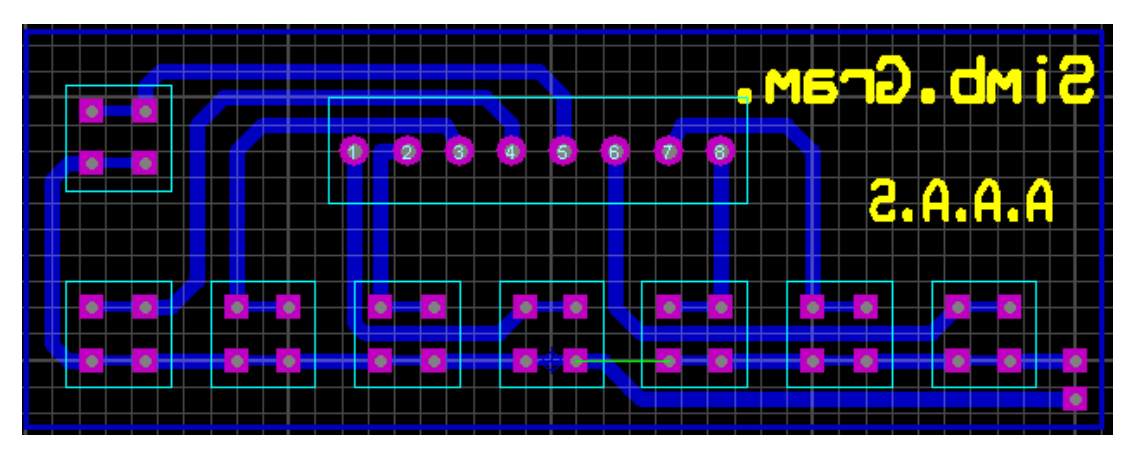

**Figura N° E.4** *Símbolos gramaticales*

**Fuente:** Investigador

Adicionalmente, se ilustran los diseños de las placas correspondientes a los números y los símbolos matemáticos:

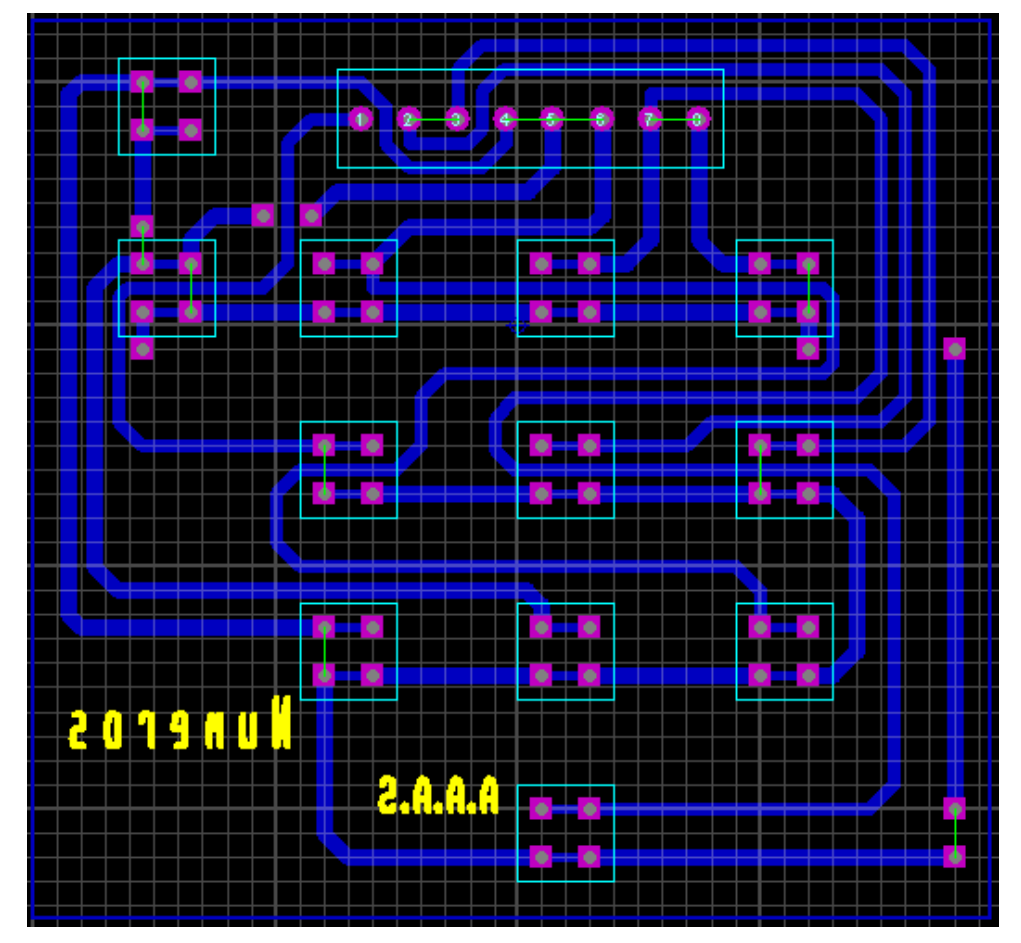

**Figura N° E.5** *Números*

**Fuente:** Investigador

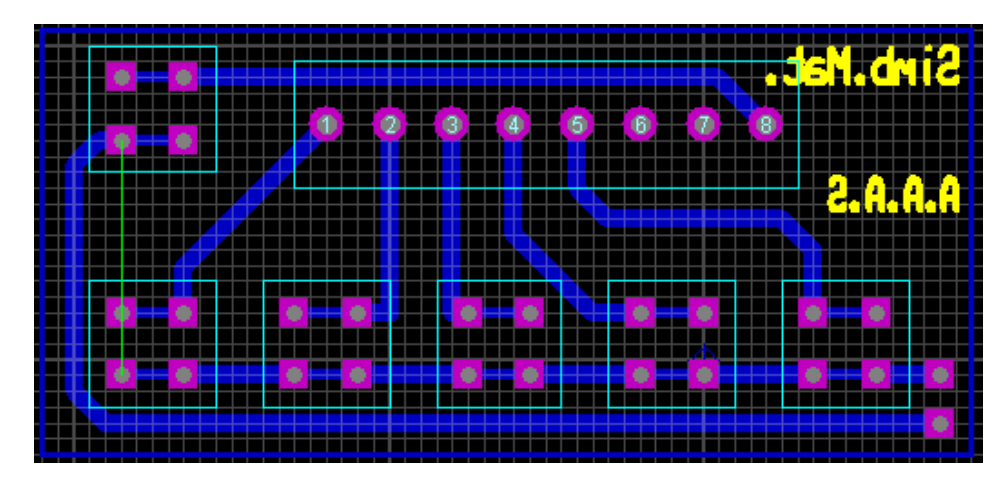

**Figura N° E.6** *Símbolos matemáticos* **Fuente:** Investigador

El diseño de la placa de la zona de escritura del sistema electrónico, se visualiza en la Figura N° E.7.

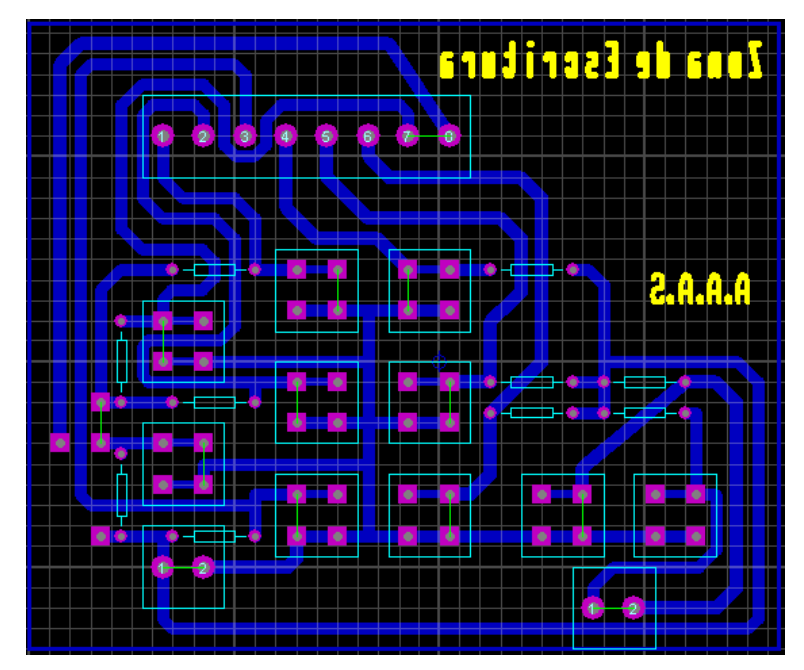

**Figura N° E.7** *Zona de Escritura*

**Fuente:** Investigador

El diseño del circuito encargado del procesamiento de datos se ilustra en la Figura N° E.8.

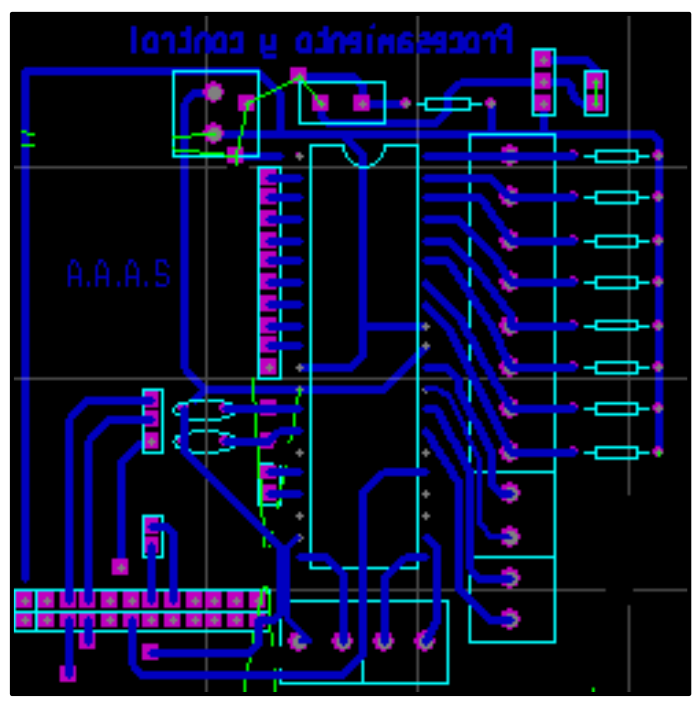

**Figura N° E.8** *Procesamiento de datos* **Fuente:** Investigador